# **DISEÑO E IMPLEMETACION DE MODULO PARA PRACTICAS DE CONTROL INDUSTRIAL FASE 5**

## **GEIMAR DE JESUS LOPEZ MARIN**

#### **RAUL ULICES ANGEL CHAVERRA**

#### **OSSEAS DARINEL HINCAPIE AGUILAR**

#### **TRABAJO DE GRADO**

## **PARA TITULO DE TECNOLOGO**

**Asesor: Ingeniero Mauricio Velásquez Montoya** 

**TECNOLOGICO PASCUAL BRAVO INSTITUCION UNIVERSITARIA TECNOLOGIA MECATRONICA MEDELLIN 2011** 

# **NOTA DE ACEPTACION.**

-------------------------------

Presidente del jurado

Jurado

### **CONTENIDO**

 **pag** 

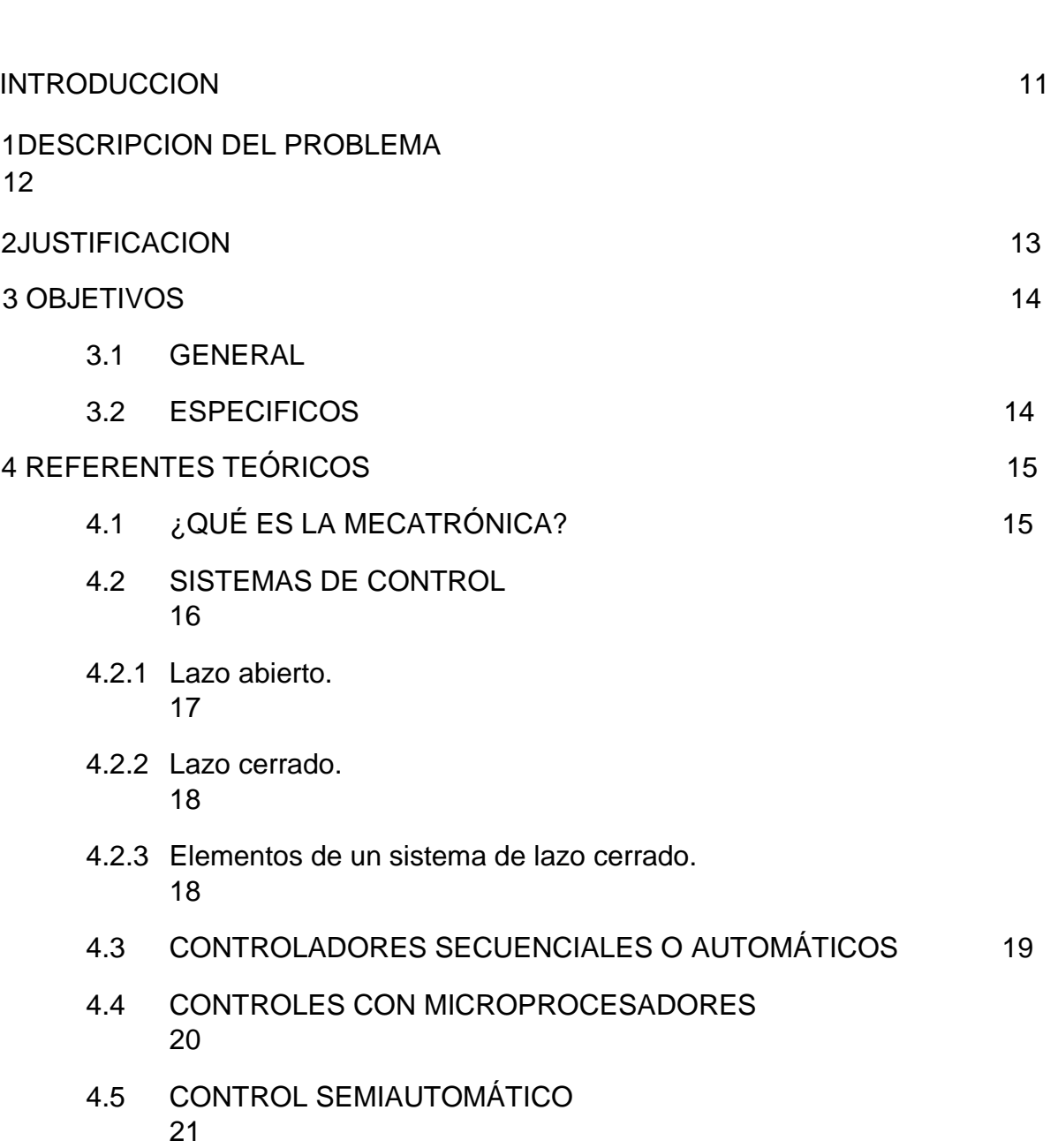

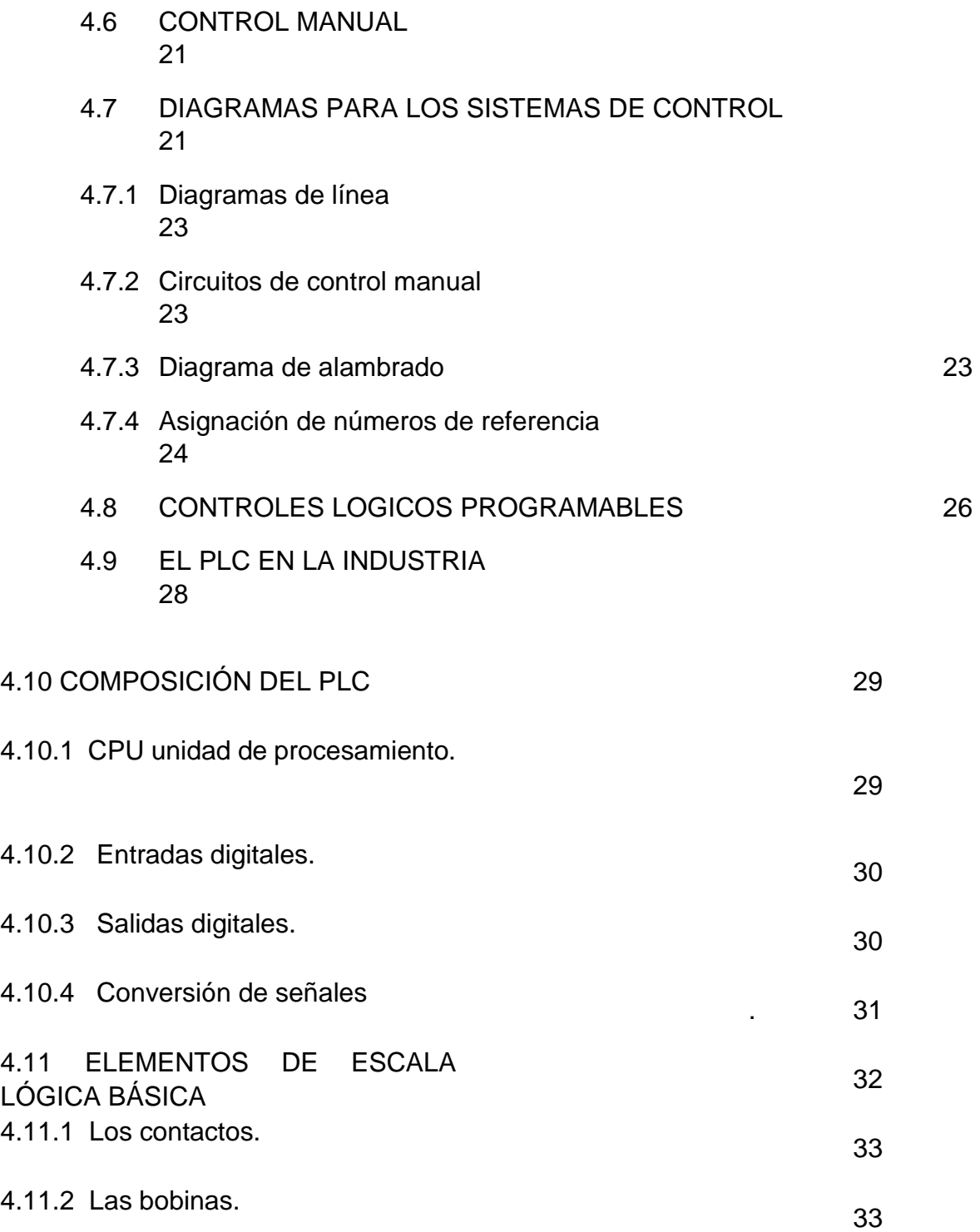

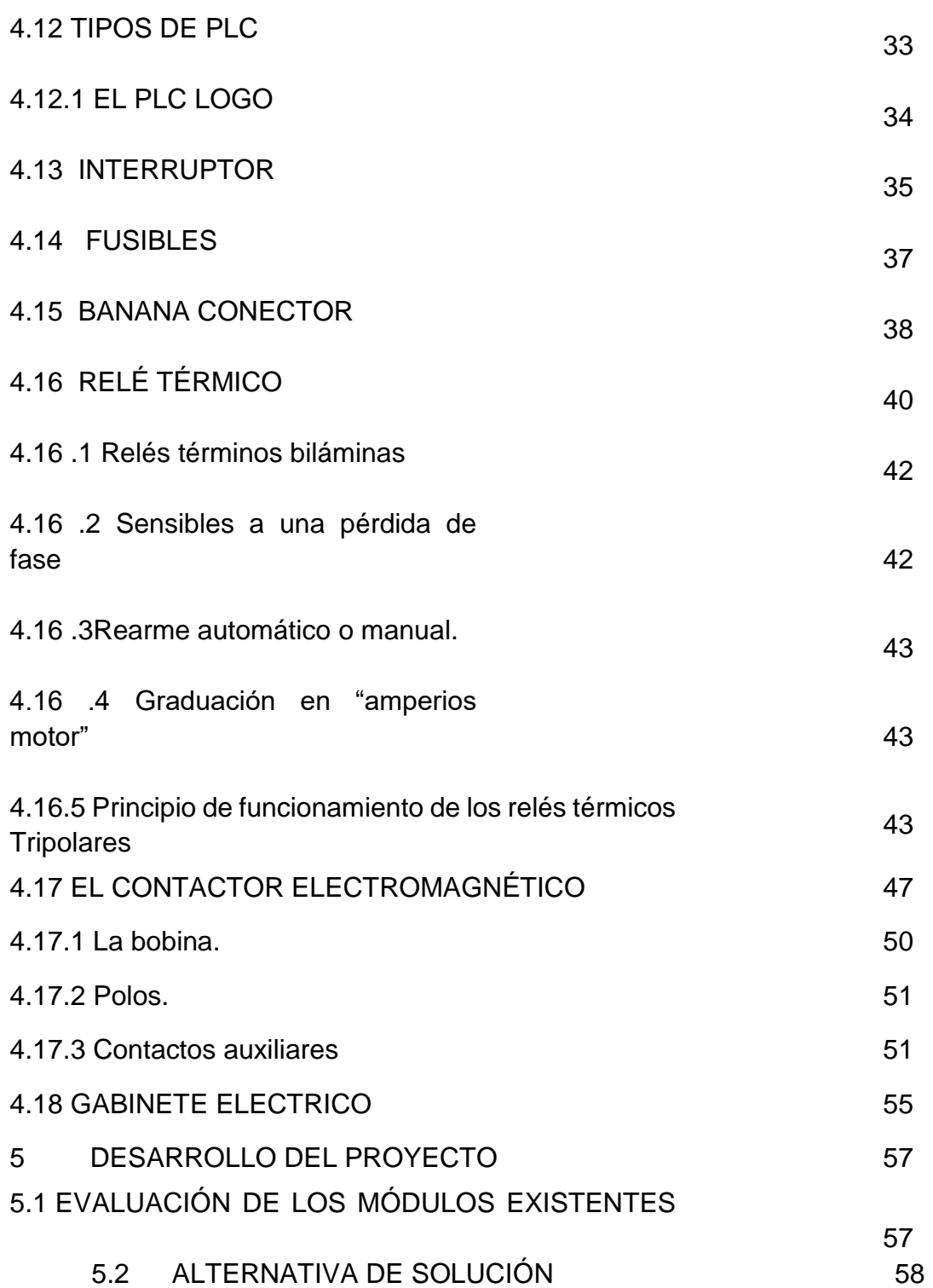

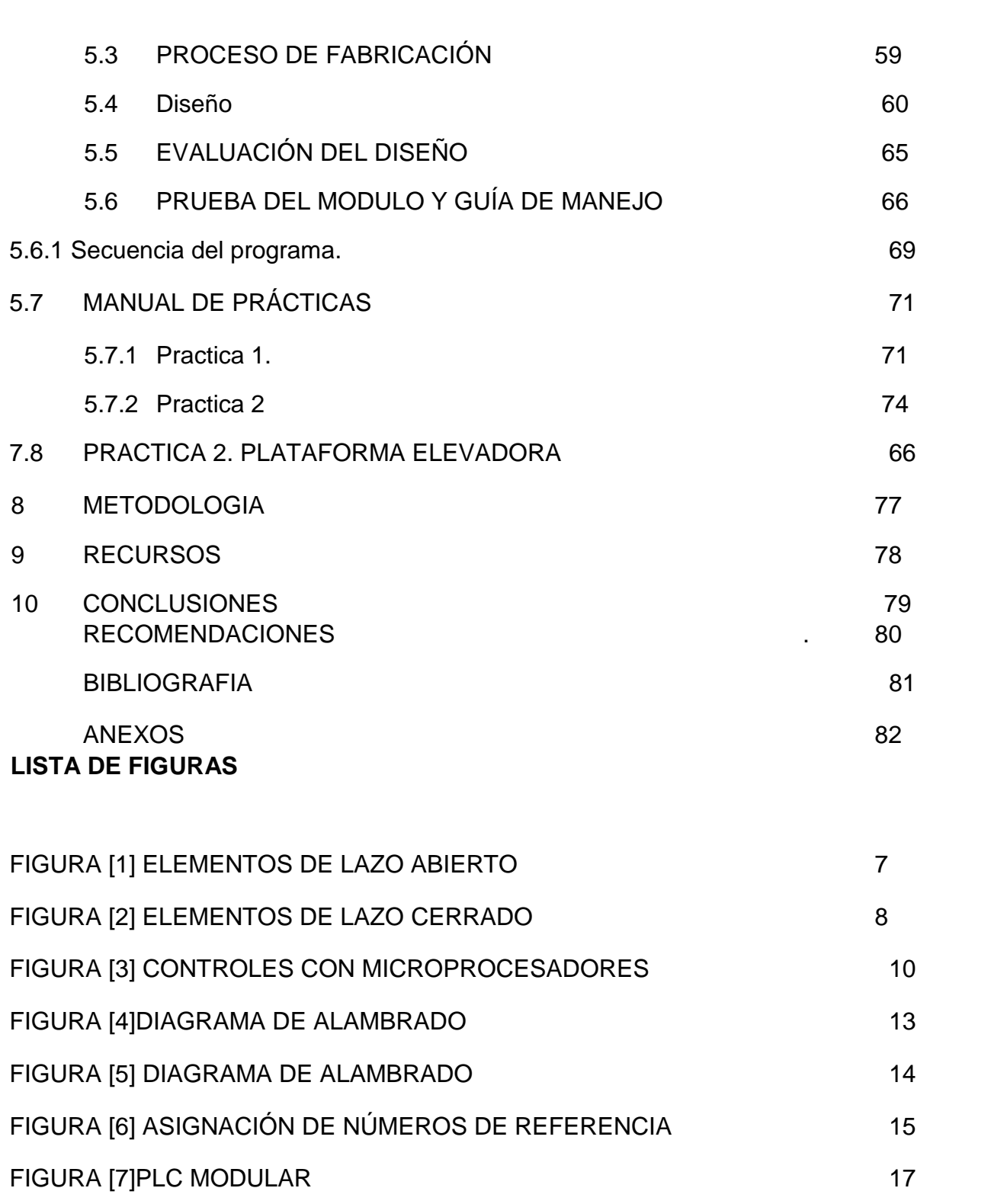

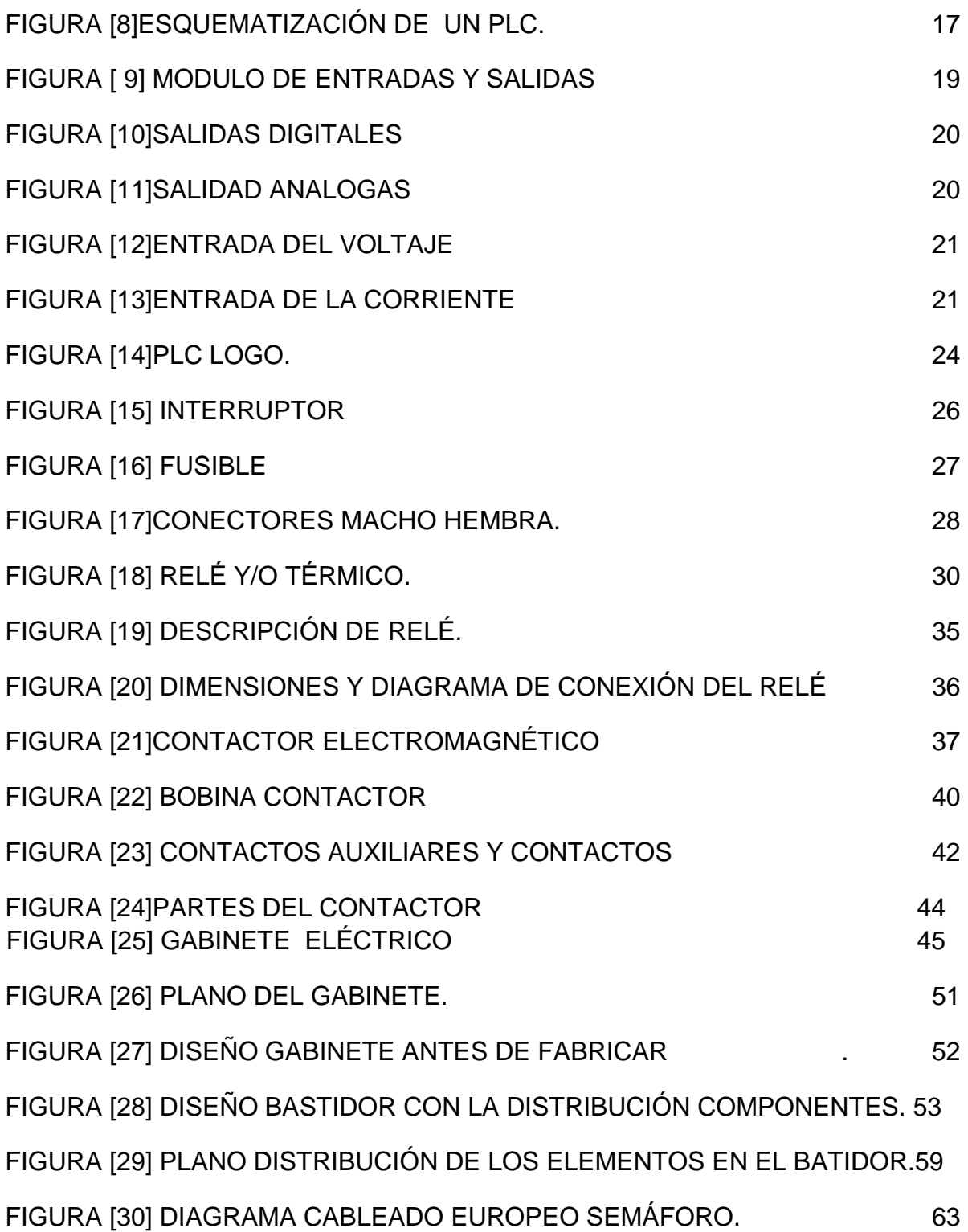

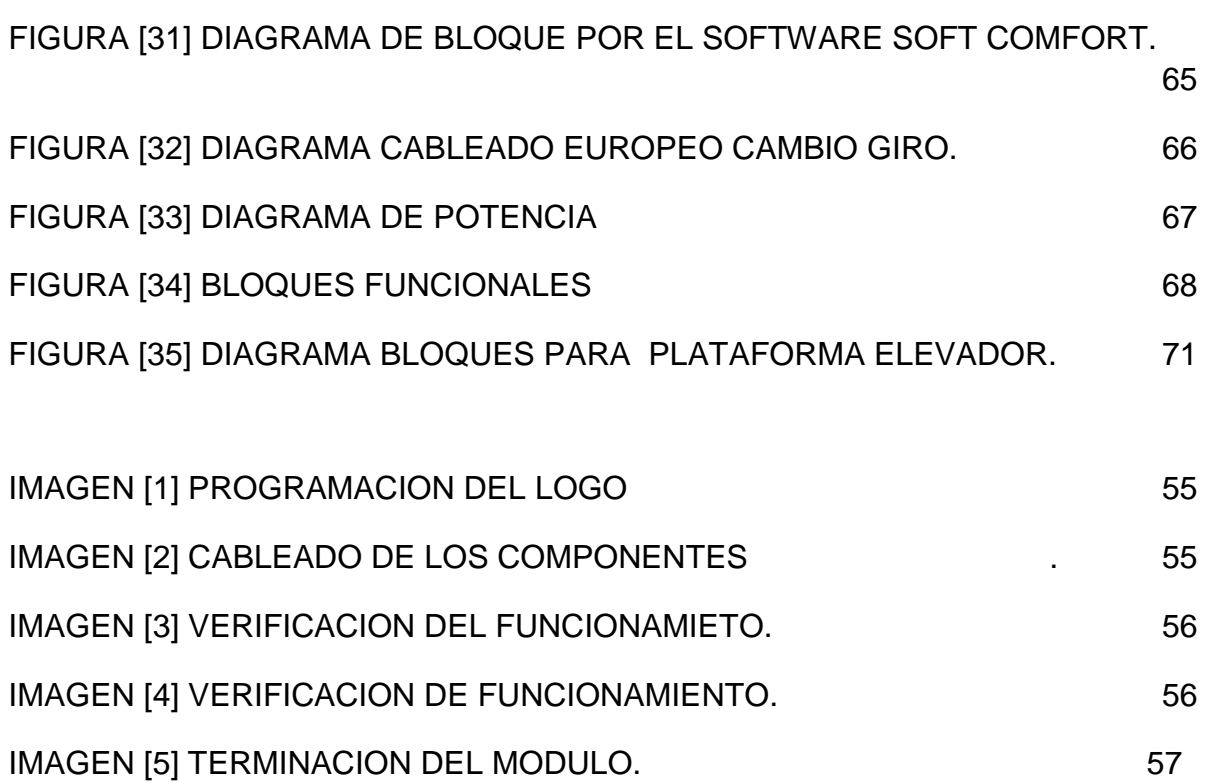

# **LISTA DE TABLAS**

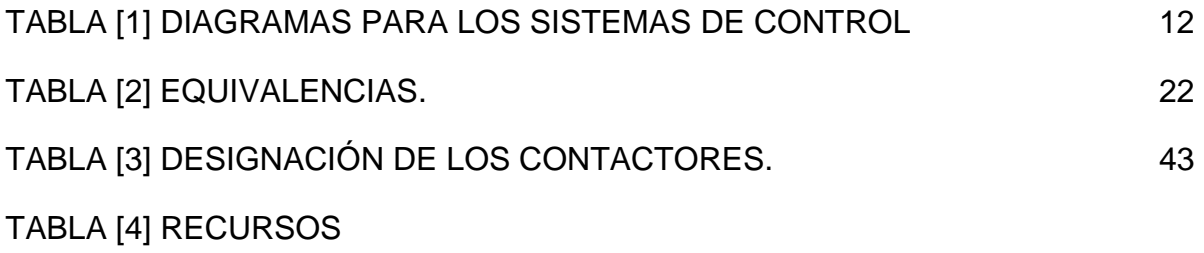

## **INTRODUCCION**

El Instituto Tecnológico Pascual Bravo cuenta en la actualidad con un tablero para prácticas de laboratorio en el taller de máquinas eléctricas, el cual se encuentra en regular estado, debido al uso frecuente de los estudiantes en la realización de las prácticas del taller y el poco mantenimiento que se ha realizado a dichos equipos.

El módulo que se propone consiste en un sistema de control para pruebas de laboratorio el cual está compuesto por un sistema en gabinete (plc. LOGO, contacto, breaker, relé térmico) que facilitara la práctica de los estudiantes complementando su aprendizaje.

Busca además que la aplicabilidad de este proyecto favorezca la institución por la implementación de los conocimientos adquiridos y a los estudiantes en la experiencia adquirida durante el desarrollo de la práctica.

## **1 DESCRIPCION DEL PROBLEMA**

El Instituto Tecnológico Pascual Bravo cuenta en la actualidad con tableros para prácticas de laboratorio ubicados en el taller de máquinas eléctricas, los cuales se encuentran en mal estado debido al frecuente uso de los estudiantes por la realización de las prácticas, además no se ha brindado el mantenimiento pertinente a estos equipos.

La tecnología en Mecatrónica no cuenta actualmente con un laboratorio para ensayos y prácticas experimentales, por lo cual se evidencia la necesidad de implementa algunos equipos adicionales para que los estudiantes puedan desarrollar sus competencias académicas en controles.

#### **2 JUSTIFICACION**

Mediante una evaluación a la Institución surge la necesidad de implementar un módulo para las prácticas de Laboratorio de Mecatrónica, que permita a los estudiantes realizar prácticas experimentales de alta confiabilidad, mediante un sistema automatizado que permita desde la formación práctica y analítica del educando, desarrollar las competencias necesarias para el conocimiento y la manipulación de controles electrónicos, cuyo aprendizaje se verá reflejado de forma dinámica a la aplicabilidad laboral de un proceso industrial.

Este proyecto también apunta al mejoramiento del nivel académico de los estudiantes y a la debida implementación de un taller de Mecatrónica, que permita realizar prácticas acordes a la realidad laboral que afrontarán los estudiantes una vez finalizada la etapa de aprendizaje.

#### **3 OBJETIVOS**

#### **3.1 GENERAL**

Diseñar e implementar un modulo de simulación para procesos industriales fase 5

#### **3.2 ESPECIFICOS**

- Elaborar el diseño del modulo y el sistema eléctrico y de control que permita la realización de ensayos de laboratorio.
- Evaluar ensayos de laboratorio que se efectuaran en el módulo.
- Establecer especificaciones técnicas y de diseño que debe tener el modulo para ensayos de laboratorio para cumplir con los requerimientos de funcionamiento.
- Seleccionar los elementos eléctricos que conformarán el módulo.
- Realizar planos eléctricos y mecánicos que permitan tener un referente para construir el modulo para ensayos de laboratorio.
- Implementar el módulo, el sistema eléctrico y de control que permita la realización de ensayos de laboratorio.
- Darle al modulo una capacidad autómata atreves de una unidad lógica programable.

# **4 REFERENTES TEÓRICOS**

#### **4.1 ¿QUÉ ES LA MECATRÓNICA?**

Imaginemos como sería nuestro hogar sin algunos de los electrodomésticos que utilizamos casi que a diario como son: lavadora de ropa, lectores de CD, neveras, cámaras fotográficas, etc., solo por nombrar algunos. Estos y otros equipos de utilización casera están muy ligados a lo que significa la Mecatrónica y sus aportes en el mundo corriente.

El término Mecatrónica se acuñó en los años 70 en Japón, y significa la integración sinérgica de sistemas mecánicos, eléctricos y computadores. Ha evolucionado en los últimos años a pasos gigantescos, dando paso a una serie de productos inteligentes.

La Mecatrónica alcanza a manejar diferentes disciplinas considerando los diferentes componentes la constituyen. Los elementos, claves de la mecatrónica son: modelado de sistemas físicos, sensores y actuadores, señales y sistemas, computadoras y sistemas lógicos y software y adquisición de datos.

#### **4.2 SISTEMAS DE CONTROL**

Un sistema de control es una interconexión de componentes que forman una configuración del sistema que proporciona una respuesta deseada.

Supongamos que tenemos una persona enferma, la temperatura del cuerpo humano es casi constante; a causa de su enfermedad presentará un cambio en la temperatura lo que dispara los sensores del cuerpo para tratar de contrarestar este sobre calentamiento tratando de llevar la cuerpo a la temperatura normal, haciendo que el cuerpo empiece a sudar y a tener escalofríos. Estos mecanismos ayudan al cuerpo a lograr la temperatura normal.

Este mecanismo requiere de unos datos tomados de unos sensores que nos dan los valores de temperatura para que los comparen y tomar una respuesta adecuada a fin de lograr la temperatura requerida.

Los sistemas realimentados están presentes en todas las partes, no solo en la naturaleza y el hogar, sino también en la industria. Son muchos los procesos que requieren de control ya sea humano o automático.

Los sistemas más utilizados son los de lazo abierto o cerrado siendo este último el más utilizado.

**4.2.1 Lazo abierto.** es mediante el cual solo se necesita de un solo dato de entrada para que este sea comparado con el de referencia y dar un valor acorde con el valor de referencia, los controles de este tipo son relativamente baratos y muy confiables por no tener muchos elementos, pero no son muy precisos por no tener corrección de errores.

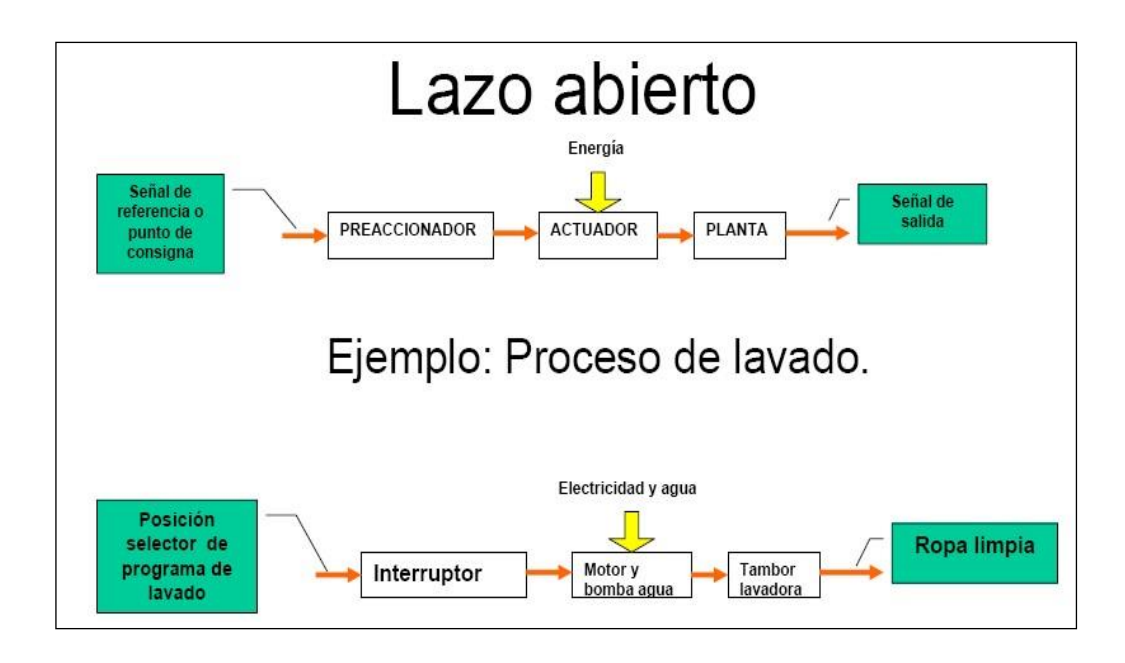

**Figura [1] Elementos de Lazo Abierto** 

4.2.2 **Lazo cerrado.** Utiliza varios datos para ser comparados con el de referencia para ser corregidos si es necesario y entregar un valor más acorde con las necesidades del usuario. Los valores extras realimentan el control pero para ello se necesitan de mas sensores que nos entreguen estos valores por lo que hace que este tipo de controles sean más costosos y también se presentan un mayor número de errores por la cantidad de elementos

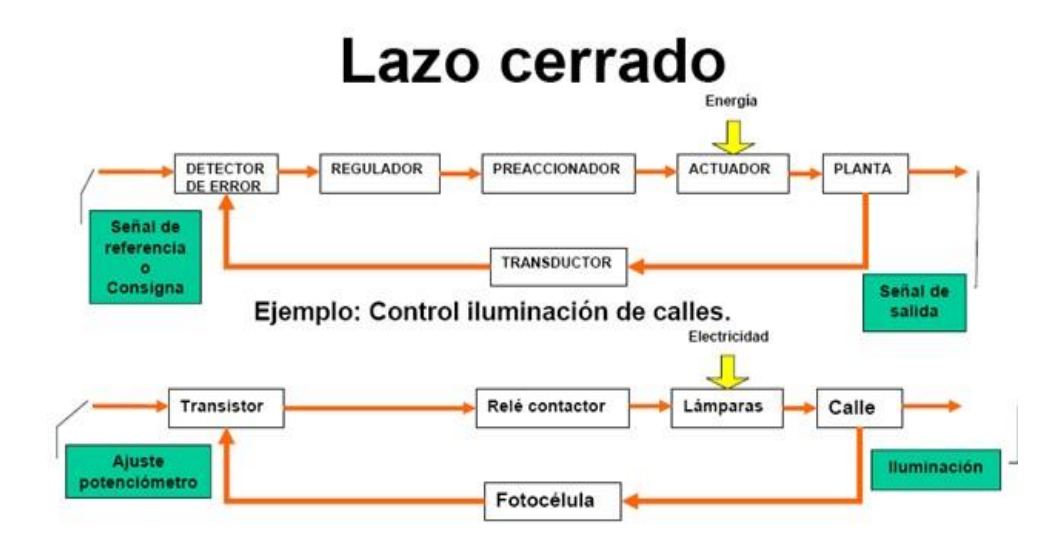

**Figura [2] Elementos de lazo cerrado** 

- 4.2.3 **Elementos de un sistema de lazo cerrado**. Un sistema de lazo cerrado consta de unos elementos básicos que son:
- Comparador: realiza una comparación del valor de referencia que se controla contra el valor medido de lo que se genera un error, se puede expresar así: Señal error = señal valor referencia – señal valor medido.
- Controlador: en cuanto el controlador recibe una señal error él decide que acción llevar a cabo. Podría tratarse de una señal para accionar una válvula sea para abrir o cerrar.
- Elemento de actuación: produce un cambio en el proceso a fin de corregir o modificar la condición controlada, este puede ser un interruptor que permite a un calentador aumentar la temperatura de un proceso.
- Proceso: el proceso es aquello que se está controlando puede ser la temperatura de una habitación o de un tanque.

• Elemento de medición: este produce una señal relacionada con el estado de la variable del proceso que se controla, podría tratarse de un interruptor que se enciende cuando se logra cierta temperatura o posición determinada.

#### **4.3 CONTROLADORES SECUENCIALES O AUTOMÁTICOS**

Se denominan así aquellos controles que funcionan de acuerdo a elementos que se enciende o se apagan a tiempos o a valores fijos y producir una secuencia escalona de operaciones. Por ejemplo cuando termine el paso uno continúa con el paso dos.

El término secuencial se utiliza cuando las acciones están ordenadas estrictamente con una secuencia definida por tiempos o por los eventos. Un control de esta constituido por una serie de relevadores y temporizadores y contactores. En la actualidad este tipo de controles se pueden cambiar por elementos electrónicos o microprocesadores. Un ejemplo de control secuencial es la lavadora que hace el lavado por ciclos temporizados

#### **4.4 CONTROLES CON MICROPROCESADORES**

Actualmente, los microprocesadores reemplazaron los controles operados y se utilizan para realizar funciones de control. La gran ventaja de estos son la gran cantidad de programas que pueden manejar.

Muchos sistemas sencillos son manejados por esto controladores haciendo de manejo de las señales mucho más sencillo, muchos de estos son reprogramables para que realicen otras funciones.

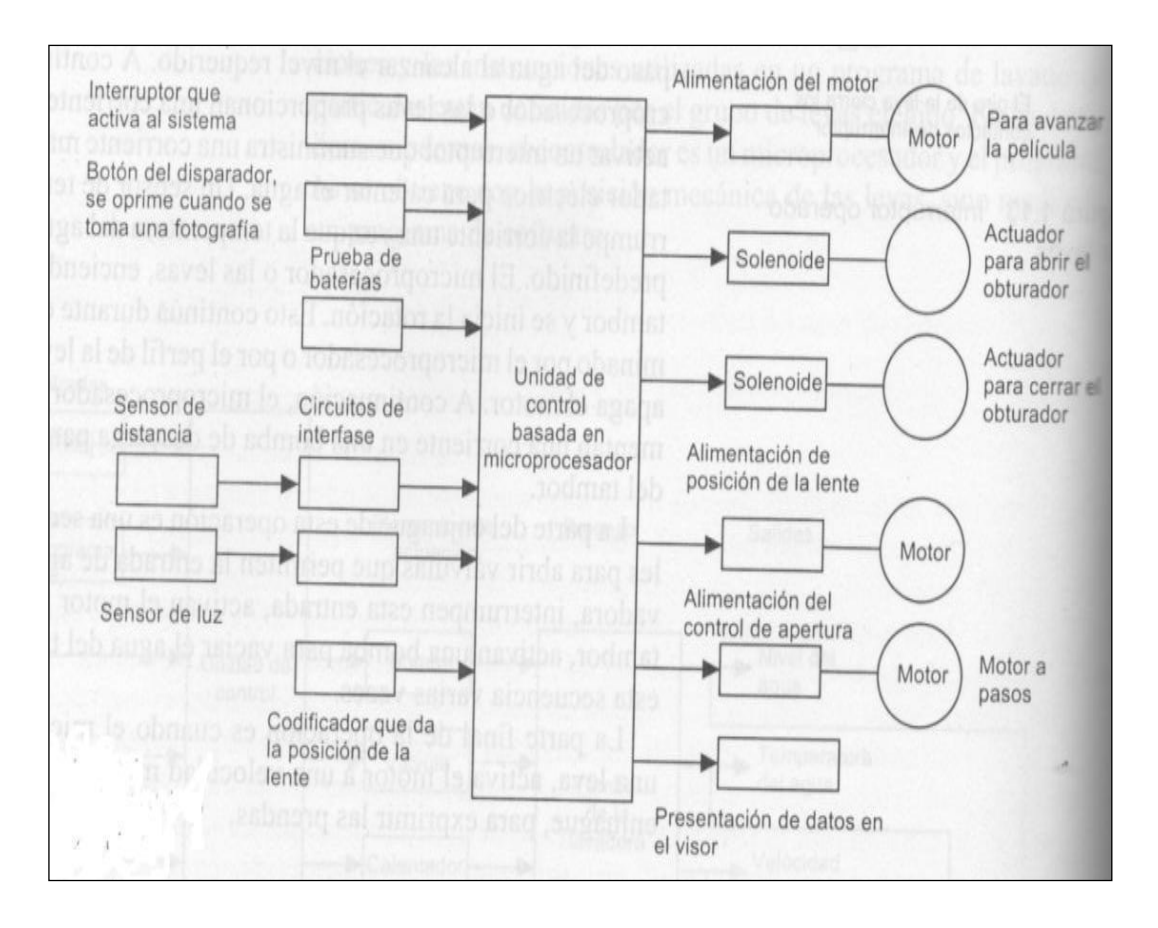

**Figura [3] Controles con microprocesadores** 

## **4.5 CONTROL SEMIAUTOMÁTICO**

Los controladores que pertenecen a esta clasificación utilizan un arrancador electromagnético y uno o más dispositivos pilotos manuales tales como pulsadores, interruptores de maniobra, dispositivos análogos. Quizás los mandos más utilizados son las combinaciones de pulsadores a causa de que constituyen una unidad compacta y relativamente económica. El control semiautomático se usa principalmente para facilitar las maniobras de mano y control en aquellas instalaciones donde el control manual no es posible.

#### **4.6 CONTROL MANUAL**

Este es que necesita de una intervención humana para que ejecutar la acción. Este tipo de control se utiliza frecuentemente con el propósito de la puesta en marcha y parada del motor. El costo de este sistema es aproximadamente la mitad del de un arrancador electromagnético equivalente.

#### **4.7 DIAGRAMAS PARA LOS SISTEMAS DE CONTROL**

Como la mayoría de las aplicaciones eléctricas se necesita de planos para poder comprender el trabajo a realizar, y para esto es necesita una serie de símbolos que se han entendibles por el personal debidamente entrenado. Para el lenguaje de control también se necesitan de unos símbolos que sean también comprensibles.

![](_page_19_Picture_5.jpeg)

**TABLA [1] Diagramas para los sistemas de Control** 

- 4.7.1 **Diagramas de línea**: es el lenguaje de comunicación de control electromagnético, mediante el uso de los llamados diagramas de línea o de escalera.
- 4.7.2 **Circuitos de control manual**: un diagrama en la forma de línea es aquel que expresa una estación de botones controlando una lámpara. Se considera manual porque para iniciar la acción se necesita de una persona para que
- 4.7.3 **Diagrama de alambrado**: un diagrama de alambrado ilustra la localización física de todos los componentes del circuito, como son los contactores, bobinas, motores y demás elementos. Un diagrama esquemático se debe utilizar cuando se desea diseñar o se desea localizar una avería, Opere el circuito.

![](_page_20_Figure_3.jpeg)

**Figura [4] Diagrama de alambrado** 

![](_page_21_Figure_0.jpeg)

![](_page_21_Figure_1.jpeg)

4.7.4 **Asignación de números de referencia**: cada alambre o conductor en un circuito de control está asignado a un punto de referencia en el diagrama de línea. Los números de referencia están normalmente asignados en la parte superior ala izquierda en la parte inferior ala derecha.

![](_page_22_Figure_0.jpeg)

**Figura [6] Asignación de números de referencia** 

# **4.8 CONTROLES LOGICOS PROGRAMABLES**

 **Según IEC 1131, parte 1.** 

*" Un sistema electrónico de funcionamiento digital, diseñado para ser utilizado en un entorno industrial, que utiliza una memoria programable para el* 

*almacenamiento interno de instrucciones orientadas al usuario, para la realización de funciones específicas tales como enlaces lógicos, secuenciación, temporización, recuento y cálculo, para controlar, a través de entradas y salidas digitales o analógicas, diversos tipos de máquinas o procesos. Tanto el PLC como sus periféricos asociados están diseñados de forma que puedan integrarse fácilmente en un sistema de control industrial y ser fácilmente utilizados en todas las aplicaciones para las que están previstas."* 

Hoy en día este sistemas ha revolucionado el mundo del control automático, ha llegado hacer muy versátil en la cantidad de cpus que se pueden interconectar para manejar cientos de señales tanto digitales como análogas logrando realizar grades cantidades de cálculo para un mejor control. Los PLC poseen un gran capacidad de escalavidad de pasar a manejar de pocas señales a ciento de ellas, tienen una gran interacción con los computadores para "process managements ", gran capacidad de distribuir los componentes del sistema en el campo, cpus en la sala de control etc. Las pantallas de acceso pueden ser tipo hardware el software puede ser del mismo fabricante de los PLC o no.

La programación más común es "ladder logic" mucho mas pensado para el control digital que para el análogo.

![](_page_24_Picture_0.jpeg)

**Figura [7]PLC modular**

![](_page_24_Figure_2.jpeg)

**Figura [8]Esquematización de un PLC.** 

# **4.9 EL PLC EN LA INDUSTRIA**

Los procesos industriales están definidos por una secuencia lógica que el PLC, realizando cada uno de los pasos descritos en el programa o detenerse si es necesario. Los procesos industriales pueden ser de la maquinación de productos o la manufacturación de productos de eléctricos y mecánicos en una línea de ensamble.

Un ejemplo de esto puede ser dos tanques uno por encima de otro, hay una bomba que puede ser activada o desatibada para el enviar el liquido la tanque más alto (1), este último tiene una válvula solenoide en la parte inferior que puede ser activada igual mente para que el liquido caiga en el tanque más bajo que también posee una válvula solenoide que igual mente se activara cuando tenga cierto nivel y se cerrara cuando cense un nivel que se haya programado.

El actuar el paro de las válvulas y del motor de la bomba son entradas binarias al que alimentan el PLC para actuar de acuerdo al programa cuando encender la bomba o cuando cerrar la válvula x .los sensores también son entradas binarias que nos indican los niveles de los tanques o nos indicas la posición de un elemento dentro del proceso, también los PLC pueden recibir señales de otros elementos que no envían señales binarias puede solo un pulso que nos indique el cambio de caudal de la bomba que puede provenir de un medidor de flujo de esta manera podemos ver como estos otros elementos son procesados por los PLC.

#### **4.10 COMPOSICIÓN DEL PLC**

4.10.1 **CPU unidad de procesamiento**. Es la parte más importante del los módulos autómatas es donde se guarda el programa que se va ejecutar, este realiza la comparación de la información que entra por los bornes de modulo de entrada, se han estas digitales o análogas y ejecuta una acción que sale por el modulo de salida se análoga o digital.

![](_page_26_Picture_1.jpeg)

 **Figura [ 9] Modulo de entradas y salidas** 

4.10.2 **Entradas digitales**. Estas pueden ser de diferentes índoles como pulsadores, sensores infrarrojos los cuales pueden ser conectados a 24v ó 120 v los cuales al cerrasen envían una señal de 24 ó 120 v que es leída como 1 digital, con el fin de ser interpretado por la CPU.

![](_page_27_Picture_0.jpeg)

# **Figura [10]Salidas digitales**

4.10.3 **Salidas digitales**. Lugo de que la unidad de procesamiento a realizado la comparación de la información que ingreso por el modulo de entrada realiza una acción, enviando una señal que puede ser digital o análoga de acuerdo como se haya configurado en el programa.

![](_page_27_Picture_3.jpeg)

![](_page_27_Picture_4.jpeg)

**Figura [11]Salidad analogas** 

4.10.4 **Conversión de señales**. Para las señales que provienen externas es necesario convertir señales, digitales en análogas o vis conversa estas señales pueden provenir de sensores de temperatura de flujo presión o otros. Estas señales se manejan al través del voltaje y corriente y así poderlas controlar.

Señal de **Tensión** de **0…10 V**  Señal de **corriente** de **0…20 mA**  Señal de **corriente** de **4…20 mA** 

![](_page_28_Figure_2.jpeg)

# **Figura [12]Entrada del voltaje**

![](_page_28_Figure_4.jpeg)

**Figura [13]Entrada de la corriente** 

# **4.11 ELEMENTOS DE ESCALA LÓGICA BÁSICA**

Los elementos de una escala lógica básica son el contacto y la bobina. El contacto es un dispositivo general de entrada, este puede ser activado por un interruptor

externo o por una acción lógica en el programa o por una acción de un contador de tiempo. La bobina es general mente un dispositivo de salida, es utilizada para el accionamiento de motores de válvula solenoides y otros proceso.

---| |--- Contacto normalmente abierto

---| / |--- Contacto normalmente cerrado

---( ) Bobina de relé, salida

![](_page_29_Picture_48.jpeg)

## **TABLA [2] Equivalencias.**

4.11.1 **Los contactos**. Son dispositivos de salida dentro del diagrama, estos son regular mente accionados por un acción externa como por un contactor un temporizador o una bandera externa lógica interna (M). los contacto pueden ser normal mente avientos o cerrados.

4.11.2 **Las bobinas**. Son elementos de salida en un diagrama de escala. son usadas para manejar elementos internos como temporizadores , contadores y banderas y externos. Algunas empresas ofrecen otras aplicaciones especiales para ser realizadas por las bobinas lo que hace que el PLC pueda realizar otras funciones que con las simples bobinas o contactos.

#### **4.12 TIPOS DE PLC**

Dentro del mercado hay una variedad de estos componentes reprogramables solo mencionaremos algunos.

- PLC nano.
- PLC modular.
- PLC compacto.
- Y el PLC micro como es el fabricado por siemens llamado LOGO.

**4.12.1 El PLC logo** 

![](_page_31_Picture_0.jpeg)

**Figura [14] PLC LOGO.**

LOGO es el módulo lógico universal de Siemens que lleva integrados los siguientes componentes:

- Control
- Unidad de mando y visualización con retro-iluminación
- Fuente de alimentación
- Interfaz para módulos de ampliación
- Interfaz para módulo de programación (Card) y cable para PC
- Funciones básico habitual pre programado, p.ej. para conexión retardada, desconexión retardada, relés de corriente, e interruptor de software
- Temporizador
- Marcas digitales y analógicas
- Entradas y salidas en función del modelo.

Con LOGO se resuelven tareas de instalación y del ámbito doméstico (por ejemplo, alumbrado de escaleras, luz exterior, toldos, persianas, alumbrado de escaparates, etc.), así como la construcción de armarios eléctricos, máquinas y aparatos (p.ej. controles de puertas, instalaciones de ventilación, bombas de agua no potable, etc.) Asimismo, LOGO se puede utilizar para controles especiales en invernaderos o jardines de invierno para el procesamiento de señales en controles. Para las aplicaciones en serie en la construcción de máquinas, aparatos y armarios eléctricos, así como en el sector de instalaciones, existen variantes especiales sin unidad de mando y visualización. Para un mejor manejo de este lo pueden ver en el anexo 1.

#### **4.13 INTERRUPTOR**

![](_page_32_Picture_2.jpeg)

**Figura [15] Interruptor** 

"El interruptor es un aparato mecánico de conexión capaz de establecer, tolerar e interrumpir corrientes en un circuito en condiciones normales, incluidas las condiciones especificadas de sobrecarga durante el servicio, y tolerar durante un tiempo determinado corrientes dentro de un circuito en las condiciones anómalas especificadas, como en caso de un cortocircuito" (norma IEC 947-3)."<sup>1</sup>

El mecanismo vinculado al dispositivo de mando manual garantiza la apertura y el cierre brusco de los contactos, independientemente de la velocidad de

l

<sup>1</sup> Manual de Schnieder

accionamiento del operario. Por lo tanto, el interruptor está diseñado para ser manejado con carga con total seguridad. Sus características se basan en las categorías de empleo normativas utilizadas para clasificar los circuitos cuya alimentación resulta más o menos difícil de establecer o interrumpir en función del tipo de receptores utilizados.

Los interruptores que cumplan las condiciones de aislamiento especificadas en las normas para los seccionadores son interruptores seccionadores, aptitud que el fabricante debe certificar marcando el aparato con un símbolo (1).

Al igual que los seccionadores, los interruptores y los interruptores seccionadores se pueden completar con un dispositivo de enclavamiento para el enclavamiento y, según, el caso, con fusibles.

**4.14 Fusibles** 

![](_page_33_Picture_4.jpeg)

## **Figura [16] Fusible**

Los fusibles proporcionan una protección fase a fase, con un poder de corte muy elevado y un volumen reducido. Se pueden montar de dos maneras:

- En unos soportes específicos llamados portafusiles,
- En los seccionadores, en lugar de los casquillos o las barretas.

Se dividen en dos categorías:

Fusibles "distribución" tipo gG (1) Protegen a la vez contra los cortocircuitos y contra las sobrecargas a los circuitos con picos de corriente poco elevados (ejemplo: circuitos resistivos). Normalmente deben tener un calibre inmediatamente superior a la corriente del circuito protegido a plena carga.

Fusibles "motor" tipo aM Protegen contra los cortocircuitos a los circuitos sometidos a picos de corriente elevados (picos magnetizantes en la puesta bajo tensión de los primarios de transformadores o electroimanes, picos de arranque de motores asíncronos, etc.). Las características de fusión de los fusibles aM "dejan pasar" las sobre intensidades, pero no ofrecen ninguna protección contra las sobrecargas. En caso de que también sea necesario este tipo de protección, debe emplearse otro dispositivo (por ejemplo, un relé térmico). Normalmente deben tener un calibre inmediatamente superior a la corriente del circuito protegido a plena carga.

#### **4.15 BANANA CONECTOR**

![](_page_35_Picture_0.jpeg)

**Figura [17]Conectores macho hembra**.

Un conector de plátano (banana común para el [macho](http://translate.googleusercontent.com/translate_c?hl=es&rurl=translate.google.com&sl=en&tl=es&u=http://en.wikipedia.org/wiki/Gender_of_connectors_and_fasteners&usg=ALkJrhiZfGgOk4T85Q7ZdqUVYtI4CGmcsA) , toma de plátano o banano para la toma d[e](http://translate.googleusercontent.com/translate_c?hl=es&rurl=translate.google.com&sl=en&tl=es&u=http://en.wikipedia.org/wiki/Gender_of_connectors_and_fasteners&usg=ALkJrhiZfGgOk4T85Q7ZdqUVYtI4CGmcsA) [las hembras](http://translate.googleusercontent.com/translate_c?hl=es&rurl=translate.google.com&sl=en&tl=es&u=http://en.wikipedia.org/wiki/Gender_of_connectors_and_fasteners&usg=ALkJrhiZfGgOk4T85Q7ZdqUVYtI4CGmcsA) ) es de un solo [alambre](http://translate.googleusercontent.com/translate_c?hl=es&rurl=translate.google.com&sl=en&tl=es&u=http://en.wikipedia.org/wiki/Wire&usg=ALkJrhiNV9IHGp9u1UKVRjoV8bJO6VXpFQ) (un [conductor](http://translate.googleusercontent.com/translate_c?hl=es&rurl=translate.google.com&sl=en&tl=es&u=http://en.wikipedia.org/wiki/Electrical_conductor&usg=ALkJrhiCYHCN19L4-o6E3wAH9Fo0SxYrUg) ) [conector eléctrico](http://translate.googleusercontent.com/translate_c?hl=es&rurl=translate.google.com&sl=en&tl=es&u=http://en.wikipedia.org/wiki/Electrical_connector&usg=ALkJrhjb6Vy8HsrPj-uLfXqLqjAJ9hOmpw) se utiliza para unir los cables a [equipos](http://translate.googleusercontent.com/translate_c?hl=es&rurl=translate.google.com&sl=en&tl=es&u=http://en.wikipedia.org/wiki/Equipment&usg=ALkJrhi6K7LX4Nuqu7rvJ8hfz1Kp_eFJVw) . El término de 4 mm conector también se utiliza, sobre todo en Europa. Los tapones se utilizan con frecuencia para terminar [cables de conexión](http://translate.googleusercontent.com/translate_c?hl=es&rurl=translate.google.com&sl=en&tl=es&u=http://en.wikipedia.org/wiki/Patch_cord&usg=ALkJrhgaURoWxL4HZ352ctwlf6hwk33AEg) [d](http://translate.googleusercontent.com/translate_c?hl=es&rurl=translate.google.com&sl=en&tl=es&u=http://en.wikipedia.org/wiki/Patch_cord&usg=ALkJrhgaURoWxL4HZ352ctwlf6hwk33AEg)e [equipo de prueba](http://translate.googleusercontent.com/translate_c?hl=es&rurl=translate.google.com&sl=en&tl=es&u=http://en.wikipedia.org/wiki/Electronic_test_equipment&usg=ALkJrhi9A0sNilvl6I6baQMVlwUqJUtKDg)  [electrónico](http://translate.googleusercontent.com/translate_c?hl=es&rurl=translate.google.com&sl=en&tl=es&u=http://en.wikipedia.org/wiki/Electronic_test_equipment&usg=ALkJrhi9A0sNilvl6I6baQMVlwUqJUtKDg) . También se utiliza a menudo como los tapones de los cables de conexión del [amplificador](http://translate.googleusercontent.com/translate_c?hl=es&rurl=translate.google.com&sl=en&tl=es&u=http://en.wikipedia.org/wiki/Amplifier&usg=ALkJrhgDMbf5T9hqJmzhbmRI7Csm51sMJg) [a](http://translate.googleusercontent.com/translate_c?hl=es&rurl=translate.google.com&sl=en&tl=es&u=http://en.wikipedia.org/wiki/Amplifier&usg=ALkJrhgDMbf5T9hqJmzhbmRI7Csm51sMJg) los [altavoces](http://translate.googleusercontent.com/translate_c?hl=es&rurl=translate.google.com&sl=en&tl=es&u=http://en.wikipedia.org/wiki/Loudspeaker&usg=ALkJrhgX3Q6RoRpKhAT5ViY7EaJX_sq5Xg) de [alta fidelidad](http://translate.googleusercontent.com/translate_c?hl=es&rurl=translate.google.com&sl=en&tl=es&u=http://en.wikipedia.org/wiki/High_fidelity&usg=ALkJrhj833cBzlf-txoZuBbV3MPoM1e4KQ) [sistemas de](http://translate.googleusercontent.com/translate_c?hl=es&rurl=translate.google.com&sl=en&tl=es&u=http://en.wikipedia.org/wiki/Sound_reinforcement_system&usg=ALkJrhirq8ahNnr8GIRS5G7HdpP3briyNA)  [sonido](http://translate.googleusercontent.com/translate_c?hl=es&rurl=translate.google.com&sl=en&tl=es&u=http://en.wikipedia.org/wiki/Sound_reinforcement_system&usg=ALkJrhirq8ahNnr8GIRS5G7HdpP3briyNA) .

El tapón fue inventado en 1924 por Richard Hirschmann (ex Richard [Hirschmann](http://translate.googleusercontent.com/translate_c?hl=es&rurl=translate.google.com&sl=en&tl=es&u=http://en.wikipedia.org/w/index.php%3Ftitle%3DHirschmann%26action%3Dedit%26redlink%3D1&usg=ALkJrhhUeBGeyIiowJsU2Gp37G5vxRExBg) GmbH & Co.).

Un número de enchufes utilizados se basan en la combinación de dos o más conectores banana con un mango de plástico y otras características para facilitar su uso y prevenir la inserción accidental en otros enchufes tales.

Un conector banana expuesto, obviamente, puede presentar riesgos eléctrico si el cable al que está conectado se activa. Un tapón que es sólo parcialmente se inserta en un conector también se puede presentar un riesgo de contacto accidental como la superficie conductora de la clavija no estar
completamente cubierta. Los riesgos incluyen [una descarga eléctrica](http://translate.googleusercontent.com/translate_c?hl=es&rurl=translate.google.com&sl=en&tl=es&u=http://en.wikipedia.org/wiki/Electric_shock&usg=ALkJrhgZaqmmU1B7BLAohOxtN9azyteBhw) , electrocución, [quemaduras](http://translate.googleusercontent.com/translate_c?hl=es&rurl=translate.google.com&sl=en&tl=es&u=http://en.wikipedia.org/wiki/Burn_(injury)&usg=ALkJrhgkq6pmDwffwzBJdpu-MBHn1WCYwQ) [a](http://translate.googleusercontent.com/translate_c?hl=es&rurl=translate.google.com&sl=en&tl=es&u=http://en.wikipedia.org/wiki/Burn_(injury)&usg=ALkJrhgkq6pmDwffwzBJdpu-MBHn1WCYwQ)ccidentales de [cortocircuitos](http://translate.googleusercontent.com/translate_c?hl=es&rurl=translate.google.com&sl=en&tl=es&u=http://en.wikipedia.org/wiki/Short_circuit&usg=ALkJrhhdLABXVAMOGLd-qRx66WI6BrU3sA) y daños al equipo conectado.

**4.16 RELÉ TÉRMICO** 

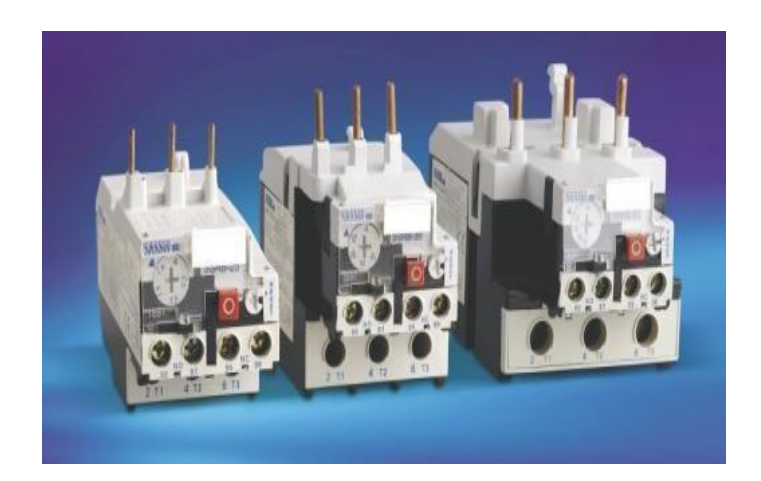

#### **Figura [18] Relé y/o térmico.**

Los fallos más habituales en las máquinas son las sobrecargas, que se manifiestan a través de un aumento de la corriente absorbida por el motor y de ciertos efectos térmicos. El calentamiento normal de un motor eléctrico con una temperatura ambiente de 40 °C depende del tipo de aislamiento que utilice. Cada vez que se sobrepasa la temperatura límite de funcionamiento, los aislantes se desgastan prematuramente, acortando su vida útil.

Por ejemplo, cuando la temperatura de funcionamiento de un motor en régimen permanente sobrepasa en 10 °C la temperatura definida por el tipo de aislamiento, la vida útil del motor se reduce un 50%.

Conviene señalar, no obstante, que cuando se produce un calentamiento excesivo como consecuencia de una sobrecarga, los efectos negativos no son inmediatos, siempre que ésta tenga una duración limitada y no se repita muy a menudo. Por lo tanto, no conlleva necesariamente la parada del motor, sin embargo, es importante recuperar rápidamente las condiciones de funcionamiento normales.

De todo lo expuesto se deduce que la correcta protección contra las sobrecargas resulta imprescindible para:

• optimizar la durabilidad de los motores, impidiendo que funcionen en condiciones de calentamiento anómalas,

- garantizar la continuidad de explotación de las máquinas o las instalaciones evitando paradas imprevistas,
- volver a arrancar después de un disparo con la mayor rapidez y las mejores condiciones de seguridad posibles para los equipos y las personas.

El sistema de protección contra las sobrecargas debe elegirse en función del nivel de protección deseado:

- relés térmicos de biláminas,
- relés de sondas para termistancias PTC,
- relés de máxima corriente,
- relés electrónicos con sistemas de protección complementarios.
- 4.16.1 **Relés términos biláminas**. Los relés térmicos de biláminas son los aparatos más utilizados para proteger los motores contra las sobrecargas débiles y prolongadas. Se pueden utilizar en corriente alterna o continua. Sus características más habituales son.
- tripolares,
- compensados, es decir, insensibles a los cambios de la temperatura ambiente,
- sensibles a una pérdida de fase (1), por lo que evitan el funcionamiento monofásico del motor,
- rearme automático o manual,
- graduación en "amperios motor": visualización directa en el relé de la corriente indicada en la placa de características del motor.
- 4.16.2 **Sensibles a una pérdida de fase**. Este es un dispositivo que provoca el disparo del relé en caso de ausencia de corriente en una fase (funcionamiento monofásico). Lo componen dos regletas que se mueven solidariamente con las biláminas. La bilámina correspondiente a la fase no alimentada no se deforma y bloquea el movimiento de una de las dos regletas, provocando el disparo. Los receptores alimentados en corriente monofásica o continua se pueden proteger instalando en serie dos biláminas que permiten utilizar relés sensibles a una pérdida de fase. Para este tipo de aplicaciones, también existen relés no sensibles a una pérdida de fase.
- 4.16.3 **Rearme automático o manual**. El relé de protección se puede adaptar fácilmente a las diversas condiciones de explotación eligiendo el modo de rearme Manual o Auto (dispositivo de selección situado en la parte frontal del relé), que permite tres procedimientos de rearranque:
- Las máquinas simples que pueden funcionar sin control especial y consideradas no peligrosas (bombas, climatizadores, etc.) se pueden rearrancar automáticamente cuando se enfrían las biláminas.
- En los automatismos complejos, el re-arranque requiere la presencia de un operario por motivos de índole técnica y de seguridad. También se recomienda este tipo de esquema para los equipos de difícil acceso.
- Por motivos de seguridad, las operaciones de rearme del relé en funcionamiento local y de arranque de la máquina debe realizarlas obligatoriamente el personal cualificado.

4.16.4 **Graduación en "amperios motor".** Visualización directa en el relé de la corriente indicada en la placa de características del motor. Los relés se regulan con un pulsador que modifica el recorrido angular que efectúa el extremo de la bilámina de compensación para liberarse del dispositivo de sujeción que mantiene el relé en posición armada. La rueda graduada en amperios permite regular el relé con mucha precisión. La corriente límite de disparo está comprendida entre 1,05 y 1,20 veces el valor indicado.

#### **4.16.5 Principio de funcionamiento de los relés térmicos Tripolares**

Los relés térmicos Tripolares poseen tres biláminas compuestas cada una por dos metales con coeficientes de dilatación muy diferentes unidos mediante laminación y rodeadas de un bobinado de calentamiento. Cada bobinado de calentamiento está conectado en serie a una fase del motor. La corriente absorbida por el motor calienta los bobinados, haciendo que las biláminas se deformen en mayor o menor grado según la intensidad de dicha corriente. La deformación de las biláminas provoca a su vez el movimiento giratorio de una leva o de un árbol unido al dispositivo de disparo. Si la corriente absorbida por el receptor supera el valor de reglaje del relé, las biláminas se deformarán lo bastante como para que la pieza a la que están unidas las partes móviles de los contactos se libere del tope de sujeción. Este movimiento causa la apertura brusca del contacto del relé intercalado en el circuito de la bobina del contactor y el cierre del contacto de señalización. El rearme no será posible hasta que se enfríen las biláminas.

Los relés térmicos se utilizan para proteger los motores de las sobrecargas, pero durante la fase de arranque deben permitir que pase la sobrecarga temporal que provoca el pico de corriente, y activarse únicamente si dicho pico,

es decir la duración del arranque, resulta excesivamente larga. La duración del arranque normal del motor es distinta para cada aplicación; puede ser de tan sólo unos segundos (arranque en vacío, bajo par resistente de la máquina arrastrada, etc.) o de varias decenas de segundos (máquina arrastrada con mucha inercia), por lo que es necesario contar con relés adaptados a la duración de arranque. La norma IEC 947-4-1-1 responde a esta necesidad definiendo tres tipos de disparo para los relés de protección térmica:

- Relés de clase 10: válidos para todas las aplicaciones corrientes con una duración de arranque inferior a 10 segundos.
- Relés de clase 20: admiten arranques de hasta 20 segundos de duración.
- Relés de clase 30: para arranques con un máximo de 30 segundos de duración

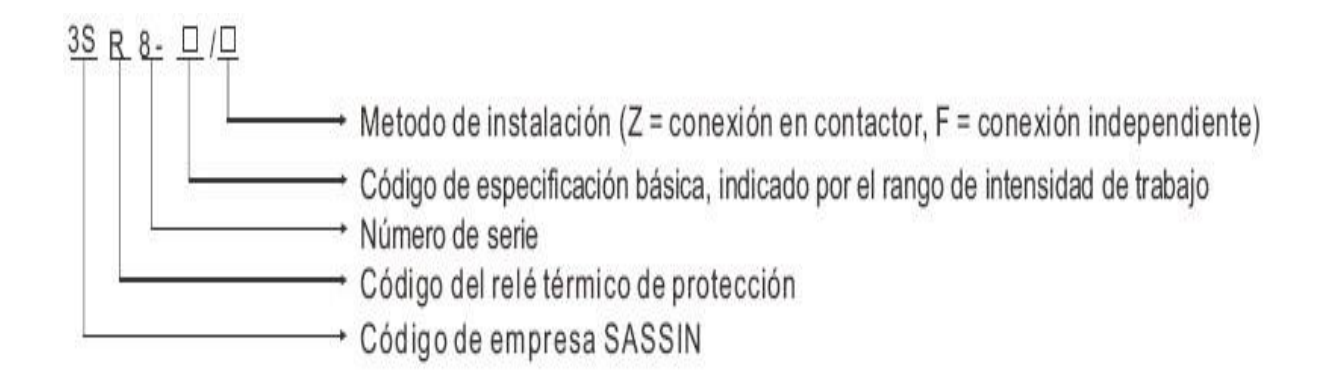

# **Figura [19] Descripción de relé.**

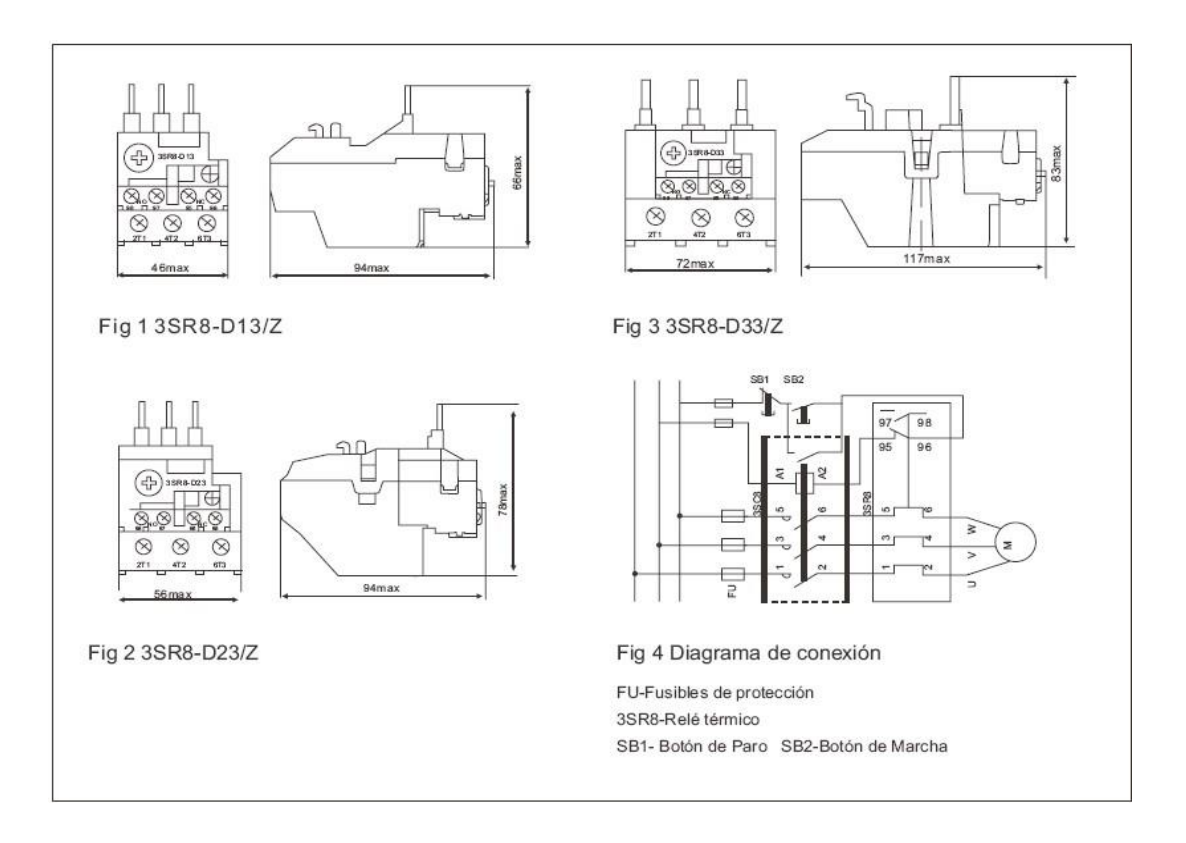

**Figura [20]** Dimensiones y diagrama de conexión del relé

# **4.17 EL CONTACTOR ELECTROMAGNÉTICO**

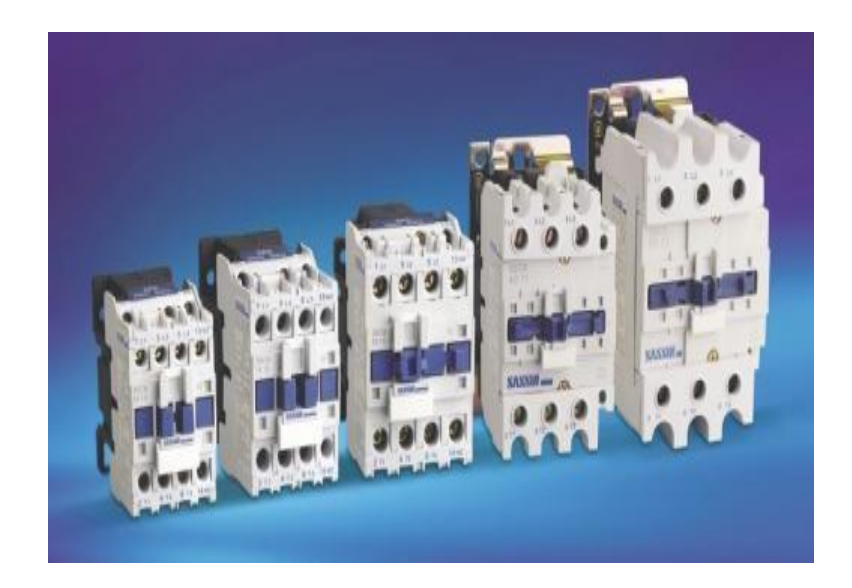

**Figura [21]contactor electromagnético**

La función conmutación todo o nada establece e interrumpe la alimentación de los receptores. Esta suele ser la función de los contactores electromagnéticos.

En la mayoría de los casos, el control a distancia resulta imprescindible para facilitar la utilización así como la tarea del operario, que suele estar alejado de los mandos de control de potencia. Como norma general, dicho control ofrece información sobre la acción desarrollada que se puede visualizar a través de los pilotos luminosos o de un segundo dispositivo.

Estos circuitos eléctricos complementarios llamados "circuitos de esclavización y de señalización" se realizan mediante contactos auxiliares que se incorporan a los contactores, a los contactores auxiliares o a los relés de automatismo, o que ya están incluidos en los bloques aditivos que se montan en los contactores y los contactores auxiliares.

La conmutación todo o nada también puede realizarse con relés y contactores estáticos. Del mismo modo, puede integrarse en aparatos de funciones múltiples, como los disyuntores motores o los contactores disyuntores descritos en el subcapítulo "Aparatos de funciones múltiples".

Con los argumentos anteriores podemos decir que le contactor es un elemento Electromecánico que trabaja cuando una bobina es energizada para cerrar el contacto de los polos permitiendo la circulación de la energía entre la fuente y el receptor.

El mecanismo que arrastra el electroimán para que se genere el cierre de estos puede ser:

- rotativo, girando sobre un eje,
- lineal, deslizándose en paralelo a las partes fijas,
- –una combinación de ambos.

Cuando se interrumpe la alimentación de la bobina, el circuito magnético se desmagnetiza y el contactor se abre por efecto de:

- los resortes de presión de los polos y del resorte de retorno de la armadura móvil,
- la fuerza de gravedad, en determinados aparatos (las partes móviles recuperan su posición de partida).

El contactor magnético es de gran ayuda por :

- interrumpir las corrientes monofásicas o polifásicas elevadas accionando un auxiliar de mando recorrido por una corriente de baja intensidad,
- funcionar tanto en servicio intermitente como en continuo,
- controlar a distancia de forma manual o automática, utilizando hilos de sección pequeña o acortando significativamente los cables de potencia,
- aumentar los puestos de control y situarlos cerca del operario.
- se adapta con rapidez y facilidad a la tensión de alimentación del circuito de control (cambio de bobina).

Como ya hemos apreciado que el contactor consta de varios elementos nombraremos algunos que son nos ayudaran a contener una mejor idea de lo este elemento tan utilizado en la automatización moderna.

**4.17.1 La bobina**. La bobina genera el flujo magnético necesario para atraer la armadura móvil del electroimán. Puede estar montada en una rama del circuito magnético o, excepcionalmente, en dos, según el modelo de contactor. Está diseñada para soportar los choques mecánicos que provocan el cierre y la apertura de los circuitos magnéticos y los choques electromagnéticos que se producen cuando la corriente recorre las espiras. Para atenuar los choques mecánicos, la bobina o el circuito magnético, y en algunos casos ambos, están montados sobre unos amortiguadores. Las bobinas que se utilizan hoy en día son muy resistentes a las sobretensiones, a los choques y a los ambientes agresivos. Están fabricadas con hilo de cobre cubierto de un esmalte de grado 2 y soportan temperaturas de 155 °C, o incluso de 180 °C. Existen bobinas impregnadas al vacío o sobre moldeadas**.** 

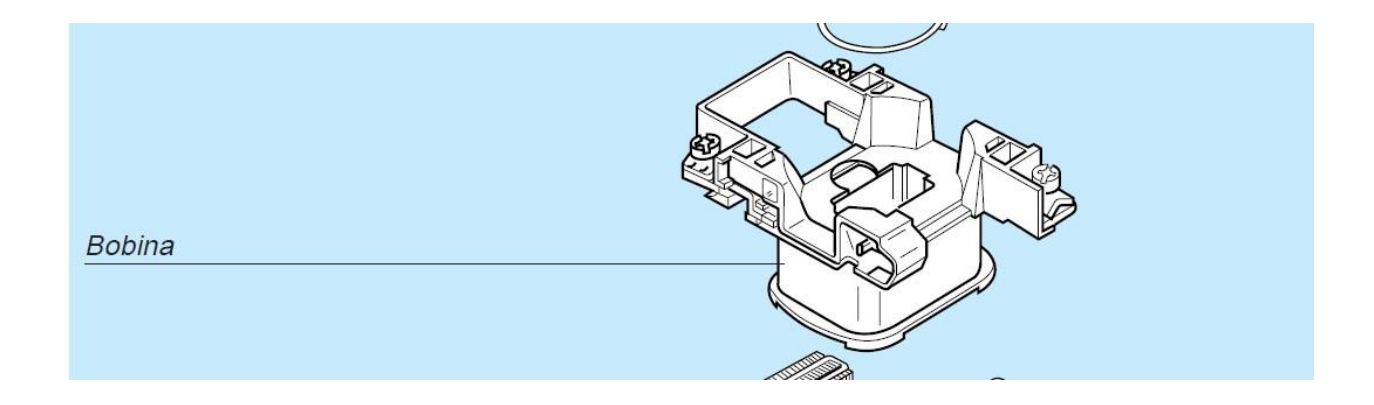

#### **Figura [22] Bobina contactor**

- 4.17.2 **Polos.** La función principal de los polos es de permitir el paso del flujo eléctrico dentro del circuito, entre la fuente y el receptor. Estos están dimensionados para que el flujo de la corriente no genere sobre calentamientos internos, estos constan de 2 partes una móvil y otra fija donde hay unos resortes que ayudan a la apertura de este cuando es necesario los polos están en sus terminales cubiertos por una aleación de plata que los hacen muy resistente a la oxidación mecánica y al arco.
- 4.17.3 **Contactos auxiliares**. Los contactos auxiliares realizan las funciones de auto mantenimiento, esclavización, enclavamiento de los contactores y señalización. Existen tres tipos básicos:
- contactos instantáneos de cierre NA, abiertos (no pasantes) cuando el contactor está en reposo, y cerrados (pasantes) cuando el electroimán está bajo tensión,
- contactos instantáneos de apertura NC, cerrados (pasantes) cuando el contactor está en reposo, y abiertos (no pasantes) cuando el electroimán está bajo tensión,
- contactos instantáneos NA/NC. Cuando el contactor está en reposo, el contacto NA se encuentra en estado no pasante y el contacto NC en estado pasante. El estado de los contactos se invierte cuando se cierra el contactor. Los dos contactos tienen un punto común.

Los contactos temporizados NA o NC se establecen o se separan cuando ha transcurrido un tiempo determinado después del cierre o la apertura del contactor que los activa.

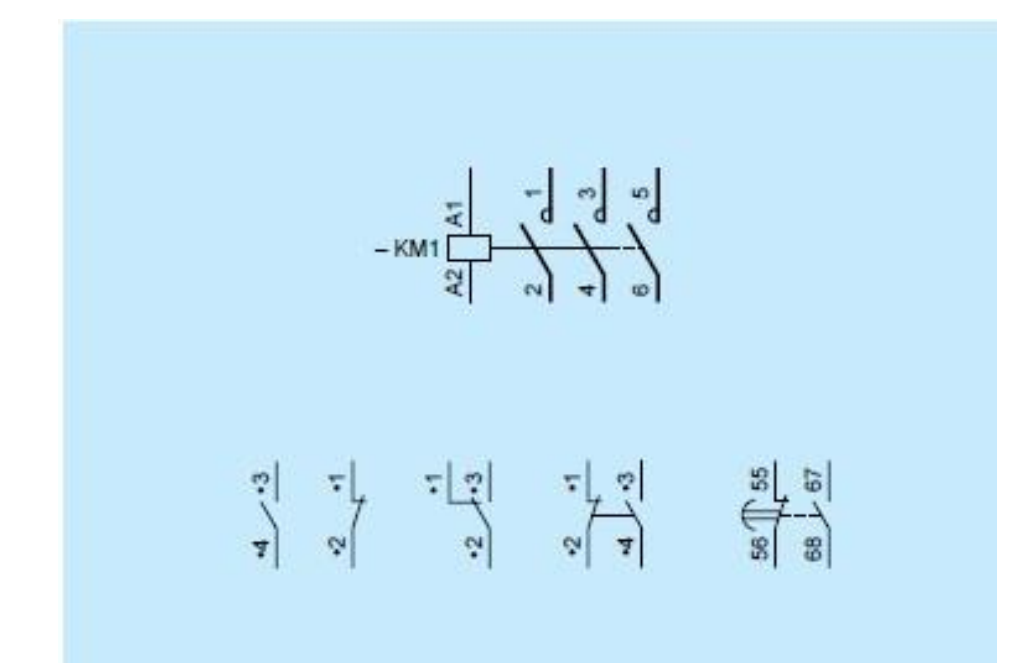

**Figura [23] Contactos auxiliares y contactos** 

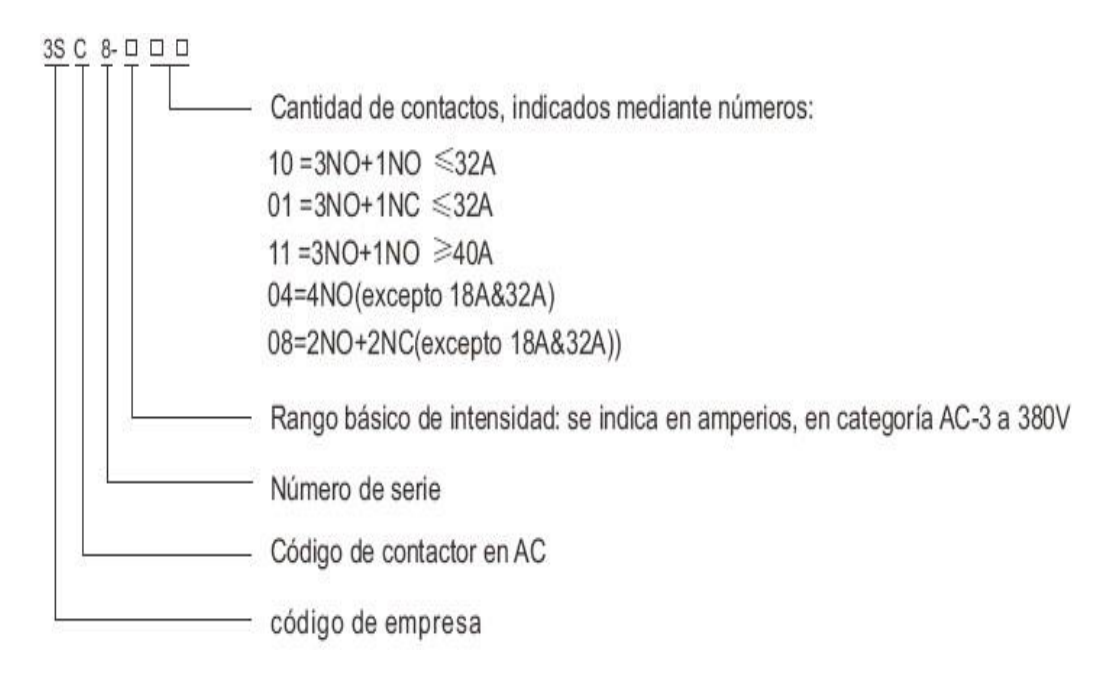

**TABLA [3] Designación de los contactores.** 

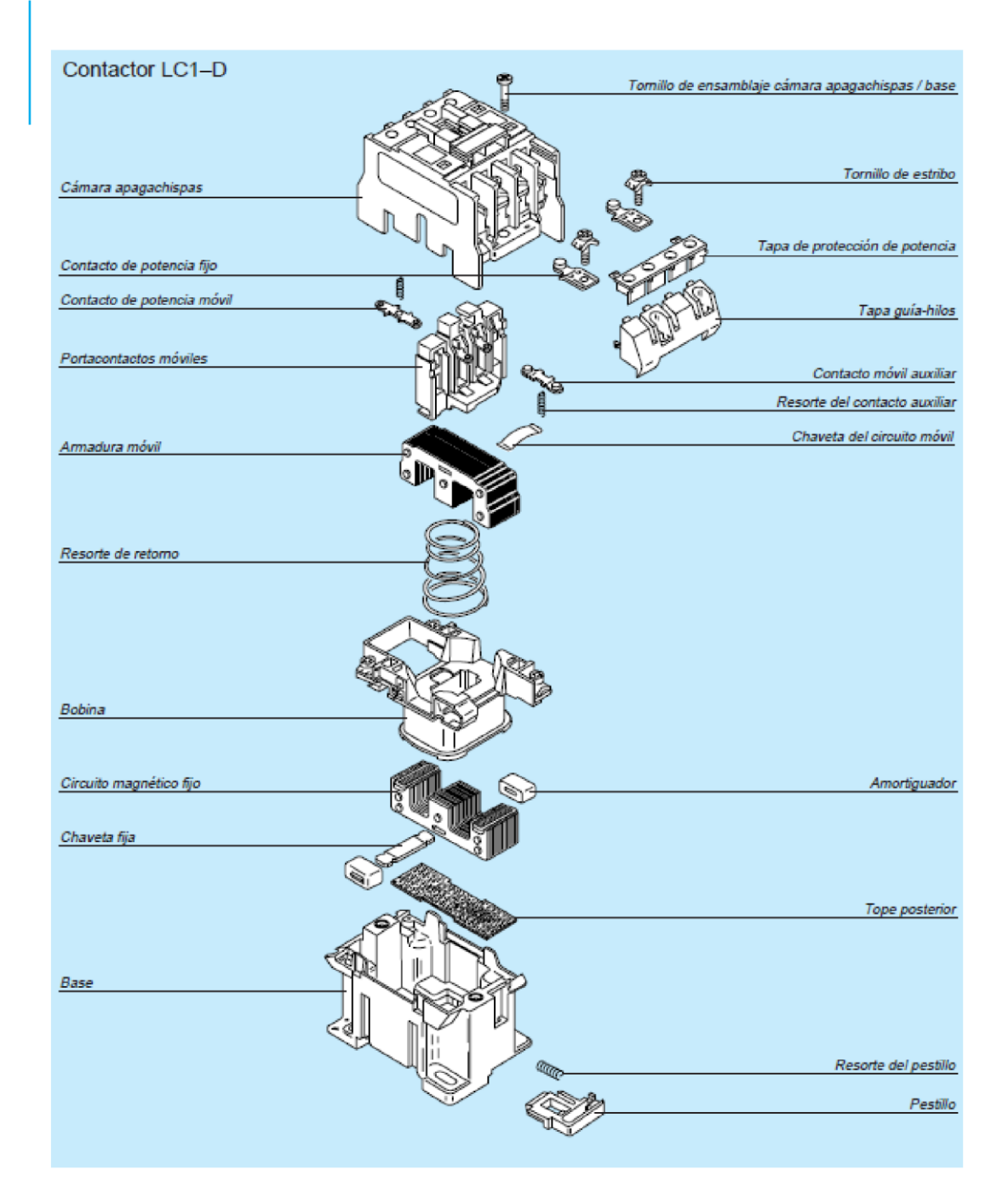

**Figura [24] Partes del contactor** 

**4.18 GABINETE ELECTRICO**

Utilizado normalmente para alojamiento protección de equipo eléctrico.

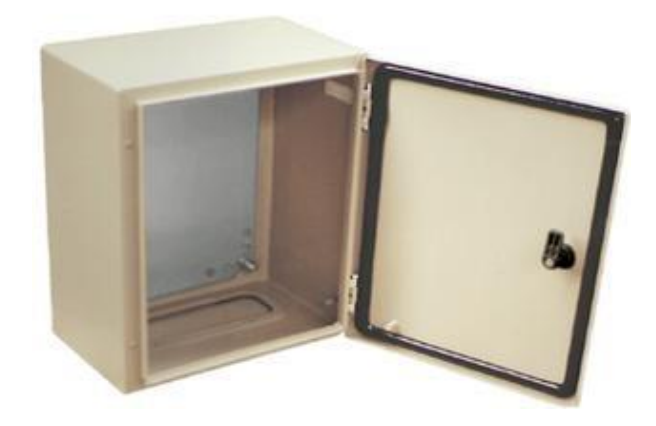

## **Figura [25] Gabinete eléctrico**

Sistema de gabinetes metálicos para brindar protección a equipos eléctricos de la intemperie, agua, golpes, etc.

De construcción monobloc con tapas superior o inferior unidas al cuerpo principal con cejas que forman zona de hermeticidad protegida.

Pintados exterior e interiormente con resina de polyester-epoxi beige RAL 7032 texturizado.

Construidos según las normas siguientes:

NEMA12enLAMINANEGRA NEMA3RenLAMINAGALVANIZADA NEMA 4 en LÁMINA de ACERO INOXIDABLE

Grado de protección IP.55

Gabinetes que no solo protegen sistemas eléctricos, sino que también protegen sistemas de automatización, equipos electrónicos y son ideales para brindar protección a cajas de conexión.

Estos versátiles gabinetes se fabrican para en una gran variedad de tamaños dar solución a sus específicas necesidades.

#### **5 DESARROLLO DEL PROYECTO**

Para alcanzar el objetivo se propone la elaboración de un gabinete que integre alguna tecnología de electrónica y facilite las prácticas de los estudiantes. Para alcanzar el objetivo se utiliza una técnica metodológica exploratoria y experimental a través de la observación, el análisis de procesos electrónicos y la simulación mediante el ensayo de análisis de controladores, arranques estrella delta de motores, semáforos y controles automáticos para manejo de estaciones de bombeo, entre otros.

#### **5.1 EVALUACIÓN DE LOS MÓDULOS EXISTENTES**

La investigación inicia principalmente mediante la observación de los componentes tecnológicos con los cuales cuenta actualmente el personal estudiantil de la tecnología en mecatrónica, del Instituto Tecnológico Pascual Bravo; hemos descubierto una oportunidad de mejoramiento en la elaboración y desarrollo de nuevos módulos que permitan el desarrollo de nuevas habilidades.

Esto nos lleva a replantear la capacidad del taller de prácticas, el cual cuenta actualmente con algunos módulos que permiten a los estudiantes realizar prácticas de control de potencia, conformados por una tecnología básica.

#### **5.2 ALTERNATIVA DE SOLUCIÓN**

Para progresar en la fomentación de prácticas de laboratorio y atender las necesidades actuales de los estudiantes, es necesario entonces desarrollar un

módulo que integre la tecnología eléctrica tradicional con nuevas oportunidades experimentales que desarrollen en los estudiantes habilidades y conocimientos, frente a las necesidades industriales que tiene actualmente el mercado laboral.

Las nuevas tendencias del mercado laboral en lo referente a tecnologías PLC han permitido mejorar los costos y la manipulación de los procesos industriales, disminuyendo por tanto la intervención de mano de obra y trasladando ésta a los procesos de desarrollo tecnológico y programación.

Se inicia el proceso mediante un análisis de los módulos actuales y se planteó la forma de integrar esta tecnología que ya de por sí era valiosa, con la tecnología PLC.

Luego de determinar las necesidades se desarrollaron varias prácticas de electrónica con metodologías PLC para constatar las facilidades de programación de esta herramienta y su versatilidad con el objetivo propuesto.

## **5.3 PROCESO DE FABRICACIÓN**

Se eligió para este objetivo trabajar con la metodología SIEMENS, el instrumento de nombre LOGO, un PLC que permite el procesamiento de las variables y el control de los elementos con entradas digitales o análogas, procesando la información que permita la activación de otros componentes dentro de un proceso.

Los elementos electromecánicos son instalados en una lámina de acrílico que sirve de bastidor para la implantación de los componentes a ser controlados por el PLC. Esta lámina además de esta función básica, se considera que es de alta seguridad porque sirve como componente dieléctrico, es decir que permite el aislamiento entre el gabinete metálico con los componentes electromecánicos. Esta medida de seguridad protegerá a los estudiantes de entrar en un riesgo al manipular, en el taller, el gabinete.

El gabinete cuenta con un módulo lógico o PLC que reemplaza los contactores y temporizadores de los módulos anteriores para realizar mediante el PLC los diferentes ensayos requeridos por los estudiantes y que la anterior tecnología no permitía desarrollar.

Tiene un sistema de protección por medio de fusibles de 2 amperios para proteger la unidad lógica de sobre corrientes de energía o descargas eléctricas.

El bastidor cuenta con un juego de 4 contactores con capacidad de 660 VAC/90 amperios, que permiten controlar equipos de potencia menores de 90 amperios.

Además se implementaron 4 relé térmicos que protegen los contactores de sobre corrientes de energía o que se pueden ver afectados por instalaciones erróneas de los equipos a utilizar.

El gabinete tiene también una protección general instalada a través de un breaker o totalizador, que en caso de un corto circuito, protegerá el módulo completo, evitando que los elementos que lo componen se quemen o se dañen.

Se instalaron además 2 señales luminosas (roja y verde) de 240 voltios, que indican la presencia de tensión al interior de los componentes. El cableado interno se realizó con cable No. 14 AWG para la conexión interna de los componentes.

#### **5.4 Diseño**

#### **Materiales**

- 1 Gabinete 50 x 50 x 20 cm
- 1 Acrílico 44 x 44 x 0.3 cm 1 Totalizador de 30 A /600V
- 1 Logo! Siemens 230RC
- 4 Contactores 220V AC 39
- 4 Relés térmicos 4-6 A 54 Conectores banana hembra 8 Interruptores de palanca
- 2 Pilotos electrónicos 220VAC 30 Mts de cable de vehículo # 14 AWG
- 20 Mts de cable de vehículo # 14 AWG
- 2 Fusibles y portafusibles de 2 y 6 A
- 100 Terminales para cable
- 1 Riel omega de 40 cm
- 1 Regleta de empalme de 12 conexiones

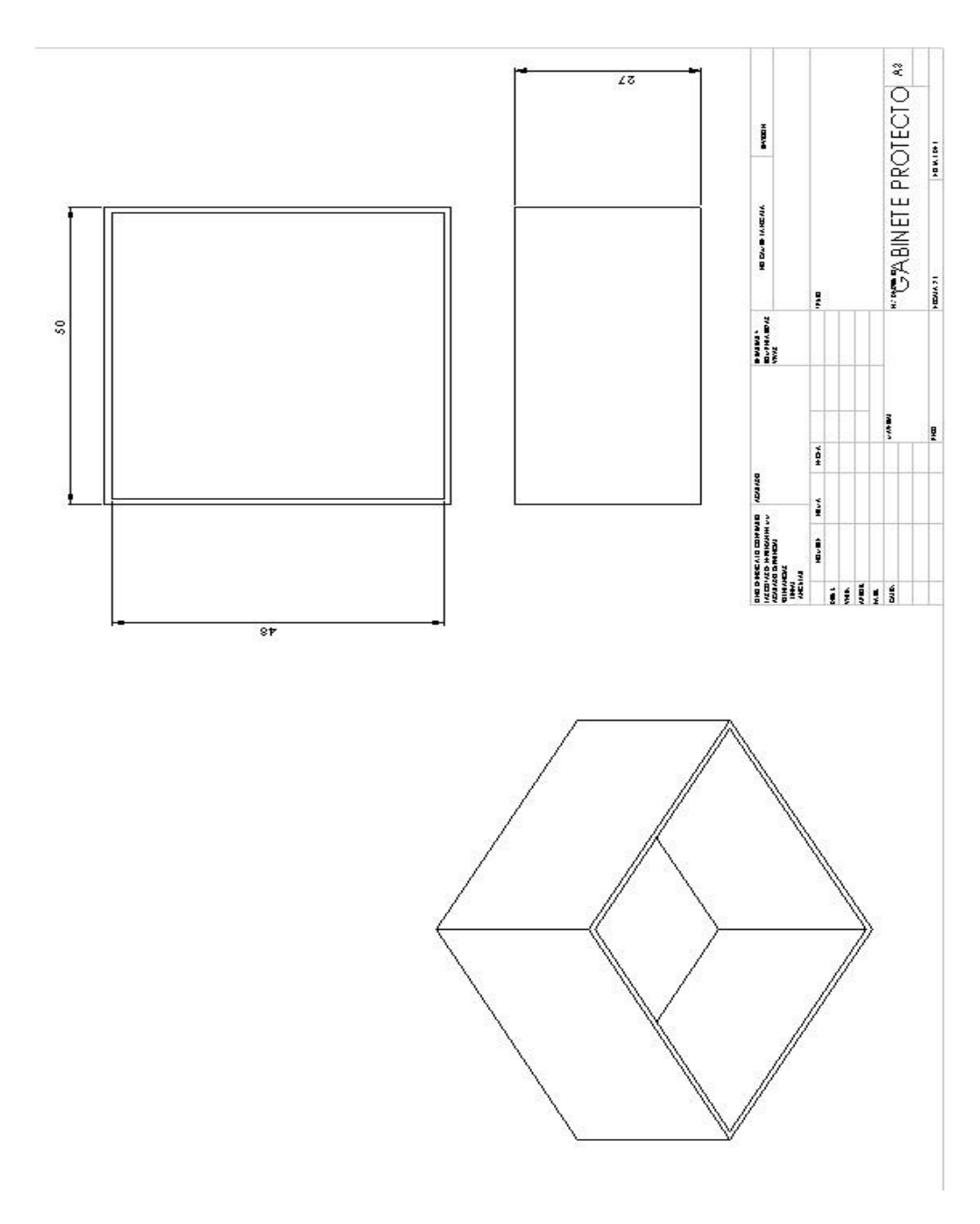

**Figura [26] Plano del gabinete**.

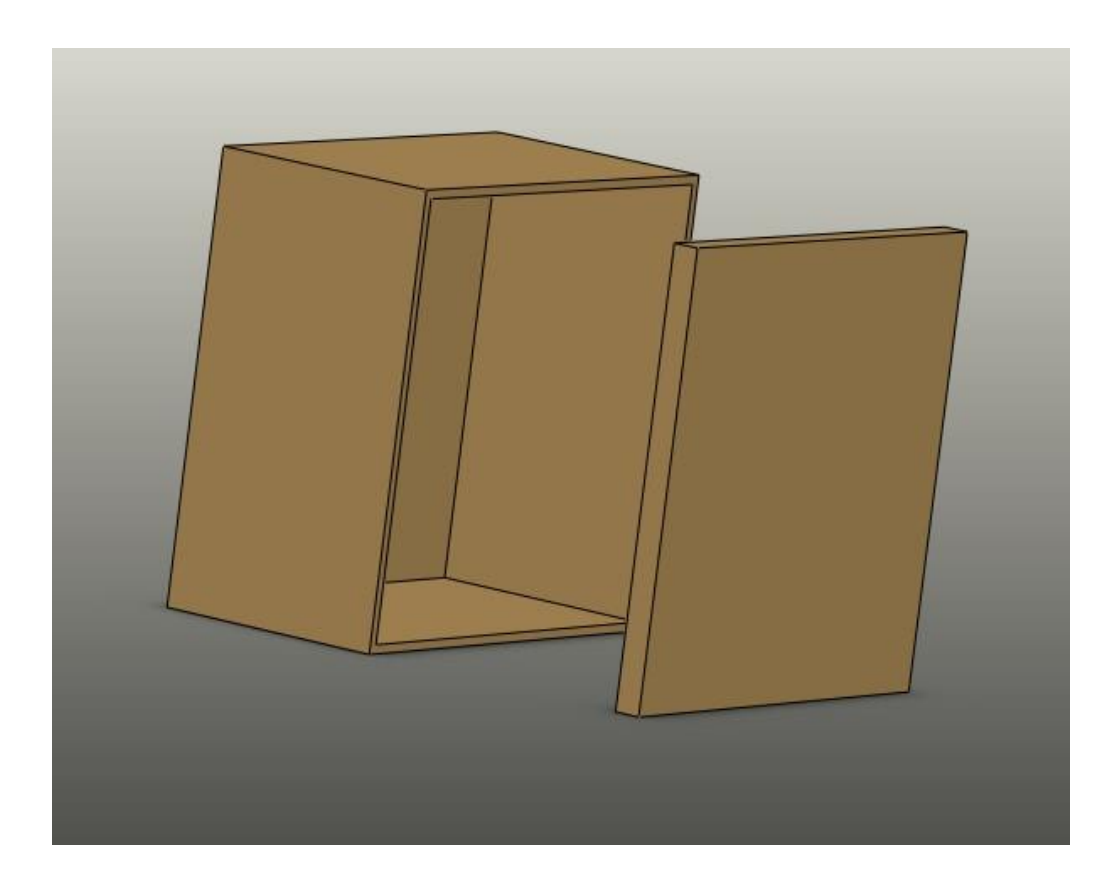

 **Figura [27] Diseño gabinete antes de fabricar.** 

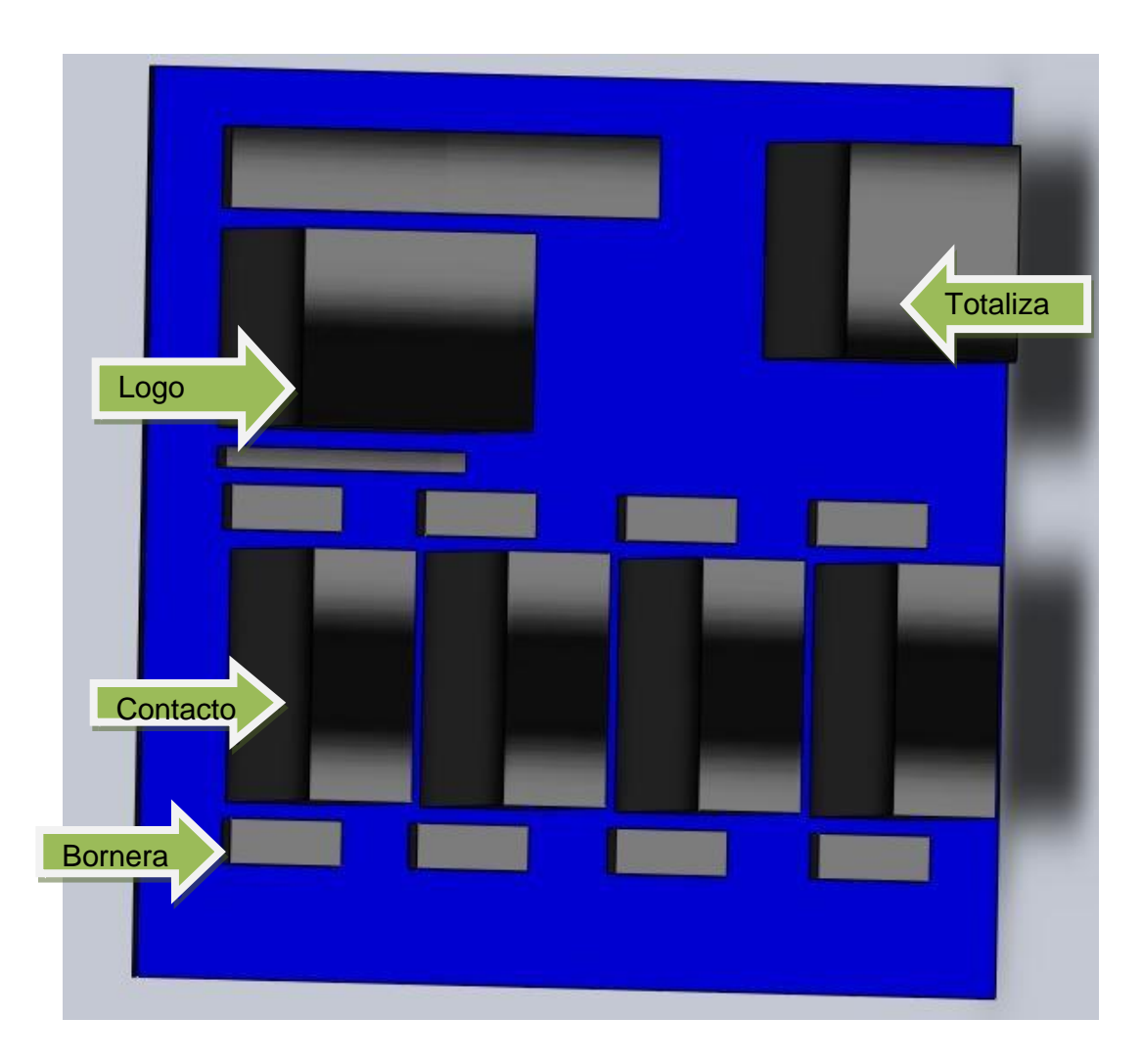

**Figura [28] Diseño bastidor con la distribución componentes.** 

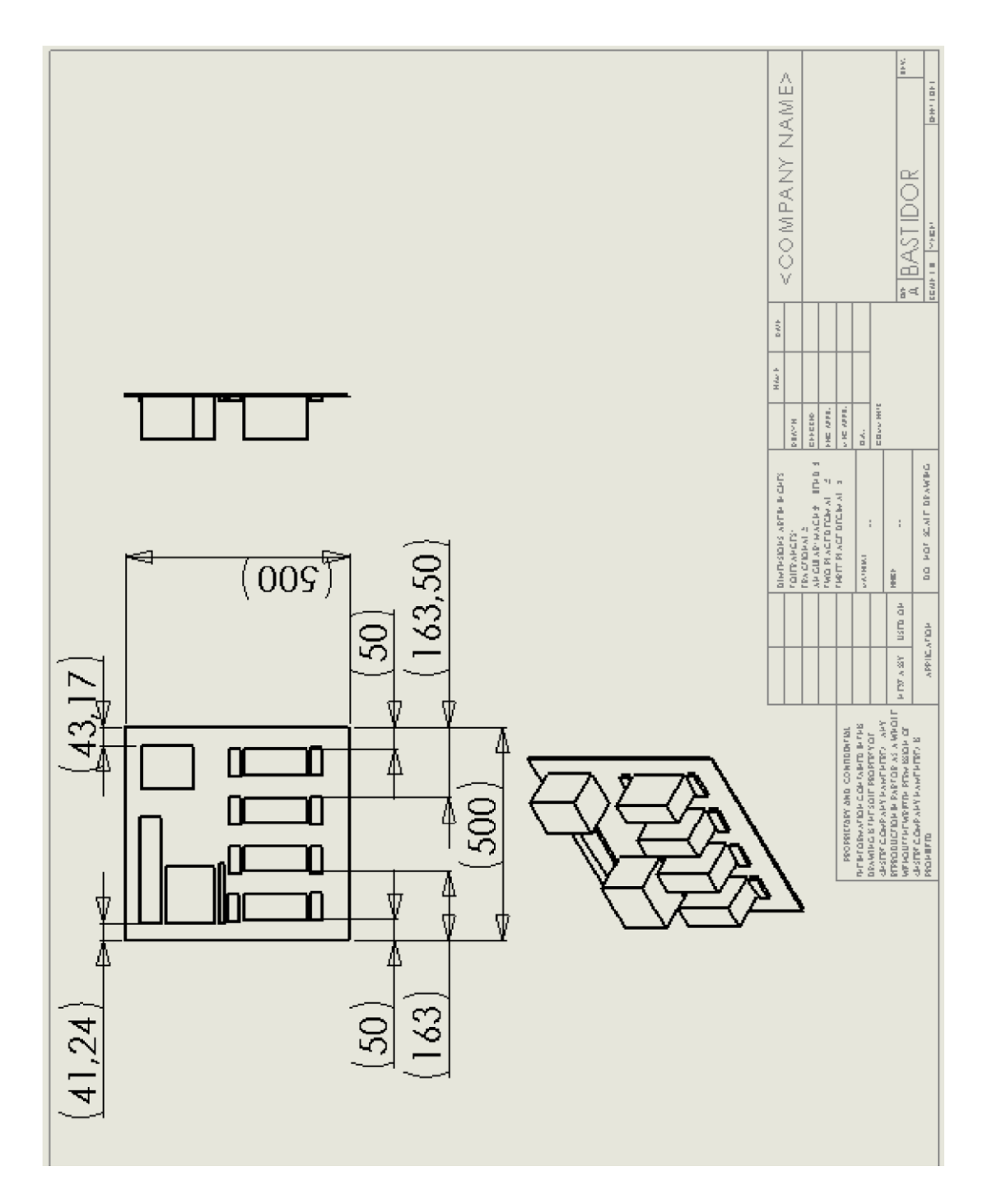

 **Figura [29] Plano distribución de los elementos en el batidor**.

# **5.5 EVALUACIÓN DEL DISEÑO**

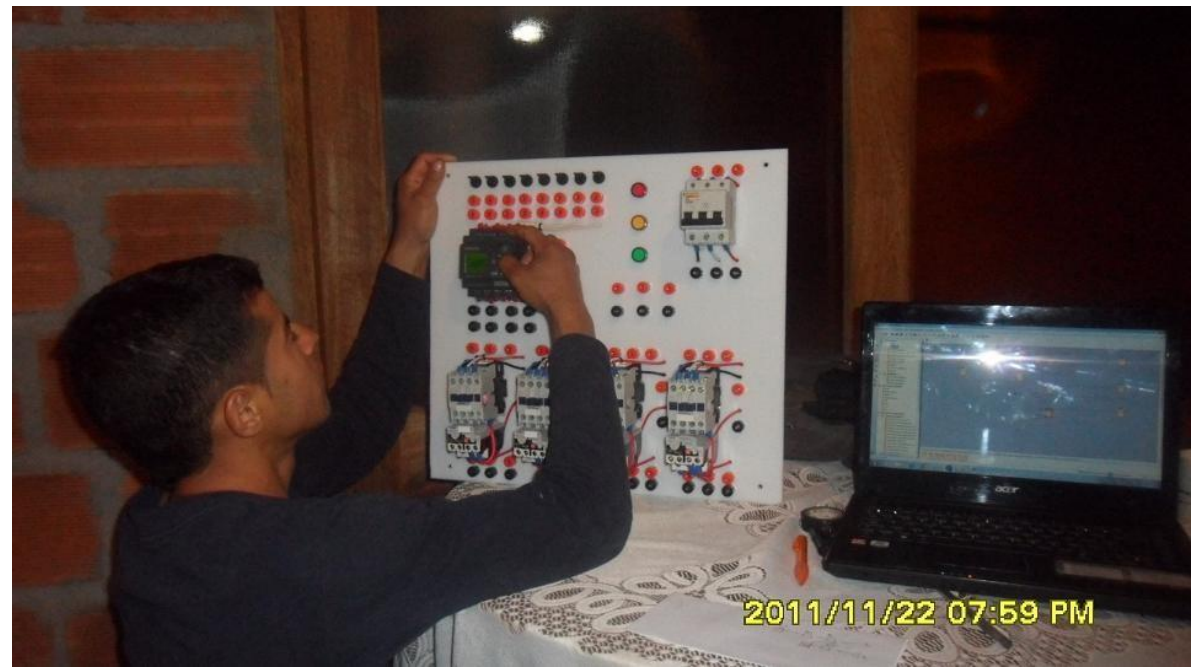

**IMAGEN [1] PROGRAMACION DEL LOGO** 

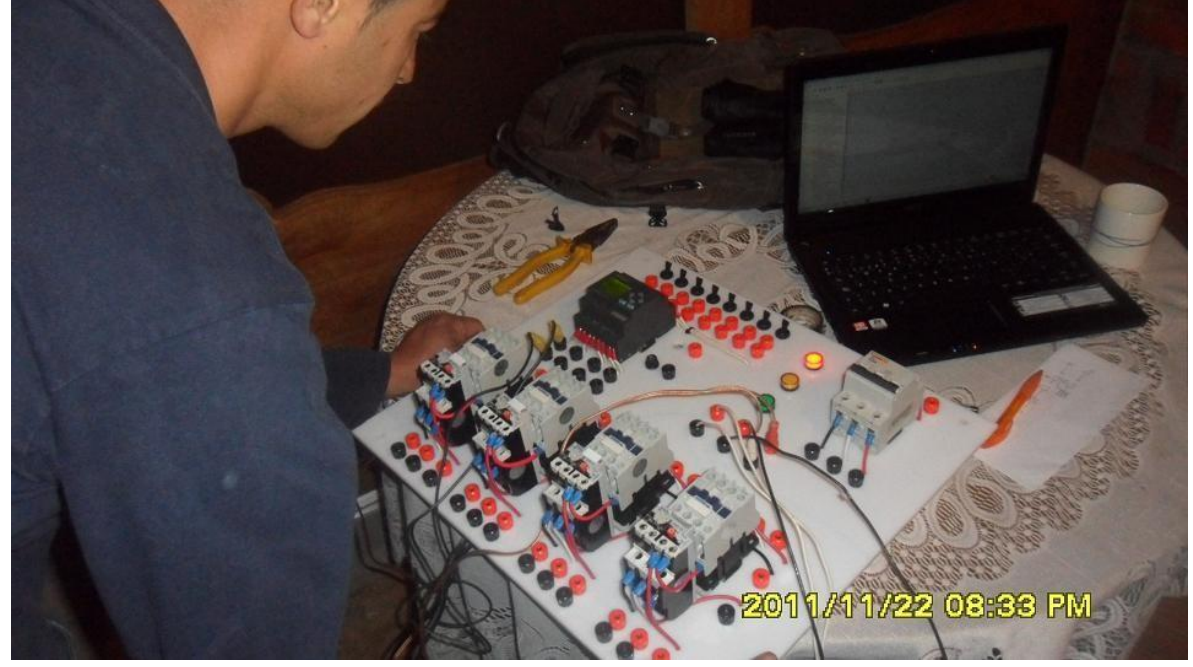

**IMAGEN 2CABLEADO DE LOS COMPONENTES.** 

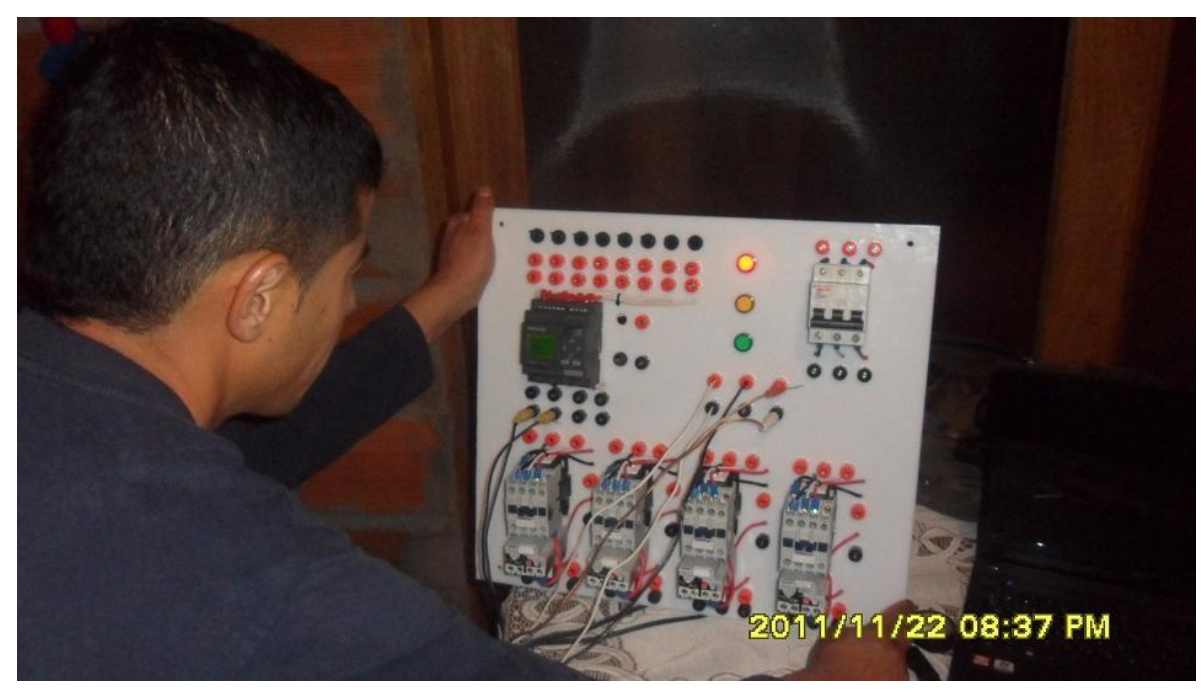

**IMAGEN 3VERIFICACION DEL FUNCIONAMIETO.** 

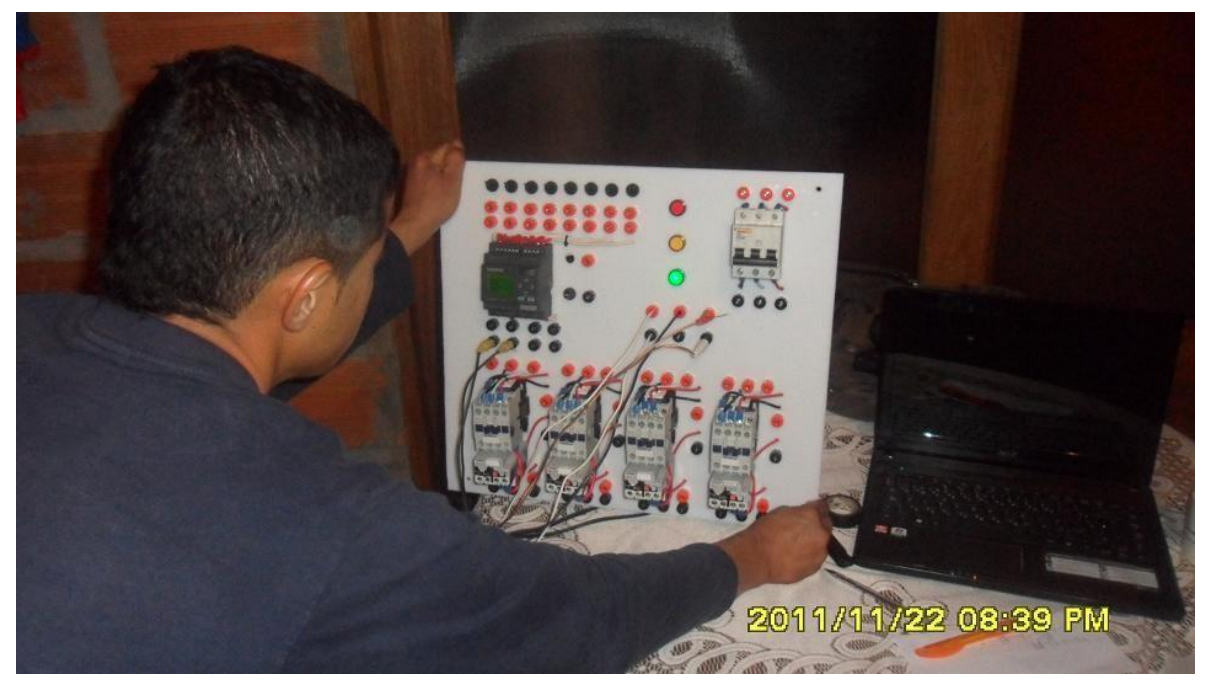

**IMAGEN [4] VERIFICACION DE FUNCIONAMIENTO.** 

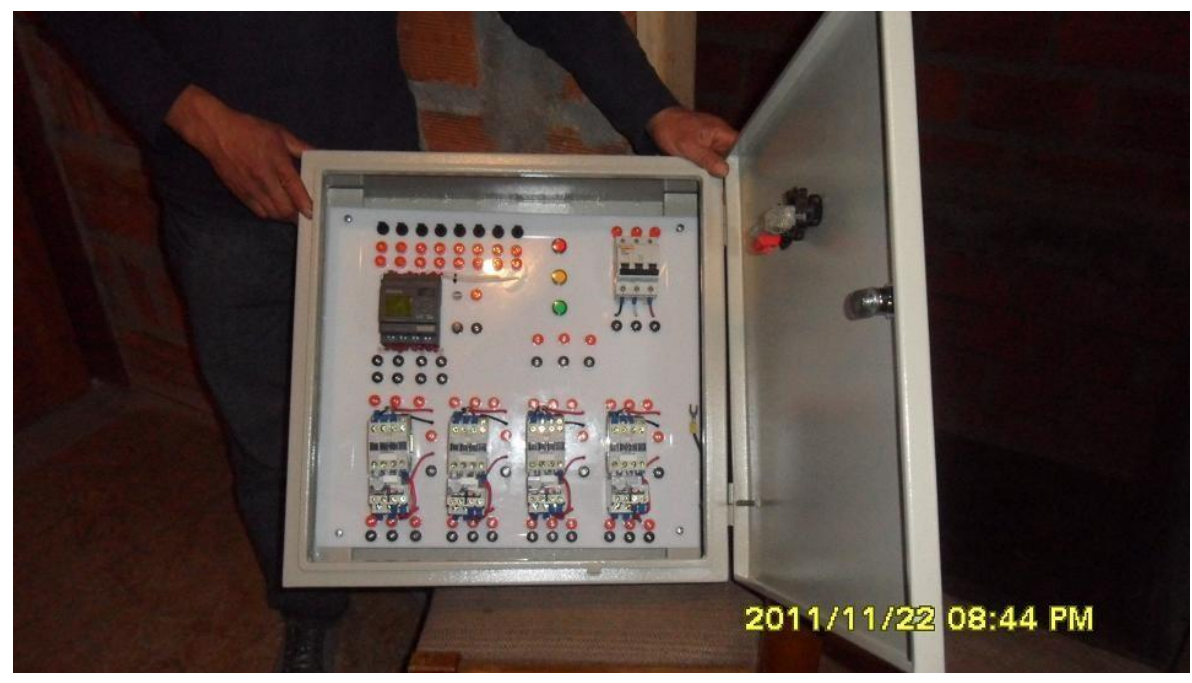

**IMAGEN [5] TERMINACION DEL MODULO.** 

## **5.6 PRUEBA DEL MODULO Y GUÍA DE MANEJO**

Para la realización de este ensayo se escoge el manejo de las luces de un semáforo por ser la que nos da la mayor utilización de los elementos, y además se puede utilizar en otro tipo de montaje como colocar cilindros neumáticos en cascada o motores, además se pondrán a prueba los módulos internos del PLC LOGO como serán en este caso los temporizadores que efectúan el cambio de estado de los contactores que van a manejar la luces que están representadas por las lámparas roja amarilla y verde en el bastidor.

Inicialmente se realizo el programa basándonos en los diagramas de lógica cableada europea que se han de realizar antes de la programación.

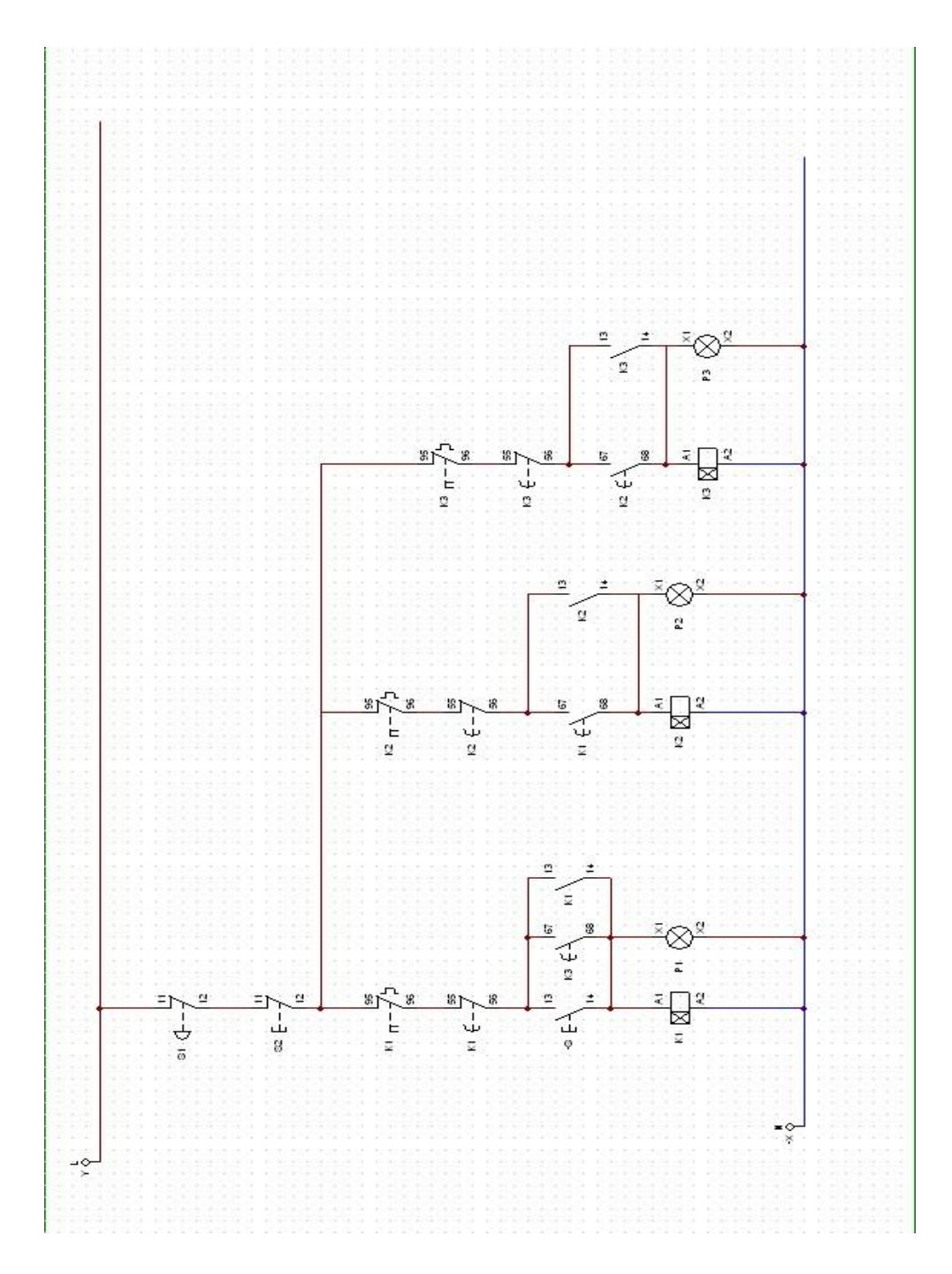

**Figura [30] Diagrama cableado europeo semáforo**.

Luego de programar el modulo LOGO y cablear los elementos se procedió a energizar el totalizador pero antes verificando que no hayan cables flojos y que estén generando un posible corto.

Después de realizar todas las verificaciones, se genera una señal atraves del accionamiento de un codillo, que están en la parte superior del logo generando un {1} lógico en el logo que lo interpretara como la iniciación del programa.

Confirmando que esta correcta la secuencia se da por terminado el ensayo.

## **5.6.1 Secuencia del programa.**

- I1 es el start
- Sigue un temporizador retardo a la desconexión es el bloque 3
- Luego una compuerta "OR" el bloque 2
- Luego un temporizador conexión, desconexión el bloque 1
- Sigue Q1 ese es el bombillo y/o motor
- Debajo de Q 1 esta Q 2 ese es otro bombillo- motor antes de Q 2 hay un temporizador conexión desconexión ese es el bloque 4
- Debajo de Q 2 esta Q 3 es el otro bombillo-motor antes de Q3 hay un temporizador conexión desconexión ese es el bloque 5
- De Q 3 salimos a una compuerta "AND" que viene hacer el bloque 6 pegado a esa compuerta esta I 2 que es el stop.

Se deja el programa en la memoria del LOGO para que sirva de primera práctica a los estudiantes.

**Nota:** las luces que están instaladas en el modulo se pueden utilizar como indicadores de presencia de tensión en todo el modulo se dejan para así para que puedan ser utilizadas de varias maneras.

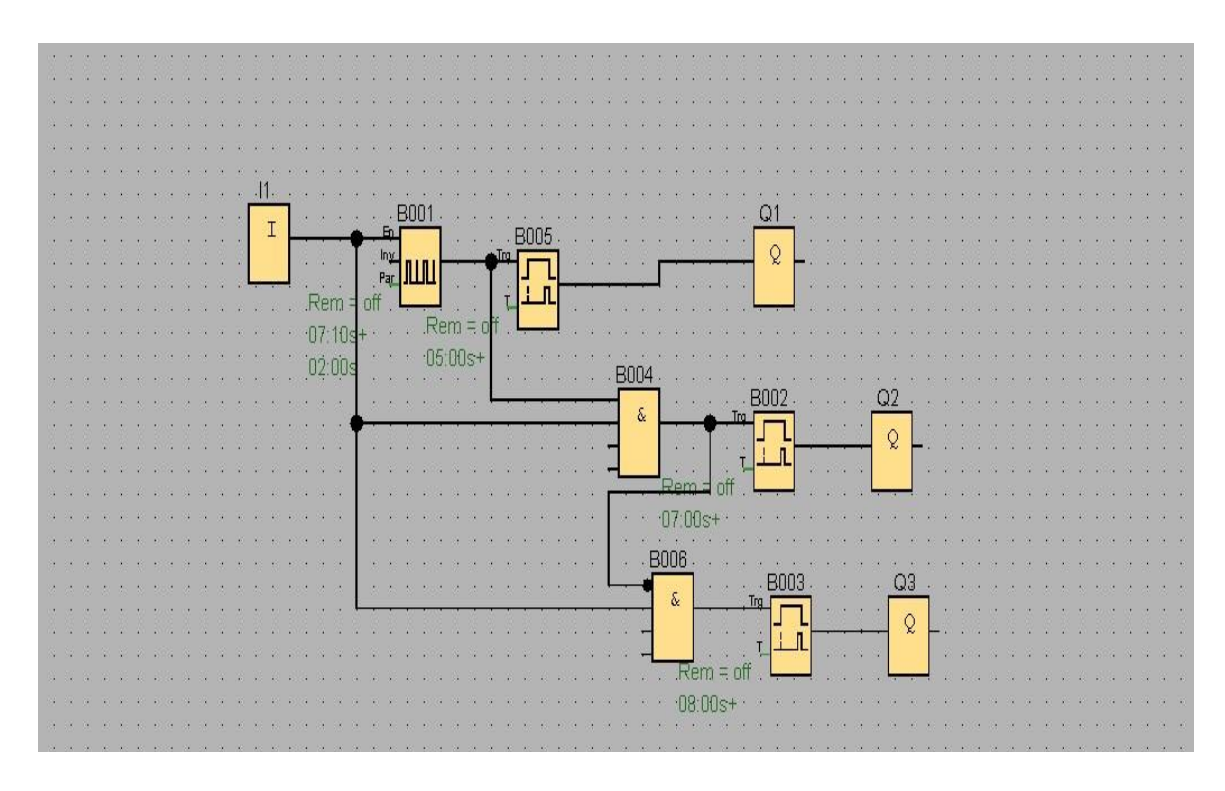

**Figura [31] Diagrama de bloque por el software Soft Comfort.** 

# **5.7 MANUAL DE PRÁCTICAS**

5.7.1 Practica 1. Cambio de giro de un motor trifàsico En los motores trifásicos, se pueden cambiar el sentido de giro de estos mediante un cambio de una de las fases de alimentación, este se puede realizar mediante de un sistema de control el cual se puede ver en la figura [32].

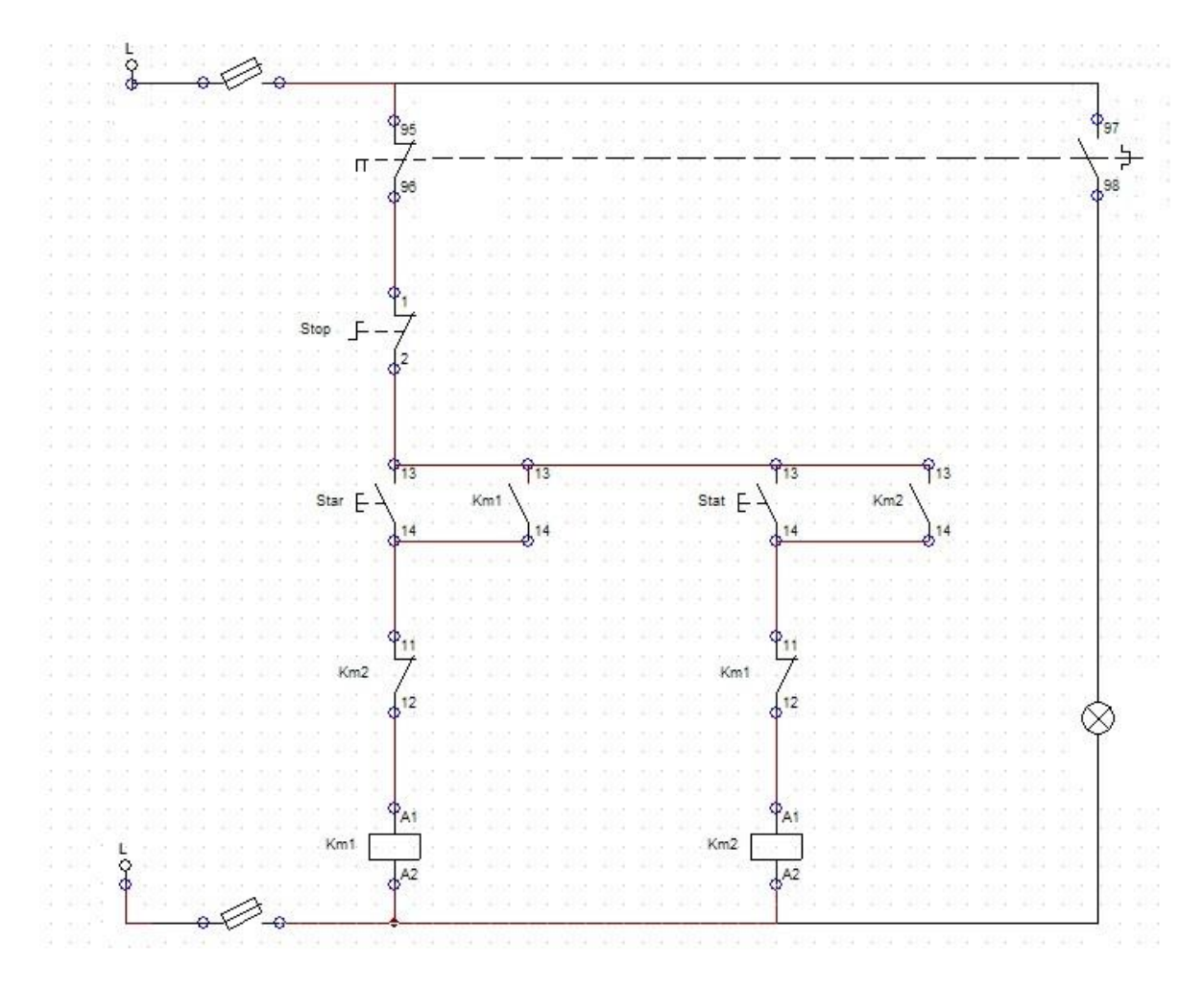

**Figura [32] Diagrama cableado europeo cambio giro.** 

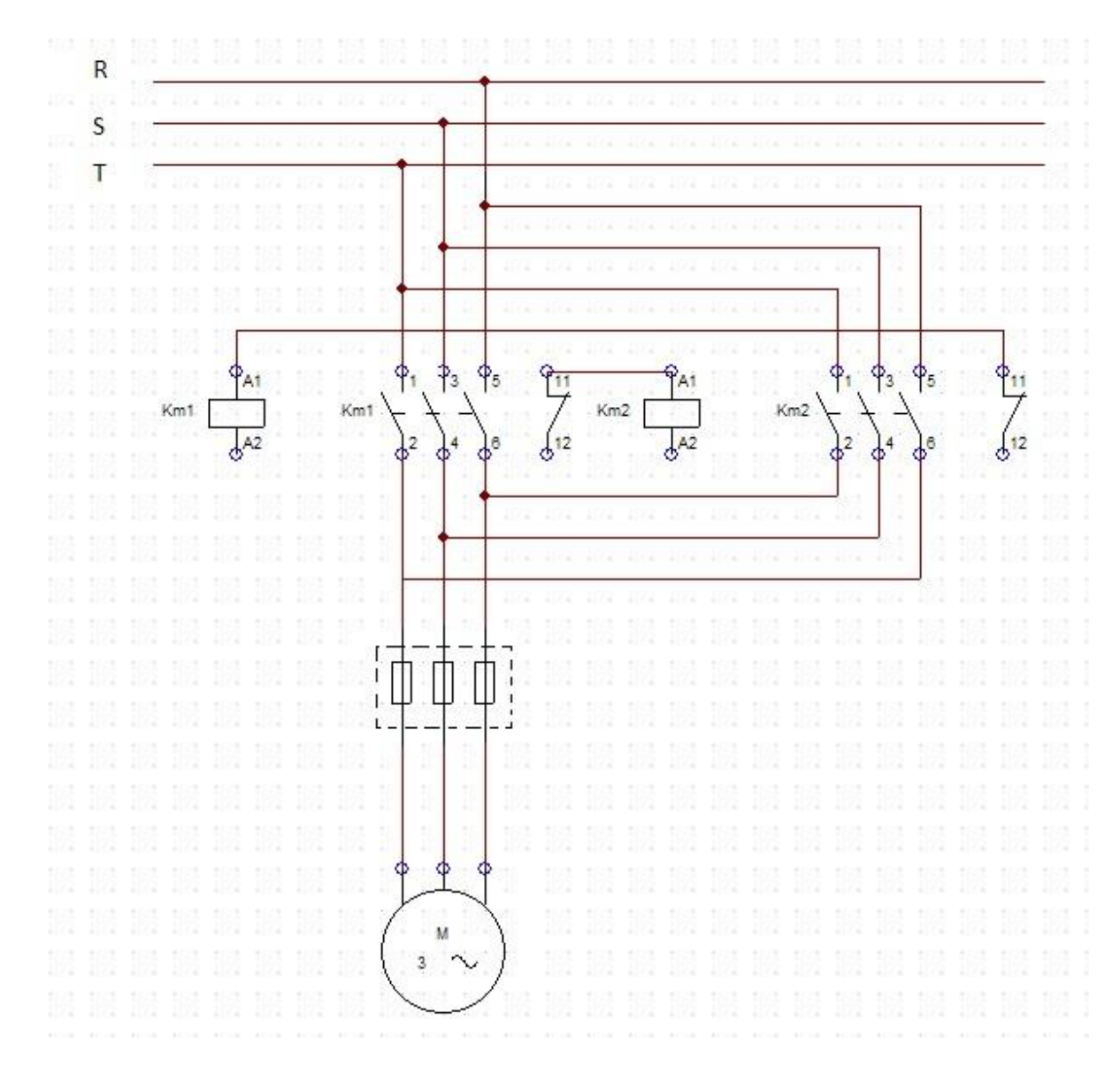

**Figura [33] Diagrama de potencia** 

Mediante este diagrama de bloque se puede programar el logo.

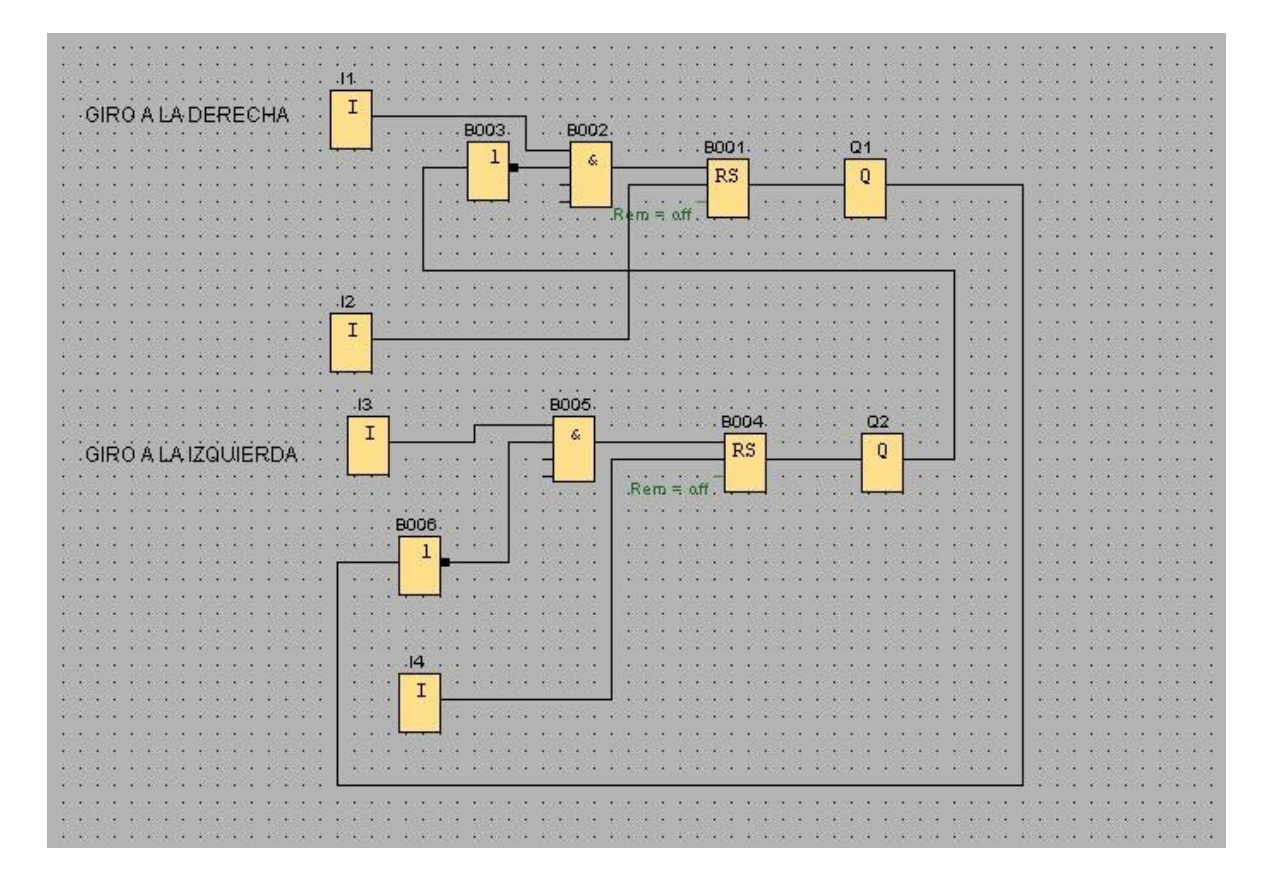

**Figura [34] Bloques funcionales** 

## **5.7.2 Practica 2. Plataforma elevadora**

#### **Problema planteado**

Con LOGO! se ha realizado el mando o maniobra de una plataforma elevadora.

Para vigilancia de la zona de la plataforma elevadora se han instalado varios sensores conectados en paralelo (p. ej., sensores ultrasónicos).

#### **La solución LOGO.**

La plataforma elevadora puede subirse y bajarse mediante pulsadores. Para ello, el pulsador de subida está conectado a I1 y el de bajada a I3. La posición final se detecta mediante un final de carrera. El final de carrera en I2 para Plataforma arriba y el final de carrera en I4 para Plataforma abajo. Si se ha alcanzado una posición final de carrera, sólo puede moverse en el otro sentido. El sentido de marcha se especifica mediante los pulsadores en I1 o bien en I3. Mediante el pulsador de parada en I7 puede detenerse la plataforma.

Los sensores ultrasónicos para vigilancia de la zona de la plataforma elevadora están conectados a I5. Si los sensores detectan un obstáculo, se detiene la plataforma elevadora.

No obstante, puede continuarse el movimiento en modo manual si el pulsador de sentido se mantiene accionado durante más de 2 segundos. Sin embargo, si se acciona el pulsador de parada de emergencia conectado en I6, la plataforma elevadora se detiene inmediatamente y ya no puede desplazarse mediante ningún pulsador de sentido. No puede reanudarse el movimiento hasta que se libera la parada de emergencia.

Para poder detectar mejor que se está deteniendo la plataforma elevadora, se activa un dispositivo de aviso en Q3. Mientras sube o baja la plataforma elevadora, destella la lámpara de aviso en Q3.

#### **Componentes utilizados**
- I1 Pulsador Subir plataforma (contacto NA)
- I2 Final de carrera arriba (contacto NA)
- I3 Pulsador Bajar plataforma (contacto NA)
- I4 Final de carrera Plataforma abajo (contacto NA)
- I5 Sensores (contacto NC)
- I6 Pulsador parada emergencia (contacto NA)
- I7 Pulsador parada (contacto NA)
- Q1 Subir plataforma
- Q2 Bajar plataforma
- Q3 Lámpara de aviso
- Ventajas y particularidades

Los tiempos de retardo pueden adaptarse de manera sencilla a la situación en cuestión. El sistema puede ampliarse/modificarse fácilmente sin componentes adicionales.

Se necesitan menos componentes que en la solución convencional.

## **Control of an Elevating Platform**

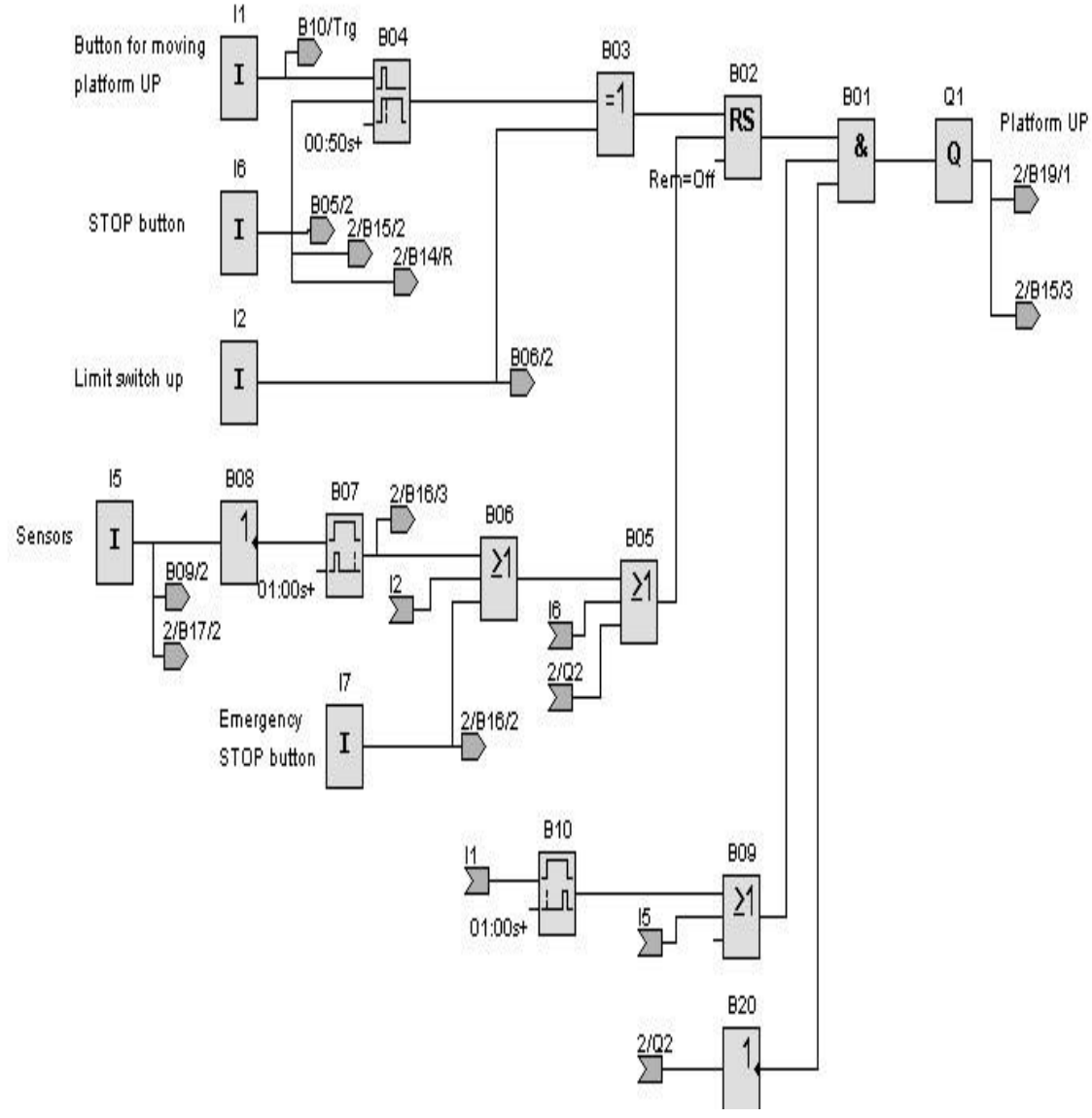

**Figura [35] Diagrama bloques para plataforma elevador. 6 METODOLOGIA** 

Este proyecto se realizó de la siguiente manera:

- 1. Se realizara una investigación en internet y en libros sobre los diferentes componentes que se van a utilizar para el montaje del modulo.
- 2. Diseño del programa para controlar variables.
- 3. Comprar componentes eléctricos electrónicos para el montaje del modulo.
- 4. Conexión y adecuación de los componentes eléctricos y electrónicos en el gabinete.
- 5. Ensayo del gabinete para verificar el buen funcionamiento de este.

## **7 RECURSOS**

**HUMANOS:** 3 tecnólogos en mecatrónica, un asesor para el proyecto.

## **TECNICOS**

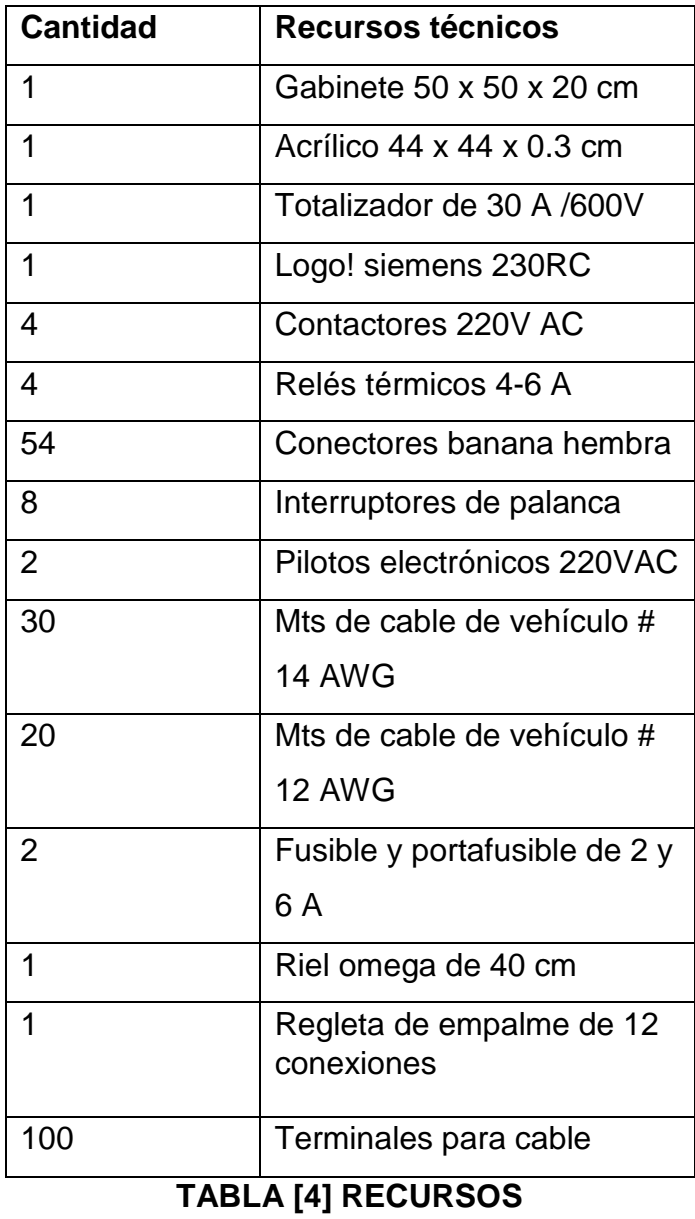

#### **8 CONCLUSIONES**

Con la realización de este modulo, se tendrá un elemento más para que los estudiantes puedan desarrollar sus competencias en programación en sistemas de control comunes en el ambiente laboral.

El estudiante de mecatrónica, podrá interactuar con sistemas de controles autómatas que son comunes en el mercado laboral.

Durante el desarrollo del modulo, se pudo comprobar la gran necesidad que se tenía de un modulo que fuese más actualizado, para el desarrollo de competencias propias del grupo participante.

Con versatilidad que tienen los PLC tipo nano, como son LOGO, se han podido disminuir los costos en los proyectos donde se requerían mas componentes.

### **9 RECOMENDACIONES.**

Al momento de interactuar con el modulo es necesario seguir las instrucciones de cableado de este que está en el anexo1.

Que el estudiante verifique con cuidado los cables a utilizar en las prácticas que no tengan problemas de aislamiento para evitar accidentes personales.

Tener muy encueta que los alumnos estén bien relacionados con los componentes a utilizar sobre todo el PLC LOGO.

Utilice conductores con la sección adecuada para la respectiva intensidad para evitar daños.

Seguir la normatividad RETIE para cableado en gabinetes.

# **BIBLIOGRAFIA**

- HARPER. Enríquez. Fundamentos de control de motores eléctricos en la industria. Editorial Limusa s.a de c.v. 2004.
- GRANTHAM Walter j y VINCENT. Thomas l. Sistemas de control moderno análisis y diseño. Editorial Limusa s.a de c.v. 1998.
- DORF Richard c; BISHOP Robert h. Sistemas de control moderno decima edición. Editorial pearson prentice hall. 2008
- BOLTON W. Mecatronica. Tercera edition. Editorial alfa omega grupo editor ,s.a de c.v

• Manual electrónico telemecanique. schneider. 1999

# **ANEXOS**

**Anexo 1** 

# LOGO! DE SIEMENS

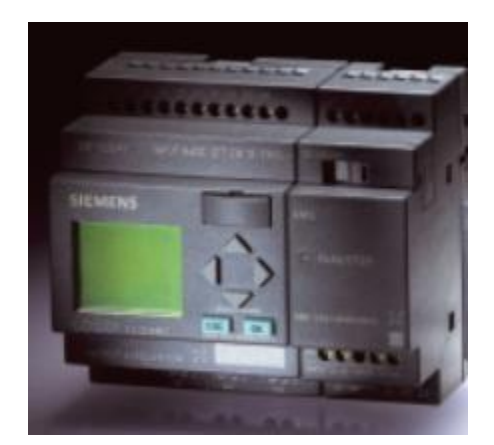

# MANUAL DE FUNCIONAMIENTO Y PROGRAMACIÓN

Para ampliar la información aquí contenida consulte:

http://www.siemens.com/logo

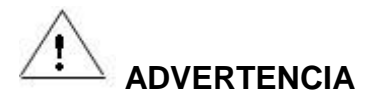

La puesta en marcha y el manejo del equipo sólo se deben encomendar a **personal cualificado**. Por personal cualificado se entiende a las personas autorizadas a poner en marcha, conectar a tierra e identificar los aparatos, sistemas y circuitos según las normas estándar de seguridad.

### **Descripción de LOGO!**

LOGO! es el módulo lógico universal de Siemens. LOGO! lleva integrados los siguientes componentes

**Control** 

Unidad de mando y visualización con retro iluminación

Fuente de alimentación

Interfaz para módulos de ampliación

Interfaz para módulo de programación (Card) y cable para PC

Funciones básicas habituales preprogramadas, p.ej. para conexión retardada, desconexión retardada, relés de corriente, e interruptor de software

**Temporizador** 

Marcas digitales y analógicas

Entradas y salidas en función del modelo.

### **Qué puede hacer con un LOGO!**

Con LOGO! se resuelven tareas de instalación y del ámbito doméstico (por ejemplo, alumbrado de escaleras, luz exterior, toldos, persianas, alumbrado de escaparates, etc.), así como la construcción de armarios eléctricos, máquinas y aparatos (p.ej. controles de puertas, instalaciones de ventilación, bombas de agua no potable, etc.).

Asimismo, LOGO! se puede utilizar para controles especiales en invernaderos o jardines de invierno para el procesamiento de señales en controles. Para las aplicaciones en serie en la construcción de máquinas, aparatos y armarios eléctricos, así como en el sector de instalaciones, existen variantes especiales sin unidad de mando y visualización.

### **¿Qué modelos existen?**

LOGO! Basic está disponible para dos clases de tensión:

Categoría 1 24 es decir, 12 V DC, 24 V DC, 24 V AC

Categoría 2 > 24 V, es decir 115...240 V AC/DC

#### Y a su vez:

Variante **con pantalla**: 8 entradas y 4 salidas.

Variante **sin pantalla** ("LOGO! Pure"): 8 entradas y 4 salidas.

### **¿Qué módulos de ampliación existen?**

Existen módulos digitales LOGO! para 12 V DC,24 V AC/DC y 115...240 VAC/DC con 4 entradas y 4 salidas.

Existen módulos analógicos LOGO! para 12 V DC y, 24 V DC con 2 entradas analógicas o con 2 entradas Pt100.

Módulos de comunicación (CM) LOGO! , como p.ej. el módulo de comunicación AS-Interface,

Los módulos digitales y analógicos disponen de dos interfaces de ampliación respectivamente, de modo que se puede conectar otro módulo a cada uno de ellos.

Cada LOGO! Basic se puede ampliar únicamente con módulos de ampliación de la misma clase de tensión. Me- diante una codificación mecánica (clavijas en la carcasa) se impide que se puedan conectar entre sí dispositivos de una clase de tensión diferente.

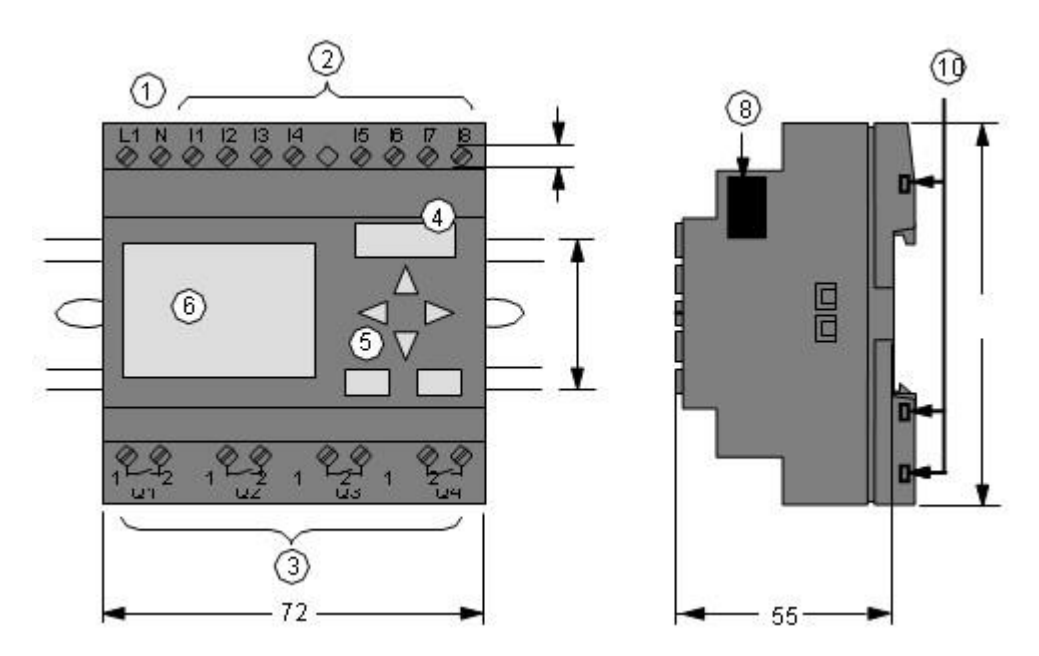

### **ESTRUCTURA DEL LOGO!**

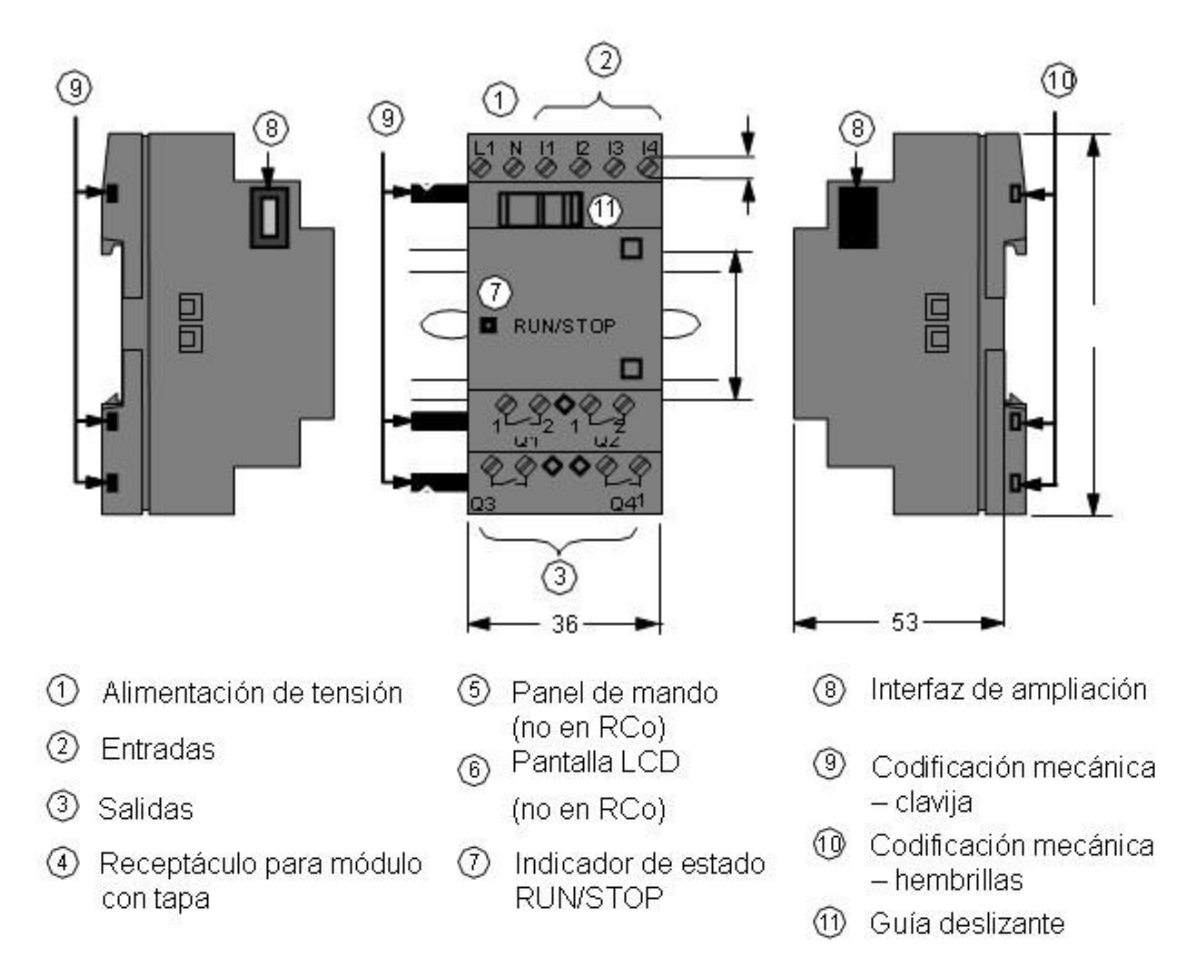

## **Así se distingue el tipo de LOGO!**

El código de LOGO! proporciona información sobre sus características:

12: versión de 12 V 24:

versión de 24 V

230: versión de 115...240 V

R: salidas de relé (sin R: salidas de transistor) C: temporizador semanal integrado

o: variante sin pantalla ("LOGO! Pure") DM: módulo digital

AM: módulo analógico

CM: módulo de comunicación (p.ej. AS-Interface)

## **VARIANTES DEL LOGO!**

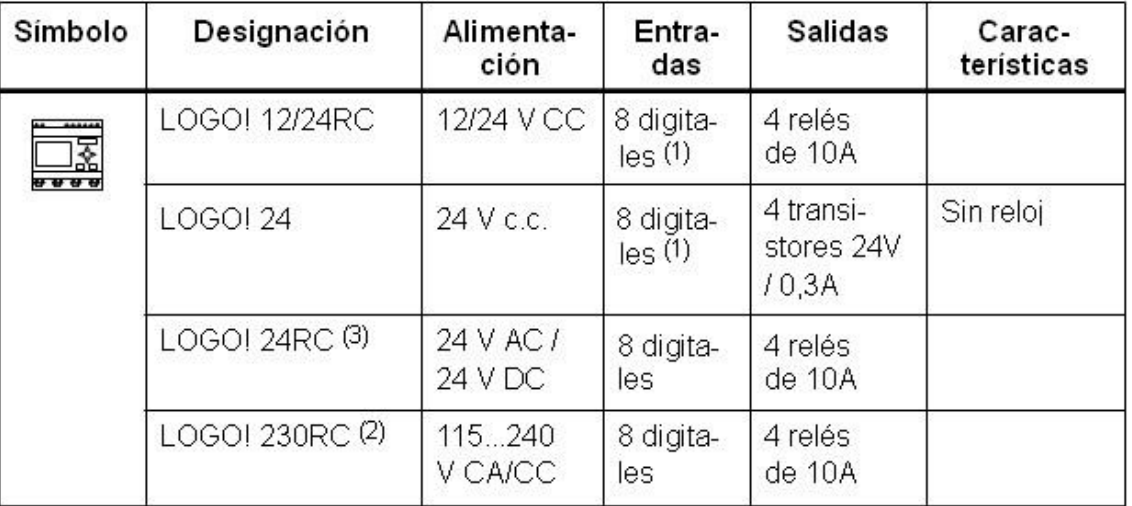

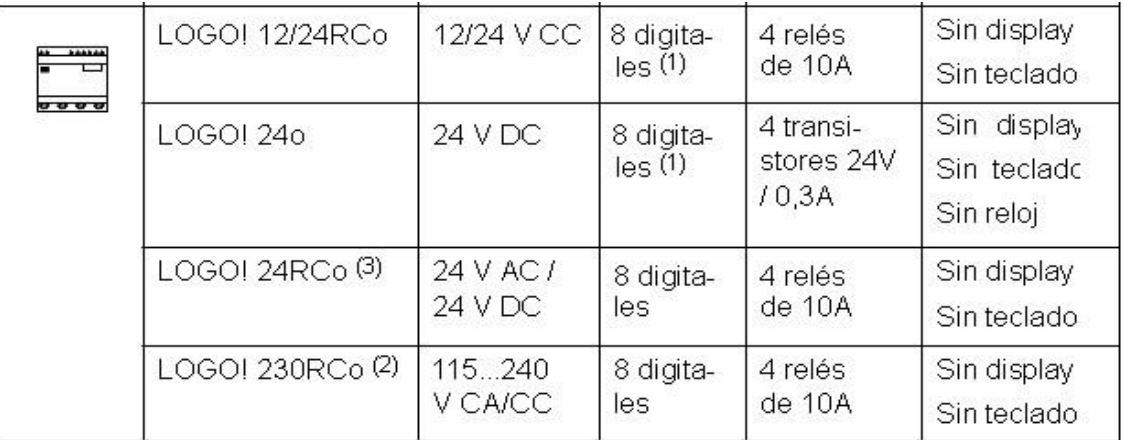

(1): De ellos pueden utilizarse alternativamente:

2 entradas analógicas (0 ... 10V) y 2 entradas rápidas.

(2): Variantes de 230 V: entradas en dos grupos de 4. Dentro del grupo sólo puede haber una misma fase, entre grupos puede haber fases distintas.

(3):Las entradas digitales pueden utilizarse alternativamente con conexión P o conexión

## **MÓDULOS DE AMPLIACIÓN QUE SE PUEDEN CONECTAR AL LOGO**!

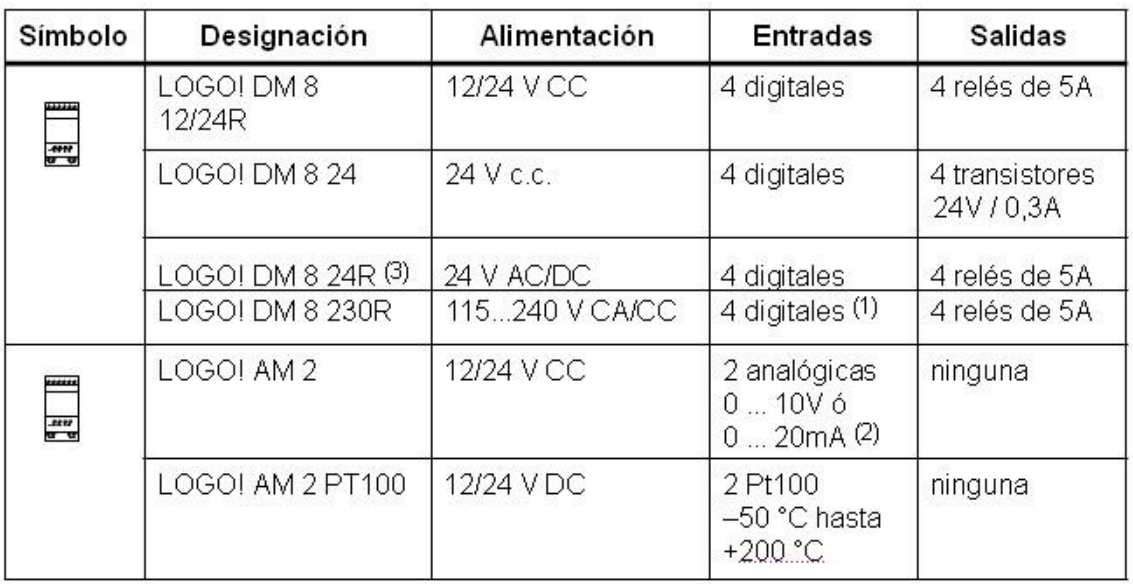

 $(1)$ : No se admiten fases distintas entre las entradas.

 $(2)$ : 0 ... 10V, 0 ... 20 mA pueden conectarse de forma alternativa.

Entradas digitales pueden utilizarse alternativamente  $(3)$ : con conexión P o conexión N.

## **CONEXIÓN DEL LOGO!. Directrices generales**

Al montar y cablear su LOGO! se recomienda observar los puntos siguientes:

Asegúrese de cumplir todas las normas vigentes cuando realice el cableado de LOGO! Observe las respectivas prescripciones nacionales y regionales durante la instalación y la operación de los equipos. Infórmese en las autoridades competentes sobre las normas y prescripciones vigentes, para su caso específico el RETIE.

Utilice conductores con la sección adecuada para la respectiva intensidad.

No apriete excesivamente los bornes de conexión.

Los conductores han de tenderse siempre lo más cortos posible. Si se requieren conductores más largos, deberá utilizarse un cable apantallado. Los conductores se deben tender por pares: un conductor neutro junto con un conductor de fase o una línea de señal.

### Desconecte:

- el cableado de corriente alterna,
- el cableado de corriente continua de alta tensión con secuencia rápida de operación de los contactos,
- el cableado de señal de baja tensión.
- Prevea un alivio de tracción adecuado para los conductores.
- Proteja los cables con peligro de fulminación con una protección adecuada contra sobretensión.

# **CONEXIÓN A LA RED ELECTRICA**

Recuerde que algunos LOGOS trabajan con 24vdc y otros a 110vac

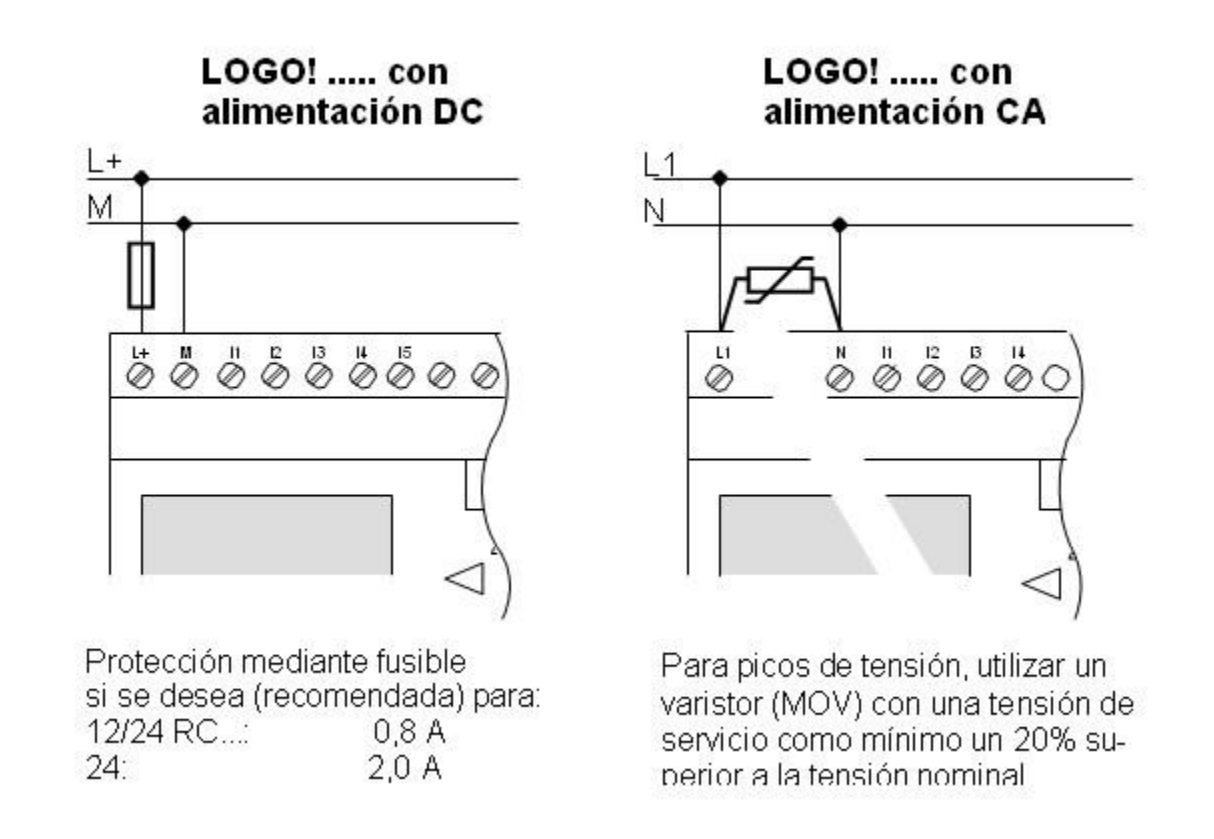

### **CONEXIÓN DE LAS ENTRADAS DEL LOGO**

A las entradas se conectan sensores tales como pulsado- res, interruptores, barreras fotoeléctricas, reguladores de luz natural, etc. El voltaje de las entradas se relaciona con el voltaje de alimentación del LOGO. Para el LOGO 230RCA, todas las entradas van a la misma fase.

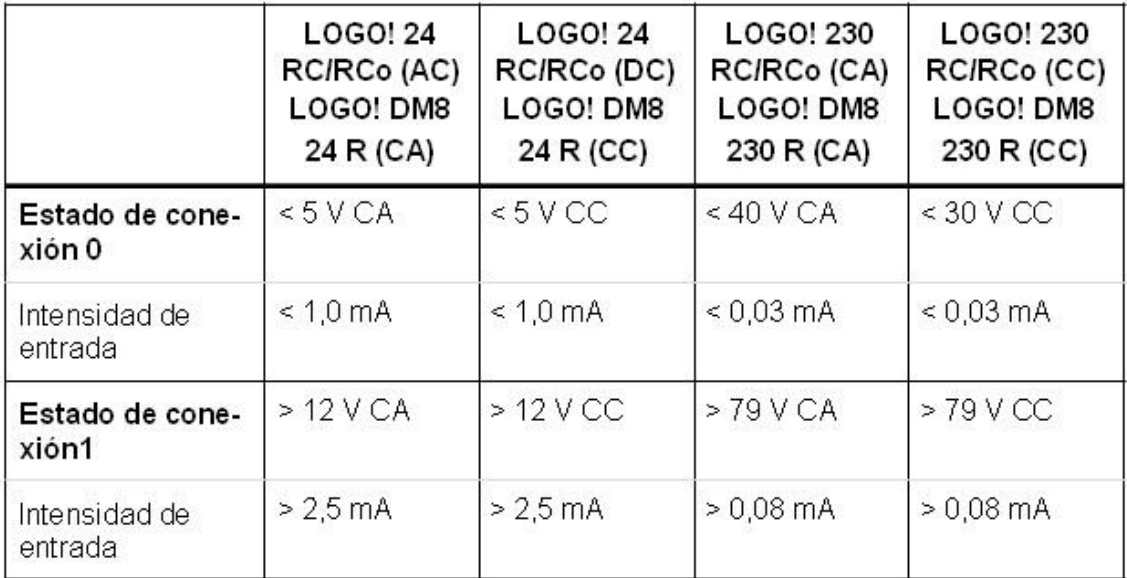

Si desea utilizar detectores de proximidad a 2 hilos, debe tener en cuenta la corriente de reposo de los detectores. En algunos detectores de proximidad a 2 hilos la corriente de reposo es tan elevada que LOGO! la interpreta como señal "1".

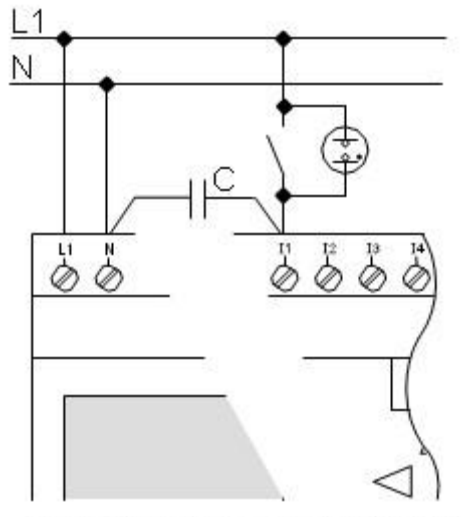

Condensador X 2,5 kV, 100 nF

## **CONEXIÓN DE LAS SALIDAS DEL LOGO!**

Las salidas de LOGO! ...**R**... son relés. Los contactos de los relés están libres de potencial con respecto a la tensión de alimentación y a las entradas.

Puede conectar diferentes cargas a las salidas, p. ej. lámparas, lámparas fluorescentes, motores, protecciones, etc. Estos Relés manejan hasta 10A, aunque se puede conectar la carga directamente, se recomienda hacerlo a través de un relé externo, para proteger el LOGO!.

Algunos LOGOs tiene salida por transistor, y éstos sólo manejan 0,3A, obligando a usar un relé externo. Las variantes de LOGO! con salidas de transistor se reconocen por faltar la letra **R** en su designación de tipo. Las salidas son a prueba de cortocircuitos y de sobrecargas. No es necesario aplicar por separado la tensión de carga, ya que LOGO! adopta la tensión de alimentación de la carga.

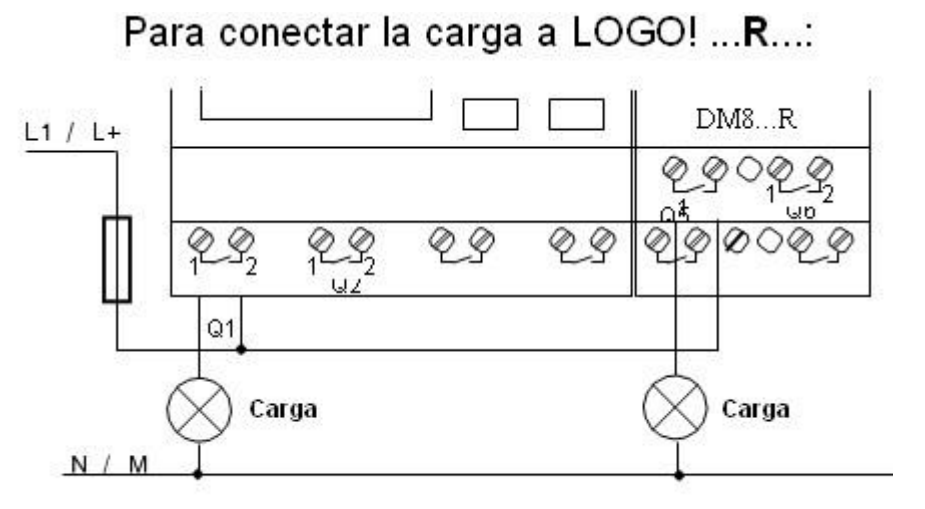

Protección con fusible automático máximo 16 A,

## **PROGRAMAR EL LOGO**

LOGO! reconoce las entradas y salidas de cada uno de los módulos de ampliación independientemente del tipo y puede leerlas y conmutarlas. Las entradas y salidas se representan en el mismo orden en que se han insertado los módulos.

Para escribir el programa se dispone de las siguientes entradas, salidas y marcas: I1 hasta I24, AI1 hasta AI8, Q1 hasta Q16, AQ1 y AQ2, M1 hasta M24 y AM1 hasta AM6. También puede utilizar los bits S1 hasta S8 del registro de desplazamiento, 4 teclas de cursor y 16 salidas no conectadas X1 hasta X16. Encontrará más detalles al respecto en el capítulo 4.1.

En LOGO!, 12/24... y LOGO! 24/24o rige para I7 y I8 lo siguiente: Si se utiliza Ix en el programa, la señal presente en el borne se interpreta como digital; si se utiliza AIx, la señal se interpreta como analógica. La entrada AIx sólo puede ser el borne que realmente dispone de capacidad analógica.

### **Bornes de LOGO!**

Como bornes identificamos todas las conexiones y estados que se pueden utilizar en LOGO!.

Las entradas y salidas pueden tener el estado '0' o el estado '1'. El estado '0' significa que no hay tensión en la entrada. El estado '1' significa que sí hay tensión.

Los bornes 'hi', 'lo' y 'x' los hemos introducido para facili- tarle la elaboración del programa:

'hi' (high) tiene asignado el estado fijo '1',

'lo' (low) tiene asignado el estado fijo '0'.

No tiene que utilizar todas las conexiones de un bloque. Para las conexiones que no se utilizan, el programa adopta automáticamente el estado que garantiza el funcionamiento del bloque en cuestión. Dado el caso, es posible identificar las conexiones no utilizadas de forma especial con el borne 'x'.

### **BLOQUES PROGRAMABLES EN EL LOGO**

En LOGO!, un bloque es una función que convierte infor- mación de entrada en información de salida.

EJEMPLO: Los bloques más sencillos son funciones lógicas:

Y (AND)

O (OR)

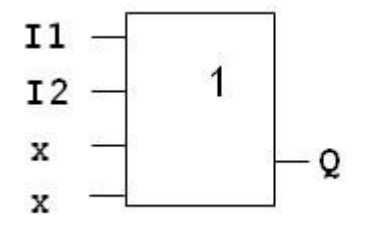

Las entradas I1 e I2 están conectadas aquí al bloque OR. Las últimas dos entradas del bloque no se utilizan y el autor del programa las ha identificado con una 'x'.

## **Representación de un bloque en el display de LOGO!**

En la ilustración mostramos un display típico de LOGO!. No es posible representar más de un bloque al mismo tiempo. Por ello, hemos previsto números de bloque para ayudar al usuario a controlar un circuito en conjunto.

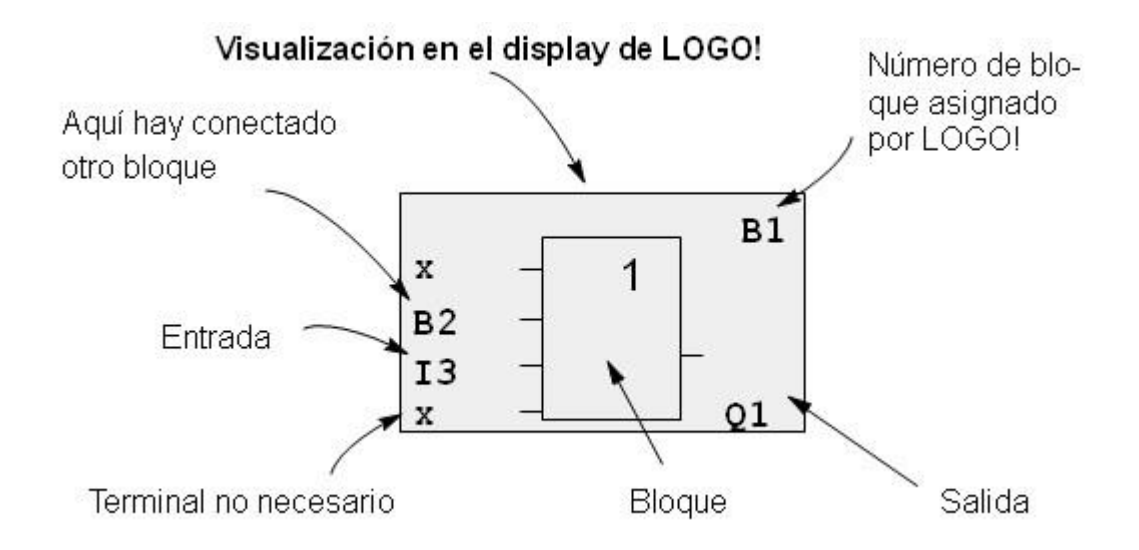

Cada vez que se inserta un bloque en un programa, LOGO! asigna un número a dicho bloque.

Por medio del número de bloque, LOGO! muestra la cone- xión entre bloques. Los números de bloque sólo pretenden facilitar la orientación en el programa.

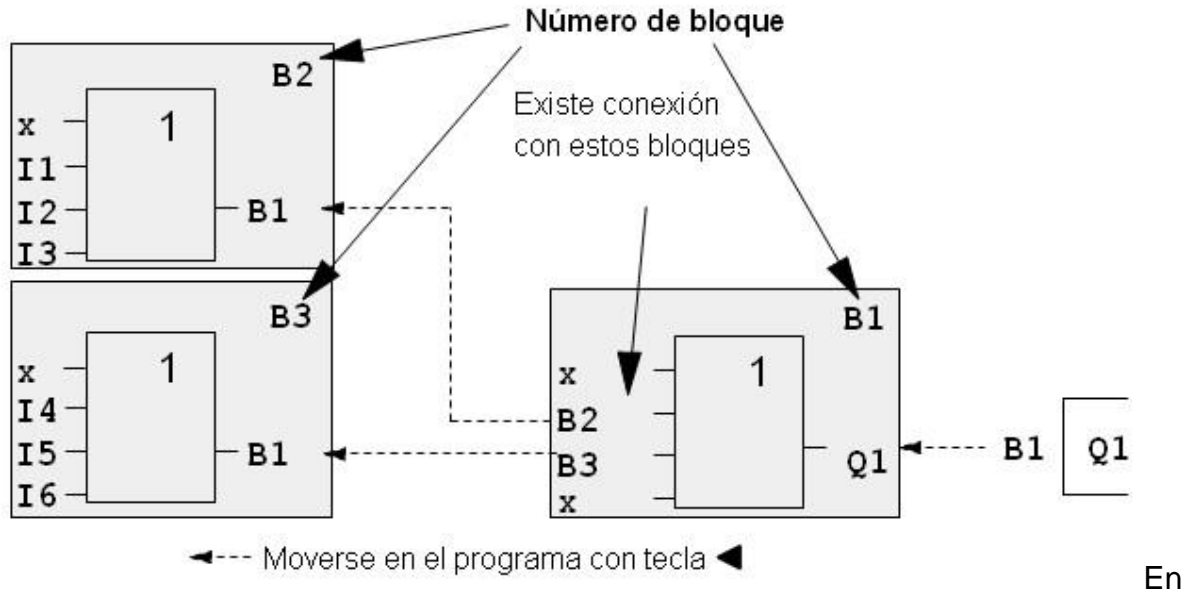

la imagen anterior se pueden ver tres vistas del dis- playde LOGO!, que juntas

conforman el programa. Como puede ver, LOGO! enlaza los bloques entre sí mediante los números de bloque.

# **EJEMPLO DEL ESQUEMA ELÉCTRICO A LA PROGRAMACIÓN EN LOGO!**

Este esquema eléctrico…

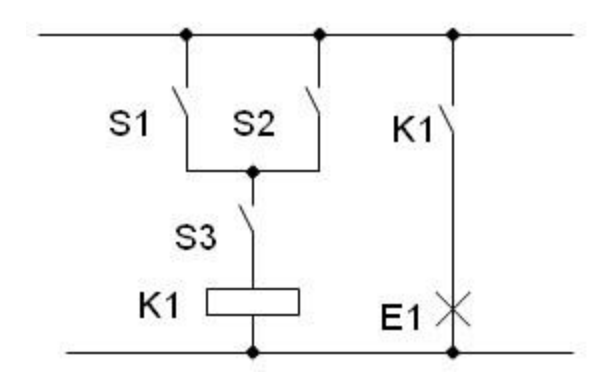

El consumidor E1 se activa y desactiva mediante los interruptores (S1 0 S2) Y S3  $(O=OR; Y=AND)$ 

Se excita el relé K1 al cerrarse S1 ó S2 y además S3.

Se programa así en el LOGO!...

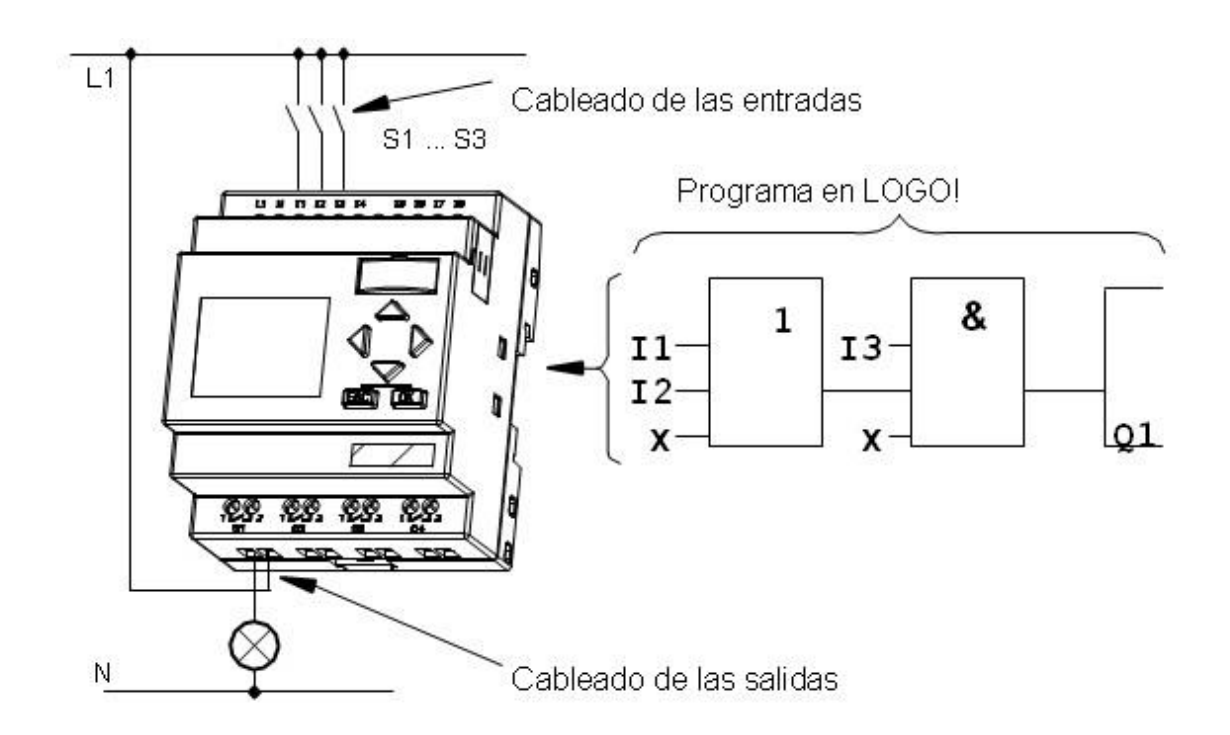

### **PROGRAMANDO EL LOGO**

Para convertir un circuito a LOGO! deberá comenzar en la salida del circuito.

La salida es la carga o el relé que debe efectuar la conmu- tación.

El circuito se convierte en bloques. A tal efecto, es necesa- rio procesar el circuito desde la salida hasta la entrada

Paso 1: En la salida Q1 hay una conexión en serie del contacto de cierre S3 con otro elemento de circuito. Esta conexión en serie equivale a un bloque AND:

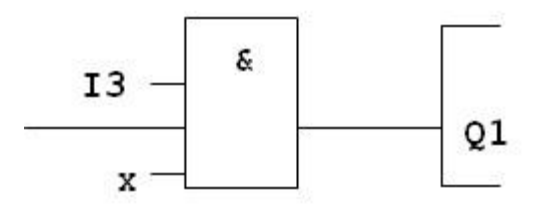

Paso 2: S1 y S2 se conectan en paralelo. Esta conexión en paralelo equivale a un bloque OR:

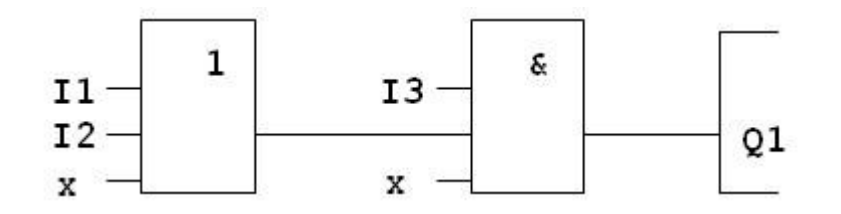

## **FUNCIONES DEL LOGO**

## **FUNCIONES BÁSICAS GF**

Las funciones básicas son elementos lógicos sencillos del álgebra de Boole.

Las entradas y funciones básicas se pueden negar de forma individual, es decir, que si en la entrada en cuestión hay un "1", el programa utiliza un "0"; Si hay un "0", se uti- liza un "1".

Al introducir un programa encontrará los bloques de funcio- nes básicas en la lista GF. Existen las siguientes funciones básicas:

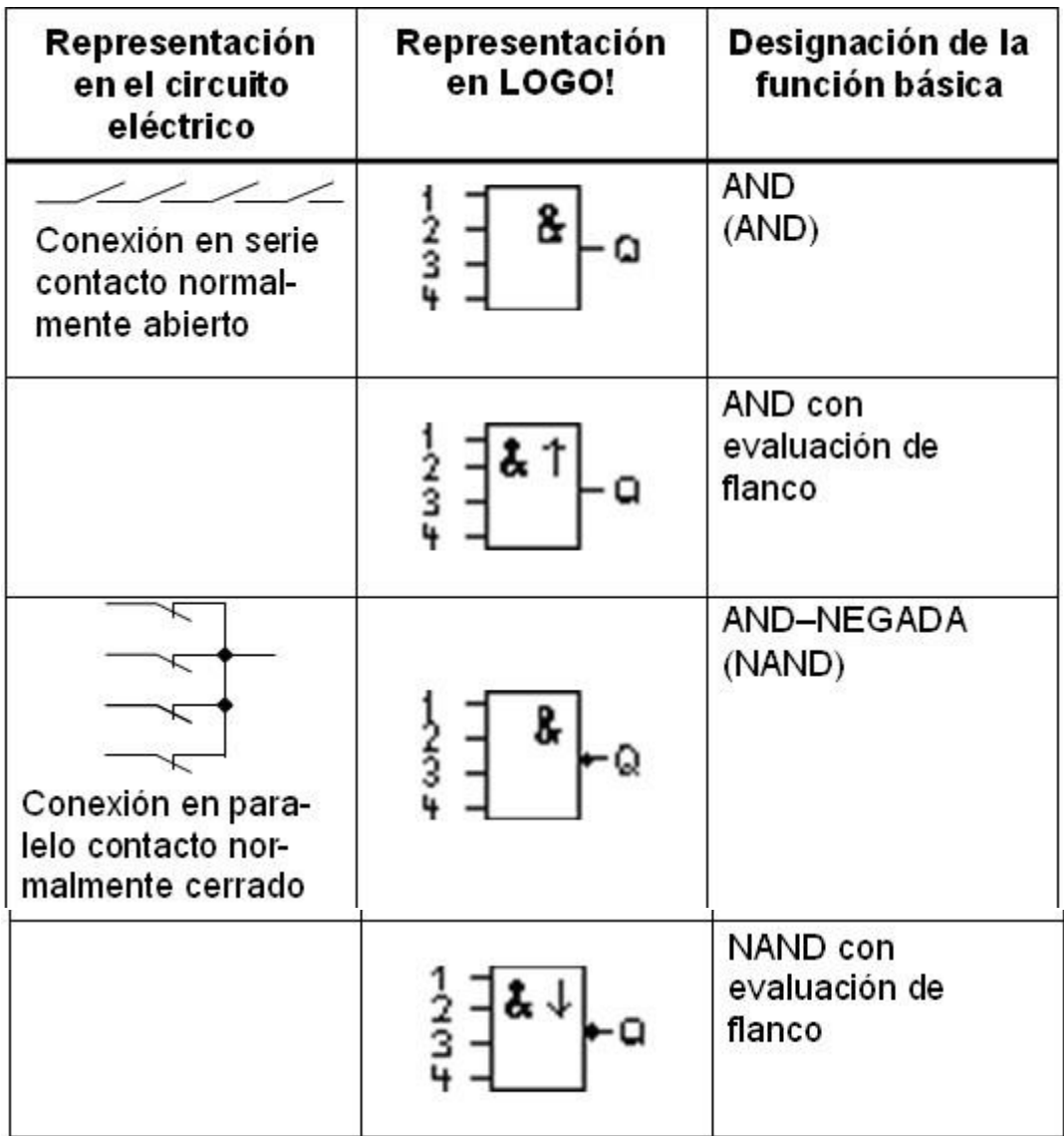

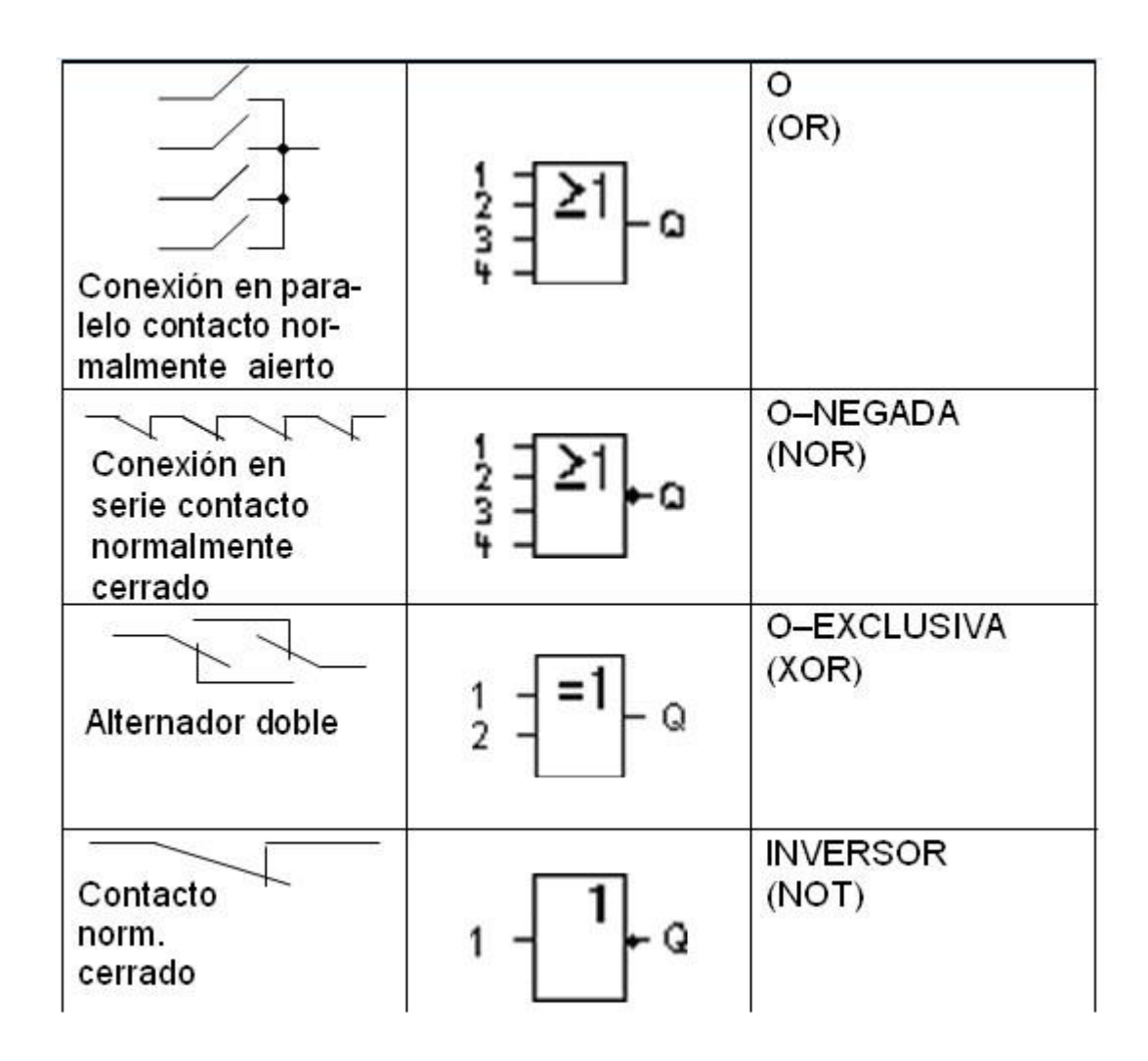

### **FUNCIONES ESPECIALES SF**

Las funciones especiales se distinguen a primera vista de las funciones básicas por la denominación diferente de sus entradas. Las funciones especiales contienen funciones de tiempo, remanencia y diferentes posibilidades de parametrización para adaptar el programa a sus necesidades.

## **Entradas de combinación**

Aquí encontrará la descripción de las conexiones que puedan conectarse a otros bloques o a las entradas del dispositivo LOGO!.

# **S (Set):**

Mediante la entrada S, se pone a "1" la salida.

# **R (Reset):**

La entrada R tiene preferencia sobre todas las demás entradas y pone las salidas a "0".

# **Trg (Trigger):**

Mediante esta entrada se inicia el desarrollo de una fun- ción.

# **Cnt (Count):**

Mediante esta entrada se reciben los impulsos de con- taje.

# **Fre (Frequency):**

Las señales de frecuencia que se deben evaluar se de- positan en la entrada con esta designación.

# **Dir (Direction):**

A través de esta entrada se determina, por ejemplo, el sentido en el que debe contar un contador.

# **En (Enable):**

Esta entrada activa la función de un bloque. Si la en- trada está a "0", se ignoran otras señales del bloque. **Inv (Invert):**

La señal de salida del bloque se invierte si esta entrada se activa.

# **Ral (Reset all):**

Todos los valores internos se ponen a cero.

### **Borne X en las entradas de las funciones especiales**

Si activa las entradas de las funciones especiales con el borne x, éstas se ocupan con el valor 0. Es decir, en las entradas existe una señal low.

### **Entradas parametrizables**

En algunas entradas no se activa ninguna señal, sino que se parametriza el bloque con diferentes valores. Ejemplos:

### **Par (parámetro):**

Esta entrada no se activa. Aquí ajusta parámetros

(tiempos, umbrales de conexión/desconexión, etc.) para el bloque.

## **No (leva):**

Esta entrada no se activa. Aquí se ajustan intervalos de tiempo.

## **P (Priority):**

Esta entrada no se activa. Aquí define las prioridades y decide si el aviso debe acusarse en RUN.

## **Parámetro T**

En algunas funciones especiales es posible parametrizar un valor de tiempo T. Para predefinir el tiempo debe recordar que los valores que introduzca deben regirse por la base horaria ajustada:

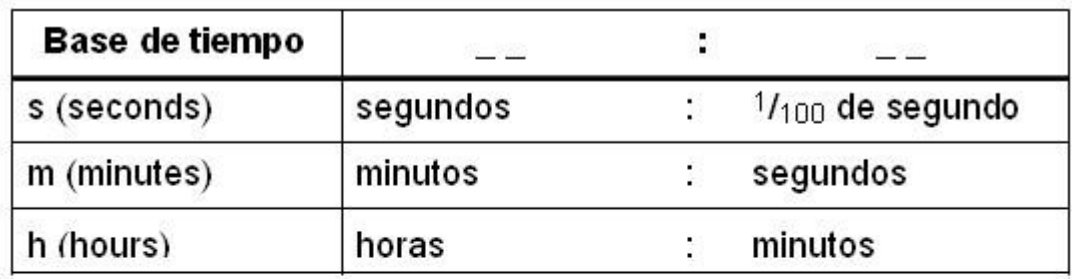

$$
\begin{array}{cc}\n B1 & + \\
T & =04:10h\n\end{array}
$$

Para ajustar el tiempo T a 250 minutos: Unidad Horas h: 04:00 horas 240 minutos 00:10 horas +10 minutos 250 minutos  $=$ 

El reloj interno de un LOGO! sigue funcionando incluso si se produce un corte de la tensión de la red, es decir, posee una reserva de marcha. La duración de esta reserva de- pende de la temperatura ambiente. A una temperatura ambiente de 25°C, la reserva usual es de 80 horas.

## **REMANANCIA**

En funciones especiales existe la posibilidad de retener los estados de conexión y los valores de contaje de forma remanente. Esto significa que p.e., en caso de cortarse la alimentación eléctrica, los datos actuales permanecen guardados de modo que al volver la alimentación, la fun- ción continúa en el punto en

que se interrumpió. Un tiempo p.ej. no se inicializa, sino que continúa hasta completar el tiempo restante.

Pero para ello la remanencia debe estar activada en las funciones correspondientes. Son posibles dos ajustes: R: los datos actuales permanecen guardados.

**/**: los datos actuales no permanecen guardados (ajuste predefinido)

El contador de horas de funcionamiento constituye una excepción ya que es básicamente remanente.

### **PROTECCIÓN**

Con el ajuste para la protección de parámetros se puede determinar si los parámetros se van a poder visualizar y modificar en el modo de operación Parametrización en LOGO!. Son posibles dos ajustes:

**+**: los distintos ajustes de los parámetros también se muestran en el modo de parametrización y pueden modificarse(ajuste predefinido).

**–**: los ajustes de parámetros no se muestran en modo de parametrización y sólo pueden modificarse en el modo de programación.

## **LISTADO DE LAS FUNCIONES ESPECIALES**

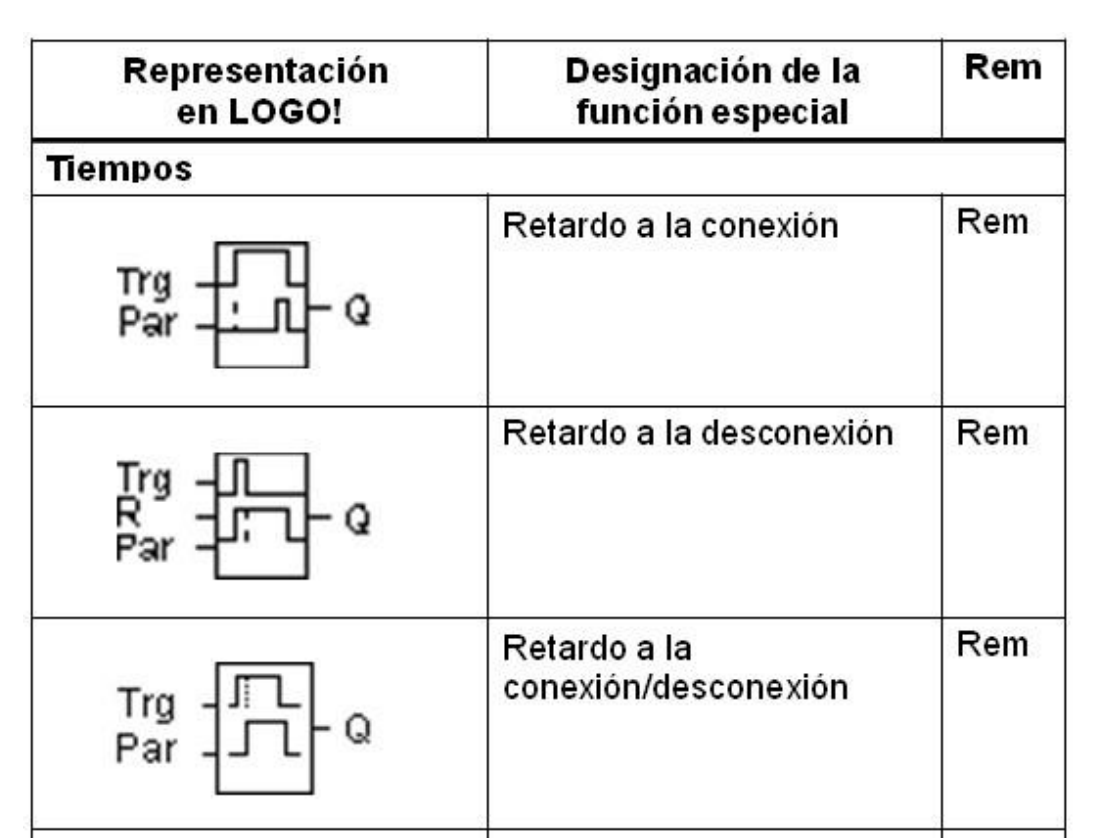

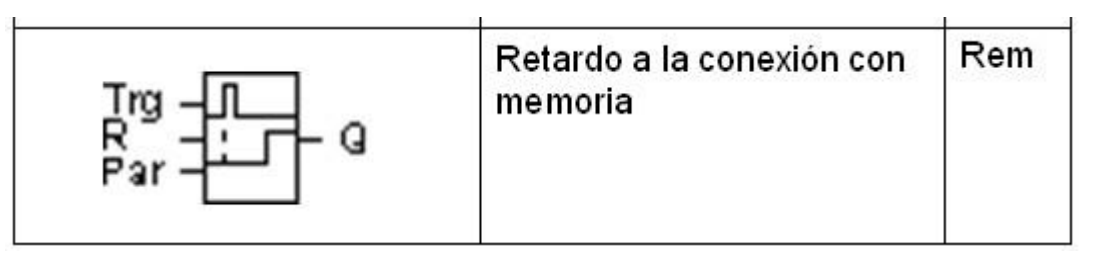

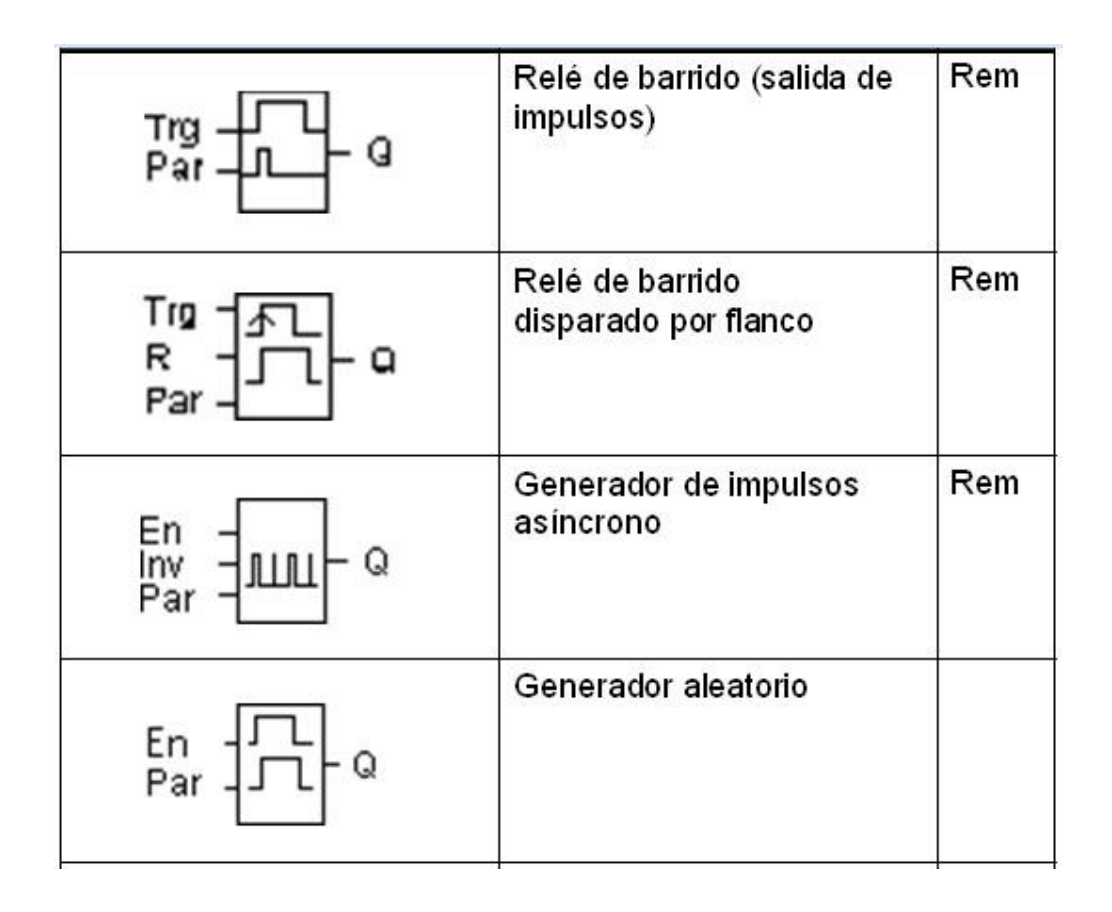

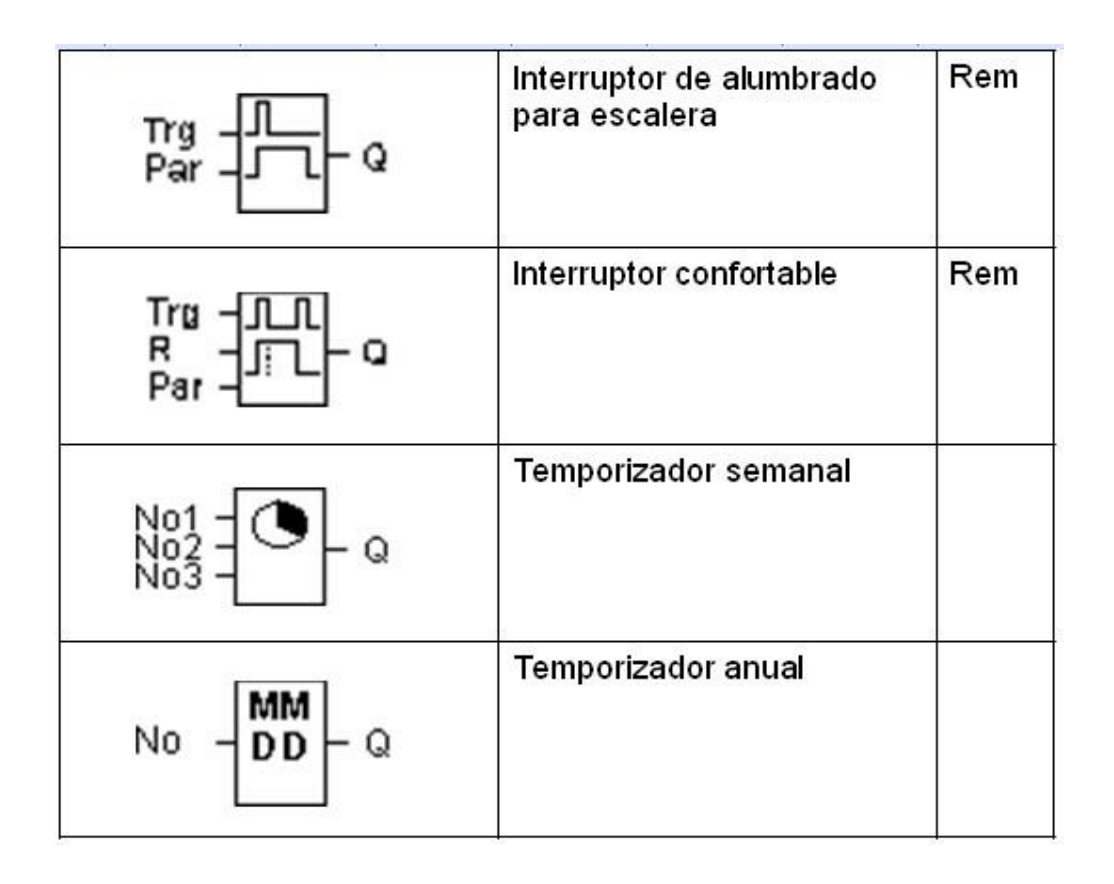

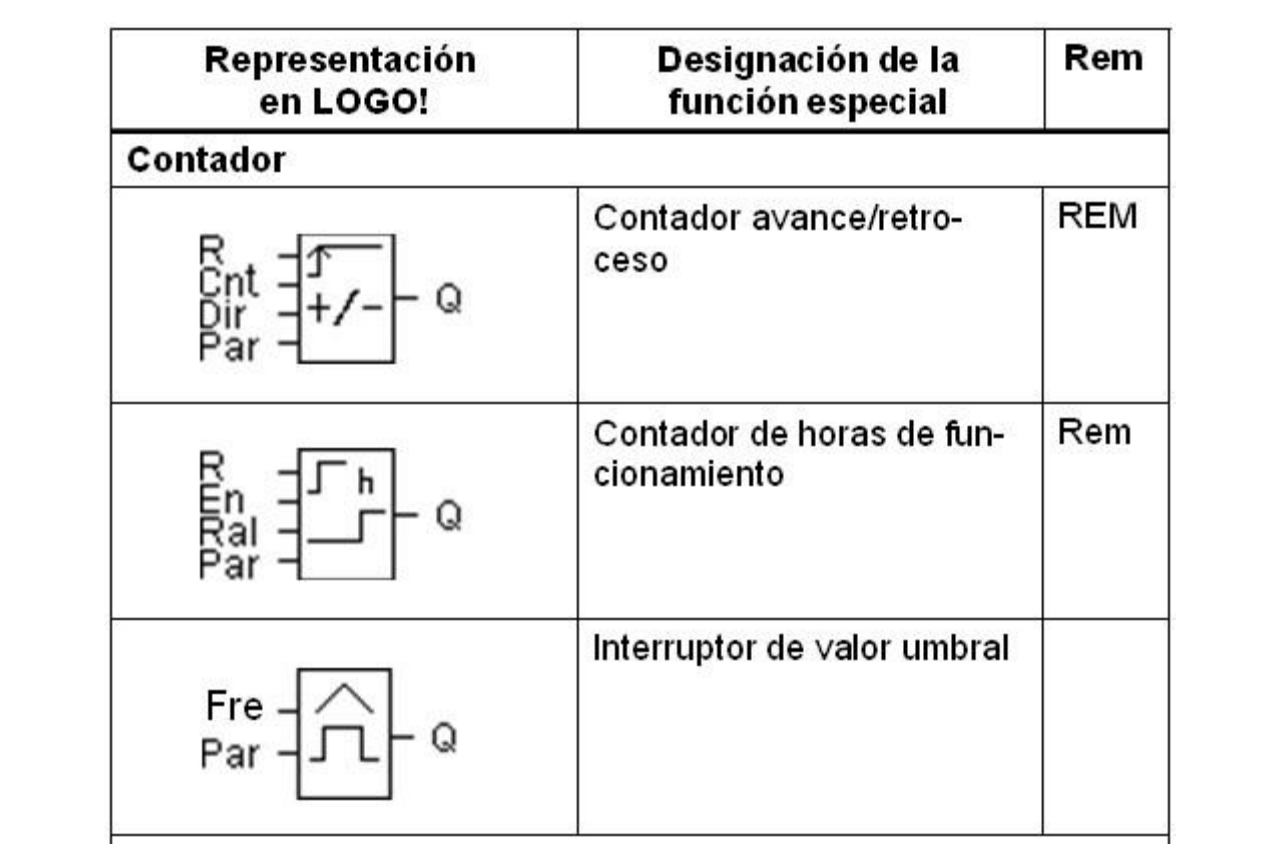

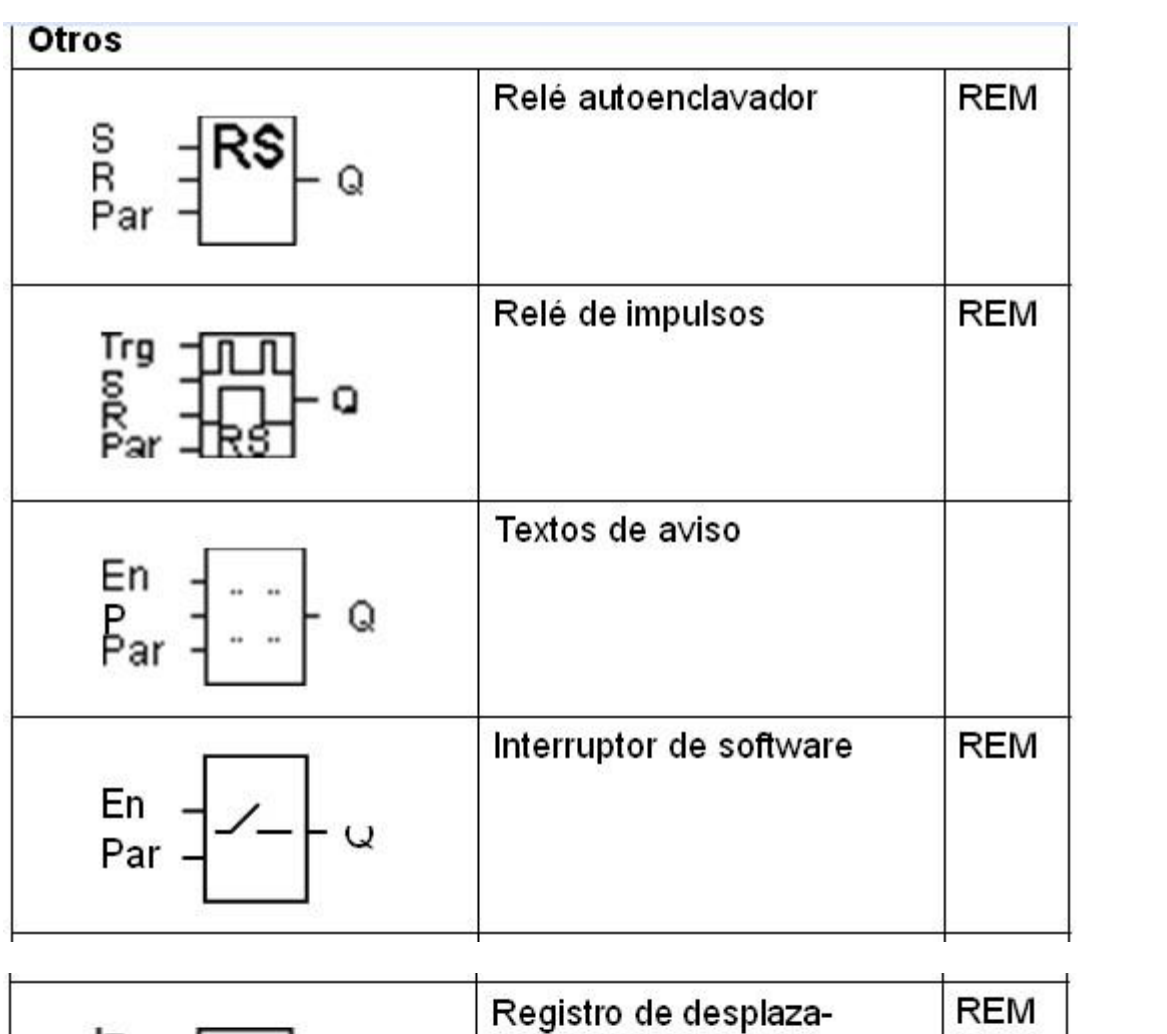

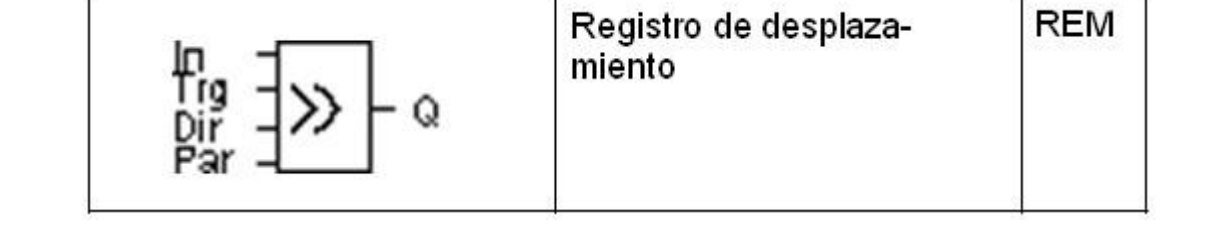

### **Anexo 2**

Bloques de función.

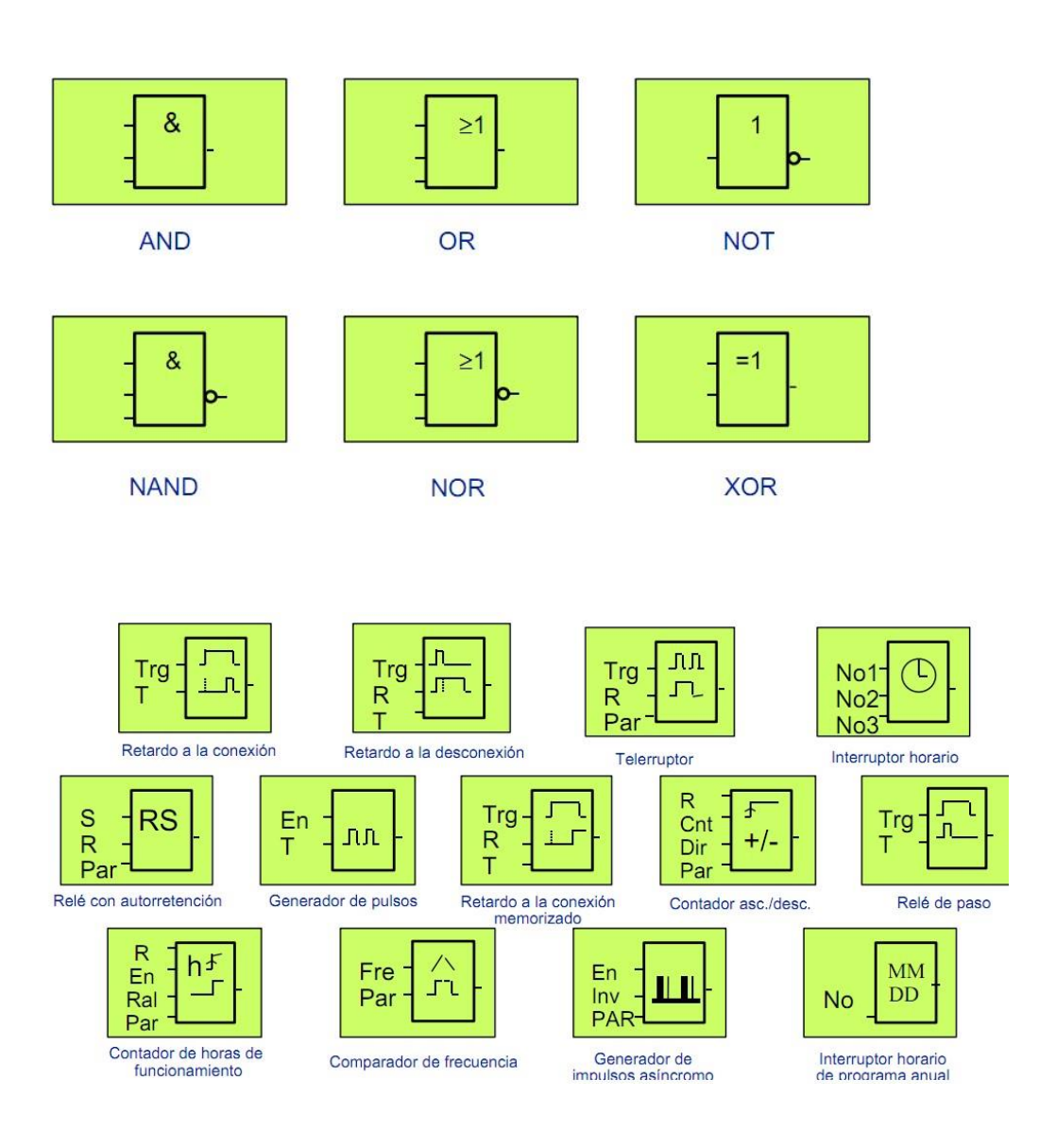